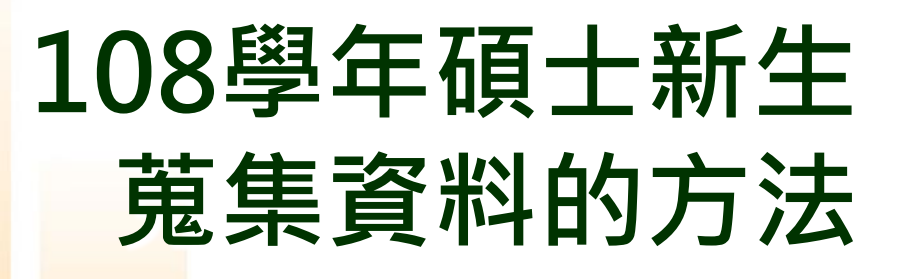

## 陸桂英 圖書館參考組 deer@mail.tku.edu.tw #2651

个

<u>1000</u>

sms

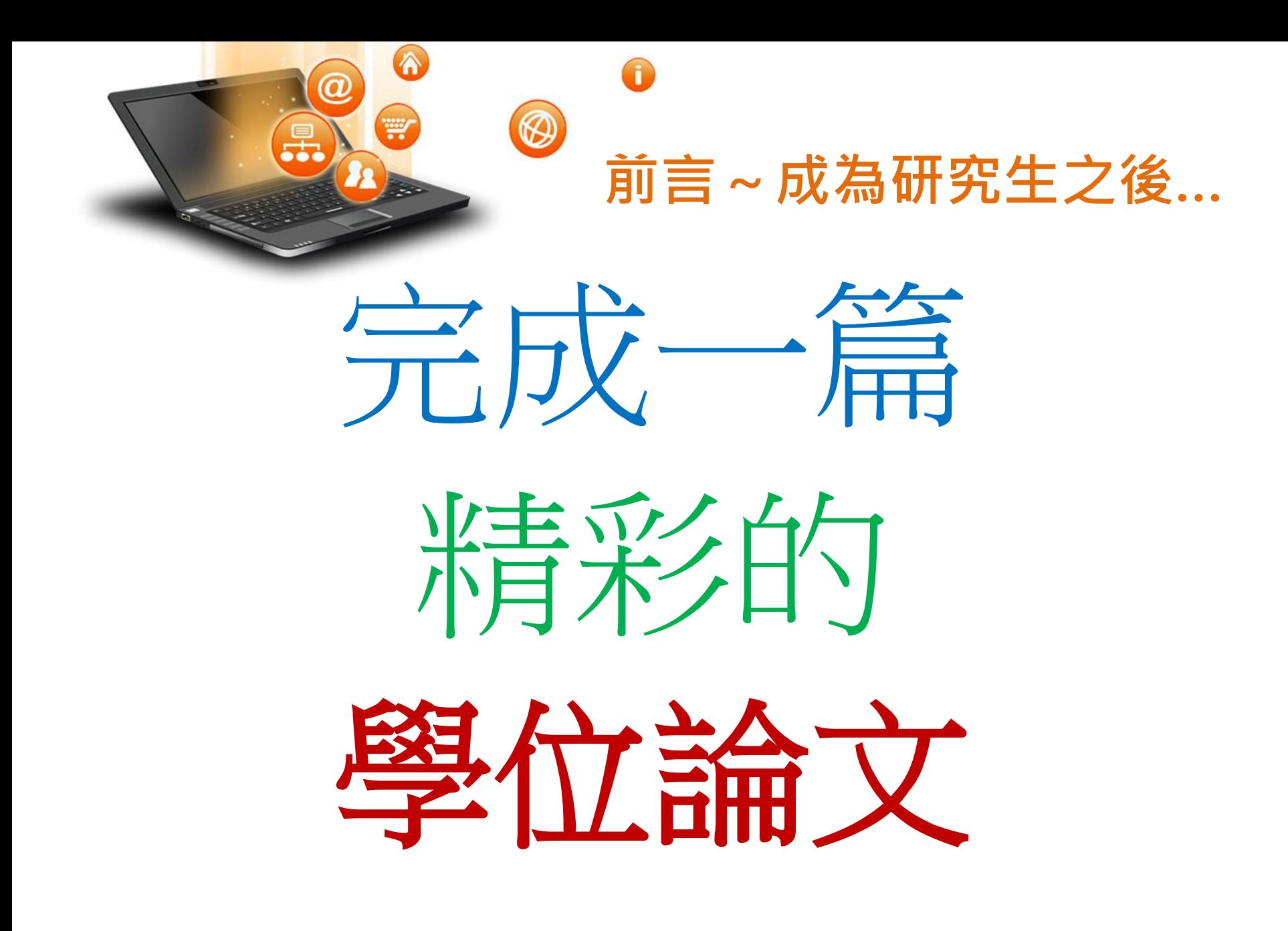

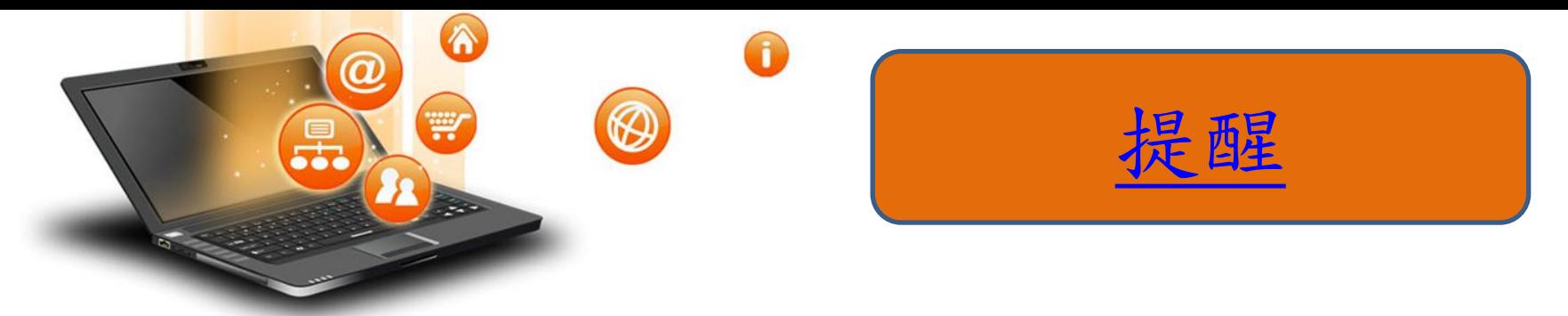

• 淡江大學研究生學術研究倫理教育課程實施要點

二、自一百零六學年度起入學之碩士班、碩士在職

專班與博士班學生,須透過臺灣學術倫理教育

- 資源中心網站(網址:[https://ethics.nctu.edu.tw/\)](https://ethics.nctu.edu.tw/)
- 自行觀看修習本課程,並 通過線上課程測驗及
- 格標準,取得修課證明予院、系、所、學位學

程承辦人員檢核後, 始得申請學位口試。

三、學生所屬院、系、所、學位學程於必修科目開設有學術 研究倫理相關課程,得予免修。

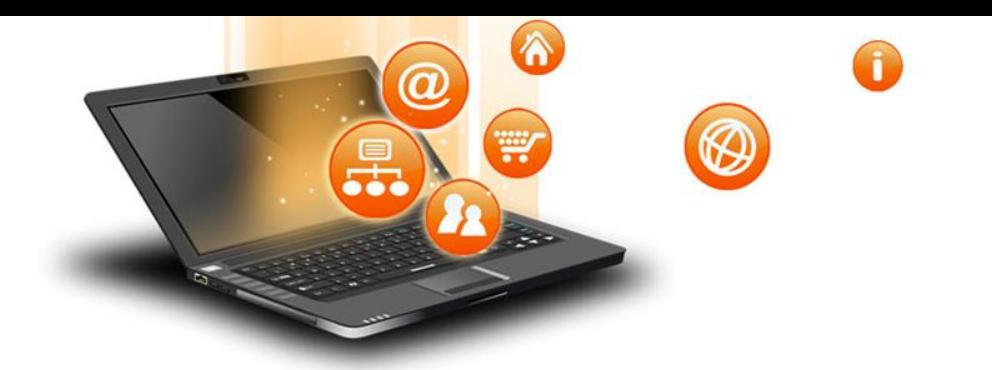

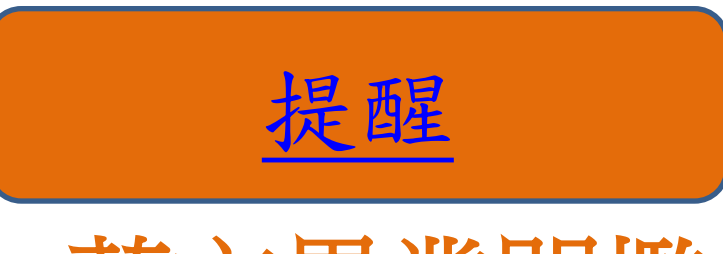

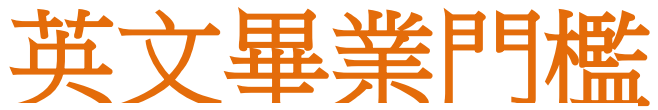

四、各種英語能力檢定標準與全民英語檢定(GEPT)檢定標準對照表如下:

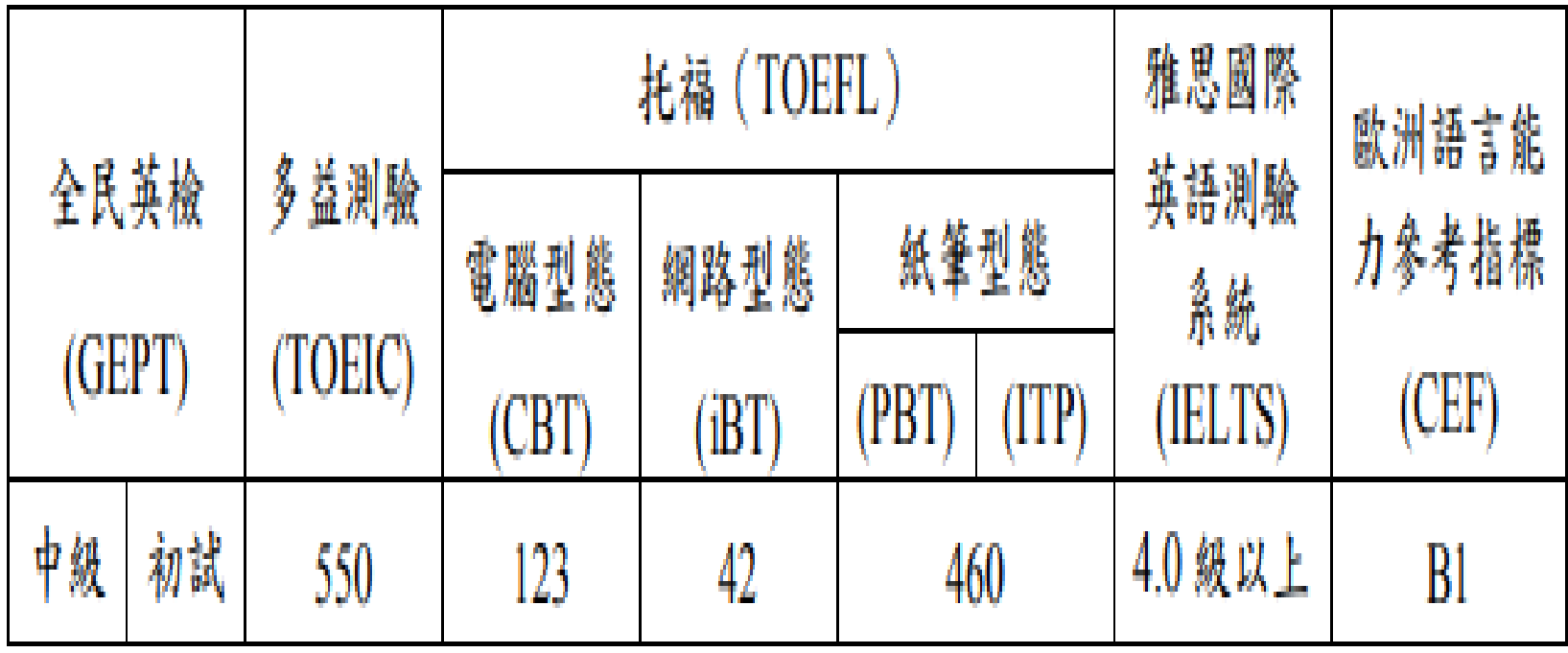

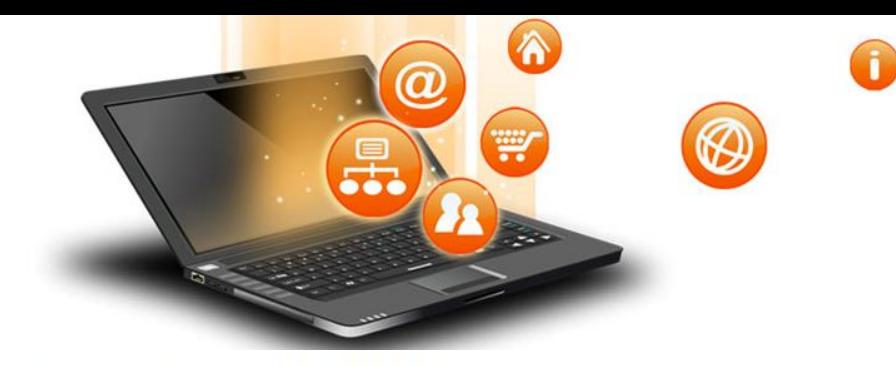

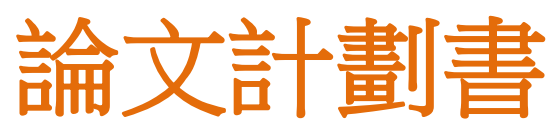

提醒

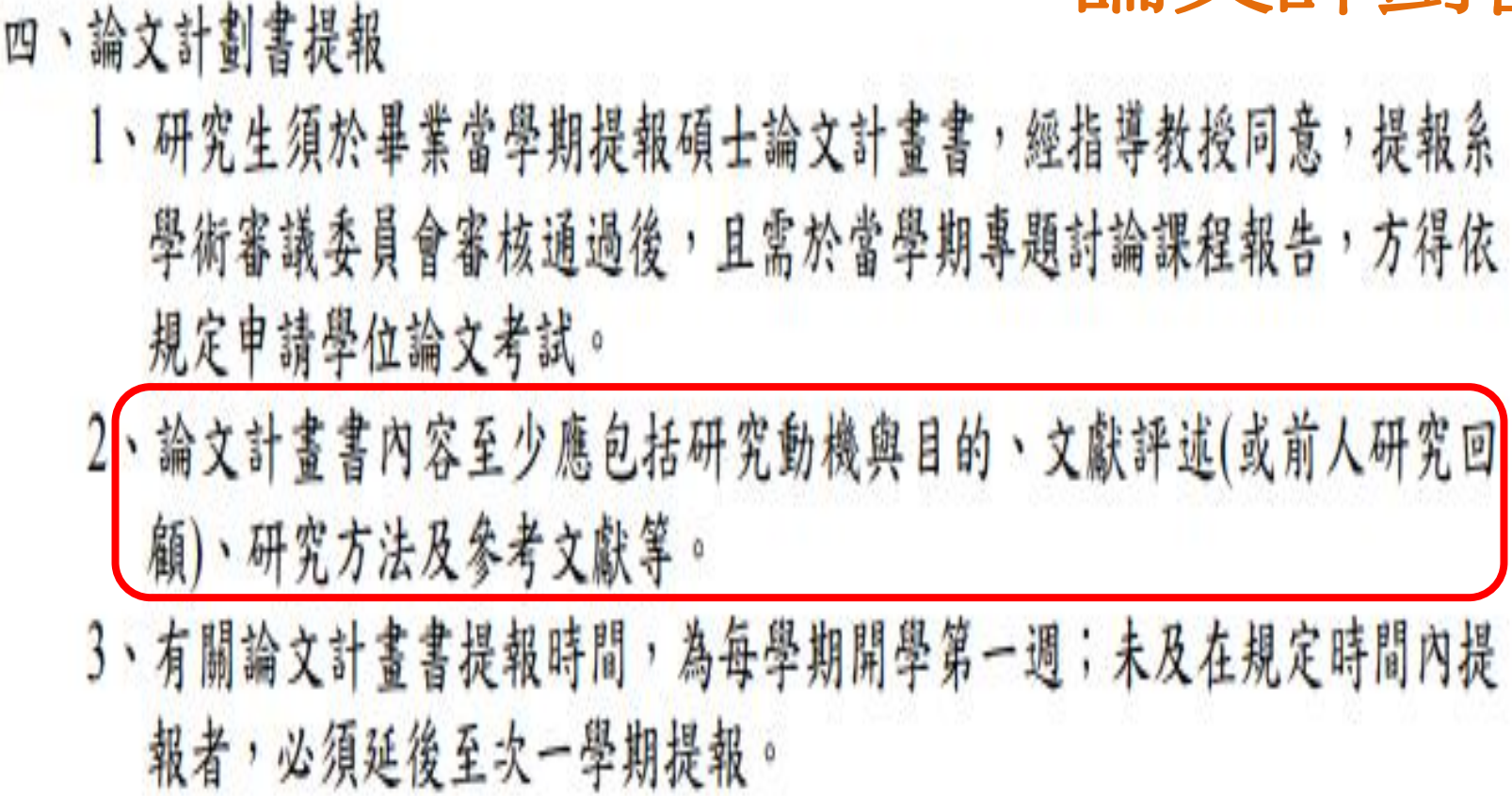

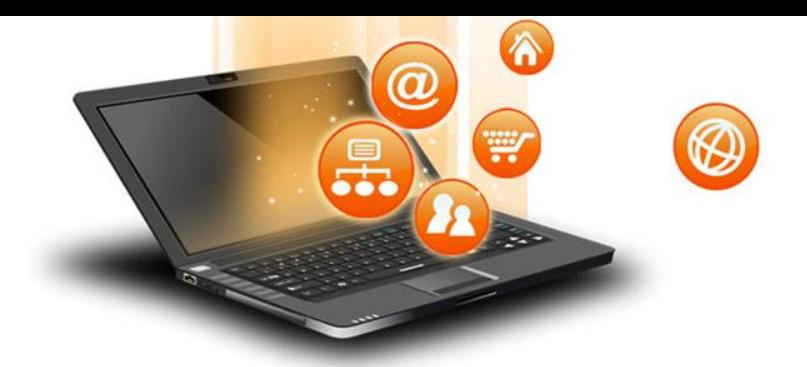

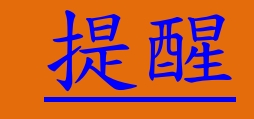

# 碩士論文精簡報告

## 五、碩士學位論文考試

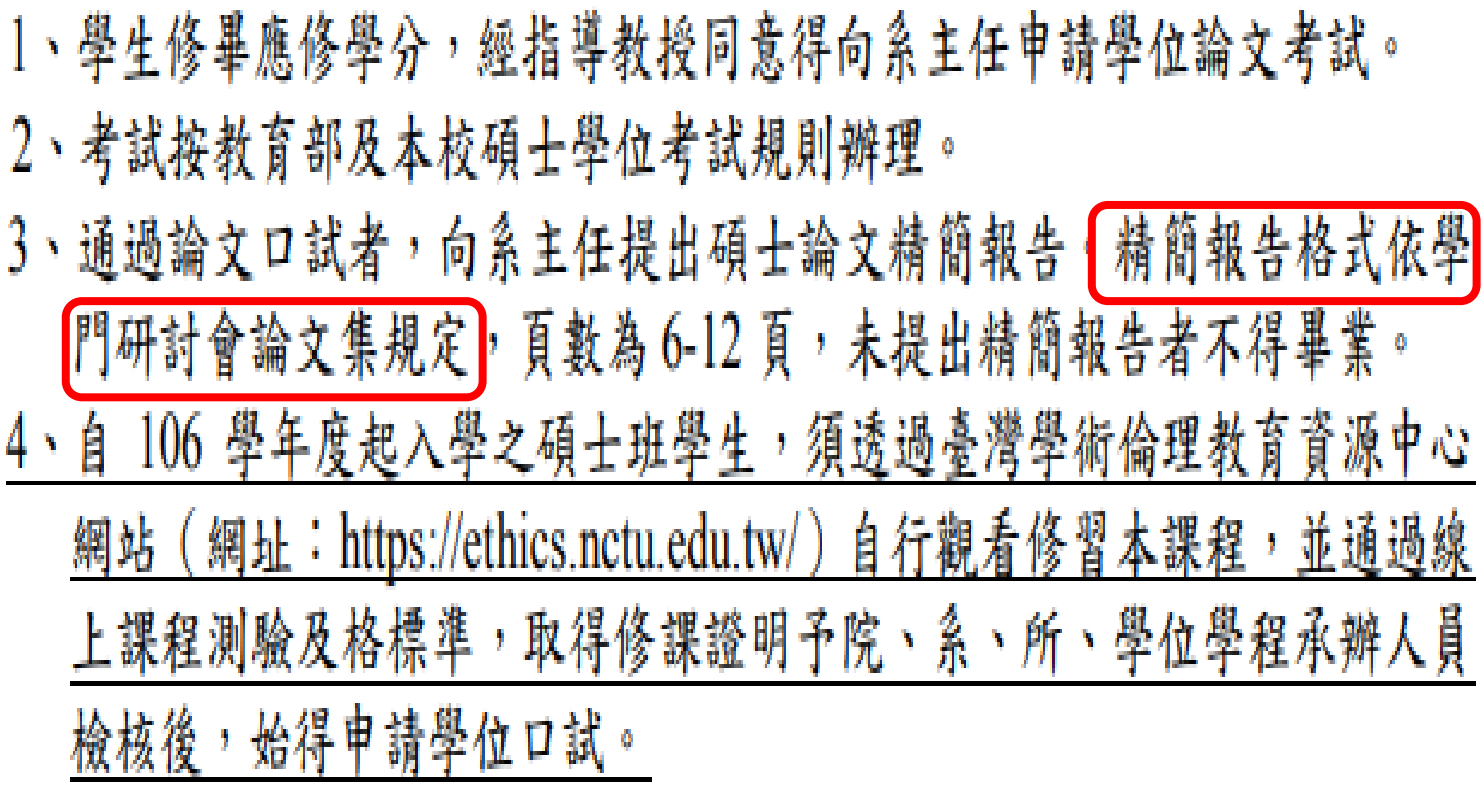

والتقارب

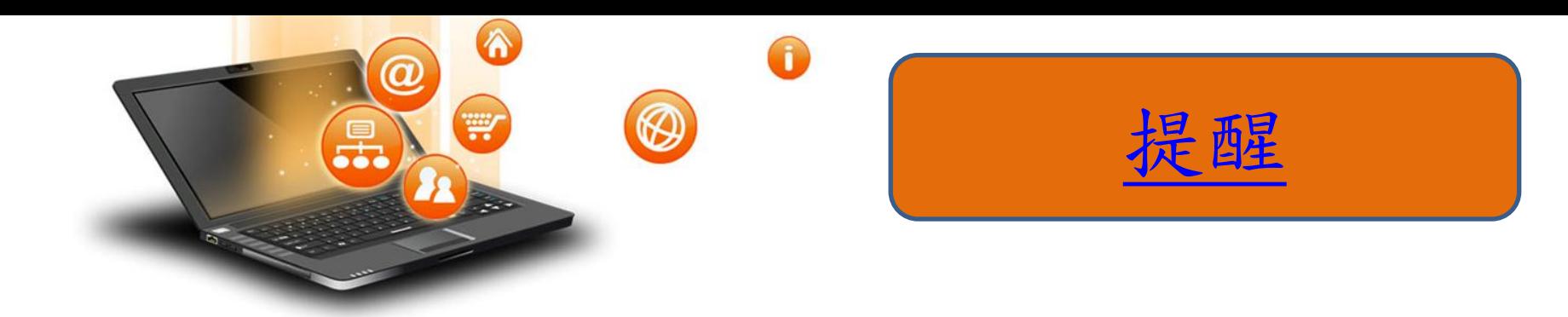

1.論文基本格式(教務處→法規章程)

 ◎撰寫碩博士論文時,請遵循『淡江大學研究生碩博 士論文撰寫格式要點』

2. 參考文獻引文格式(教育科技學系→論文專區) 先確認所屬學科領域的引文格式,或可參考 淡江大學教育科技學系研究生論文撰寫格式103.7.29修訂版, 21-40頁

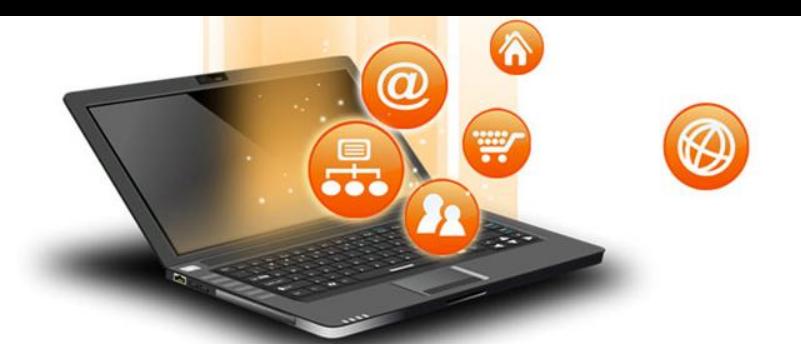

四大引文參考寫作格式

- **1. CBE** 範例**(**自然、理工學科適用**):CBE** 是Council of Biology Editors 的縮寫,這一套論文寫作規範與格式原 本是專用於生物學領域,並由Council of Science Editors (CSE)推薦使用的版本。自2000 年1 月起, 正式以CSE 的名稱流通。
- **2. APA Manual**:是社會科學領域的學術期刊經常採用 的書目格式
- **3. MLA Manual**:是人文領域經常採用的一套書目格式 指南
- **4.Chicago Manual**:適合大學生寫作期末報告或研究 生撰寫博碩士論文的需求而編寫。

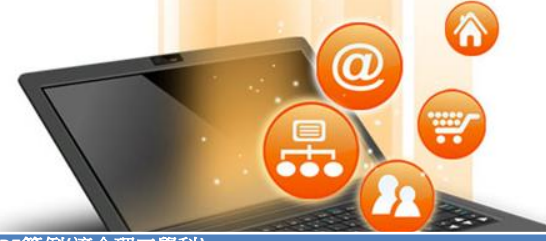

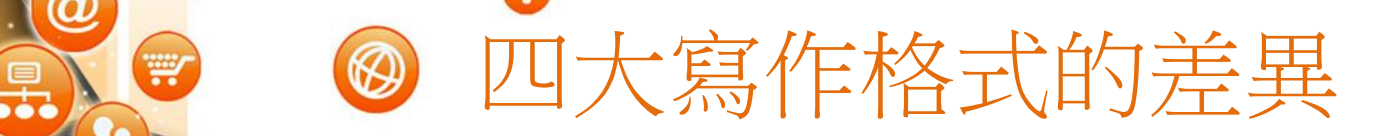

**CBE**範例**(**適合理工學科**)** 著者**姓名 合著者 合著者 ] 出版年次 卷次 1** 2 3 4 5 5 6 譯者 こころ 再版版次 しょうし 叢書名 しょうしょく (編者) さん 出版者 しょうしょう 出版地 **7** 8 8 9 9 10 11 12 12 **APA**範例**(**適合社會學科**)** 著者**姓名** さいしゃ 自著者 しんじょう 自著者 しんしゃ (出版年次) さんしゃ Title さんしゃ おんじょう ものがた きょうしょう **1** 2 2 3 4 5 5 6 譯者 再版版次 叢書名 (編者) 出版者 出版地 **7** 8 8 9 9 10 10 11 11 12 **MLA**範例**(**適合人文學科**)** 著**者姓名** いっしゃ 合著者 しょうしゃ 合著者 プリット Internal of the さんじょう きょうしょう 講者 **1** 2 3 4 5 5 6 再版版次 (編者) 出版者 出版地 出版年次 **7** 8 8 9 9 10 11 12 12 **CMS**範例**(**適合人文學科**)** 著者姓名 合著者 合著者 *Title* 卷次 譯者 **1** 2 2 3 4 5 5 6 再版版次 (編者) 出版者 出版地 出版年次 **7** 8 8 9 9 10 10 11 11 12

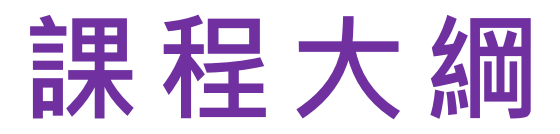

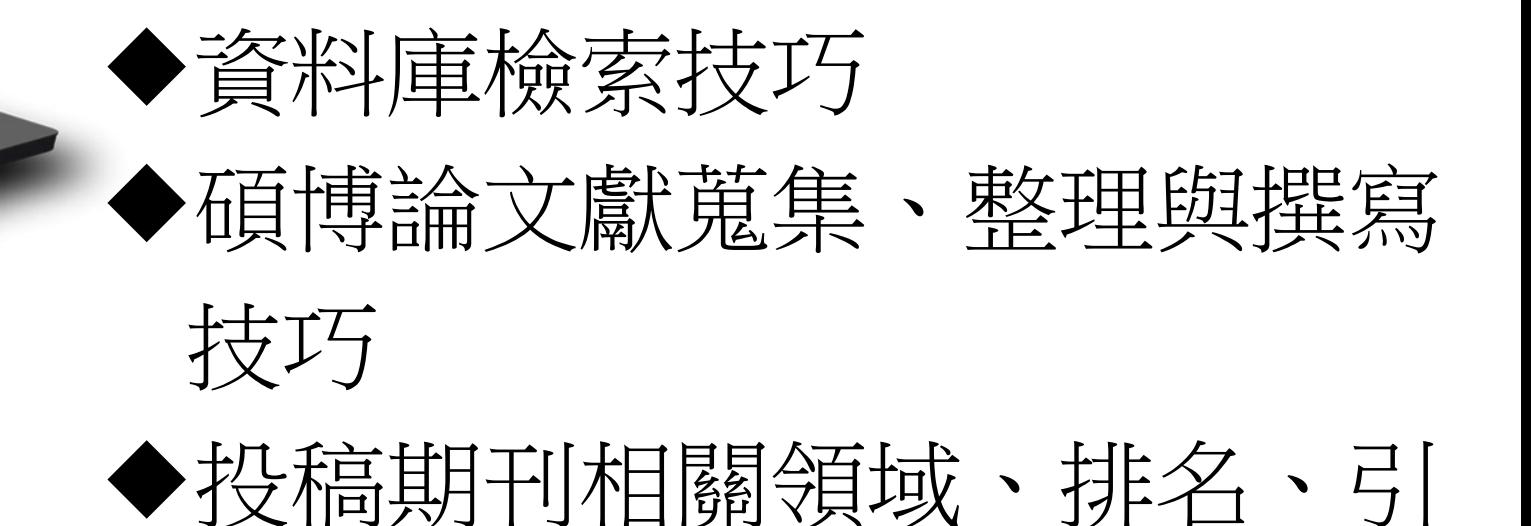

用次數排序搜尋技巧

 $\circledR$ 

 $\bm{a}$ 

W

 $\bigodot$ 

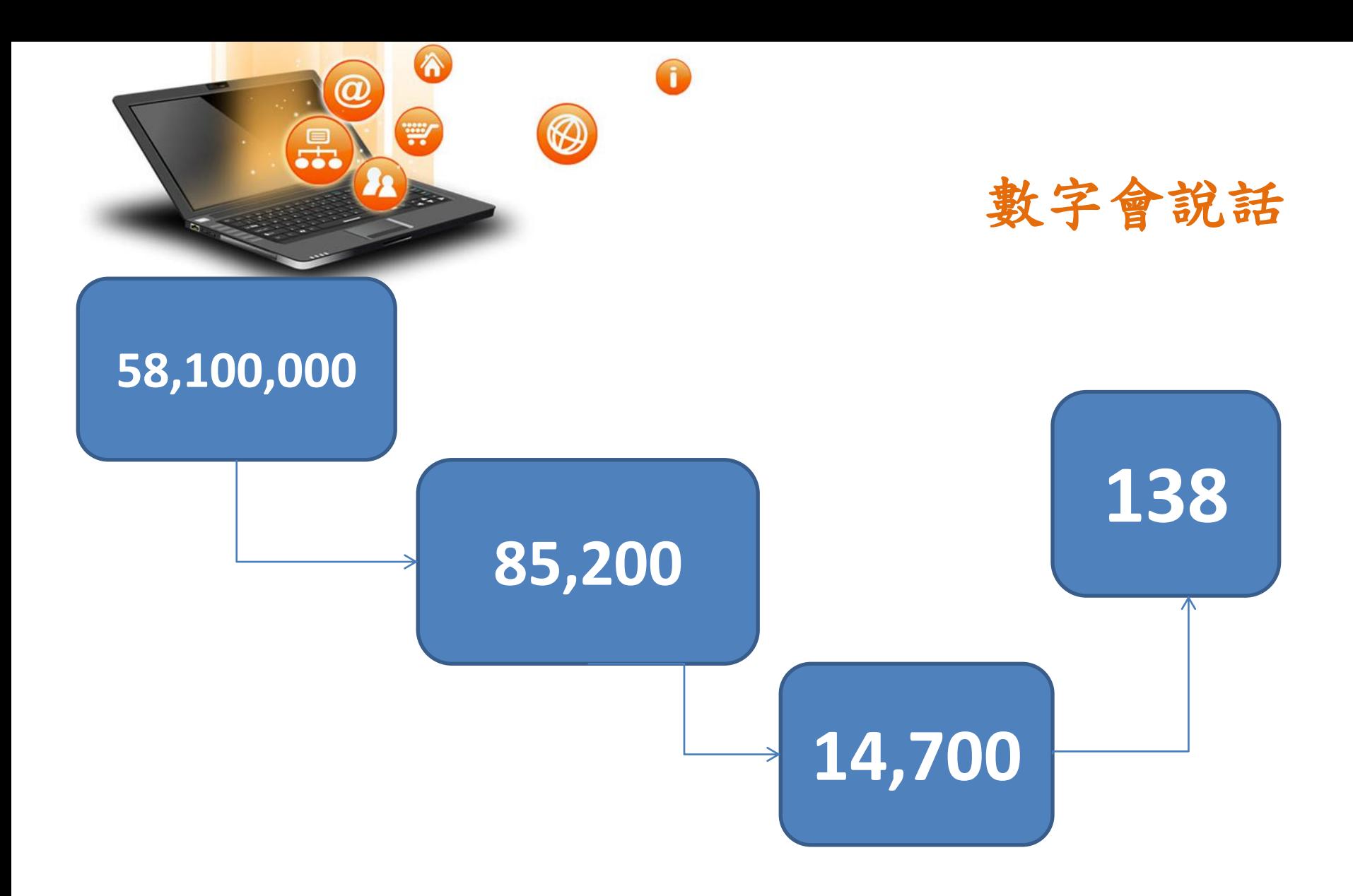

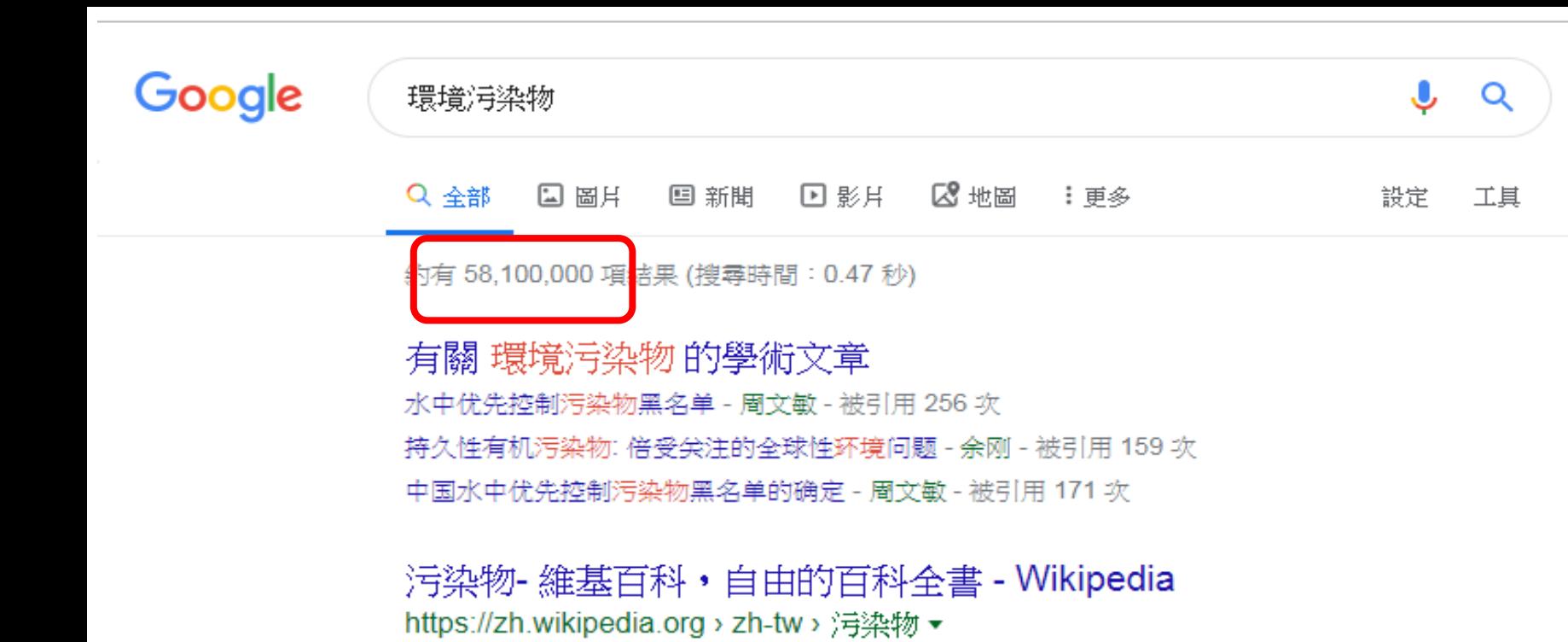

污染物是指直接或間接損害環境或人類健康的物質,污染物有自然界產生的,如火山爆發、森林 大火產生的煙塵;也有人類活動產生的,環境科學主要研究和關注人類 ...

#### [PDF] 環境活染

https://ejournal.stpi.narl.org.tw > download > 9808-03.pdf  $\star$ 環境污染. Feature Report. 專題報導. □李美慧. 污染物的分布. 不一定都集中在污染源附近, . 有可 能會傳輸到千里之外。 污染的製造者. 並不一定會直接受到影響,.

#### 环境污染物\_百度百科

https://baike.baidu.com › item › 环境污染物 ▼ 轉為繁體網頁 环境污染物是指进入环境后使环境的正常组成和性质发生变化、直接或间接有客于人类生存或造 成自然生态环境衰退的物质,是环境监测研究的对象。大部分环境污染 ... 简介・类别・性质

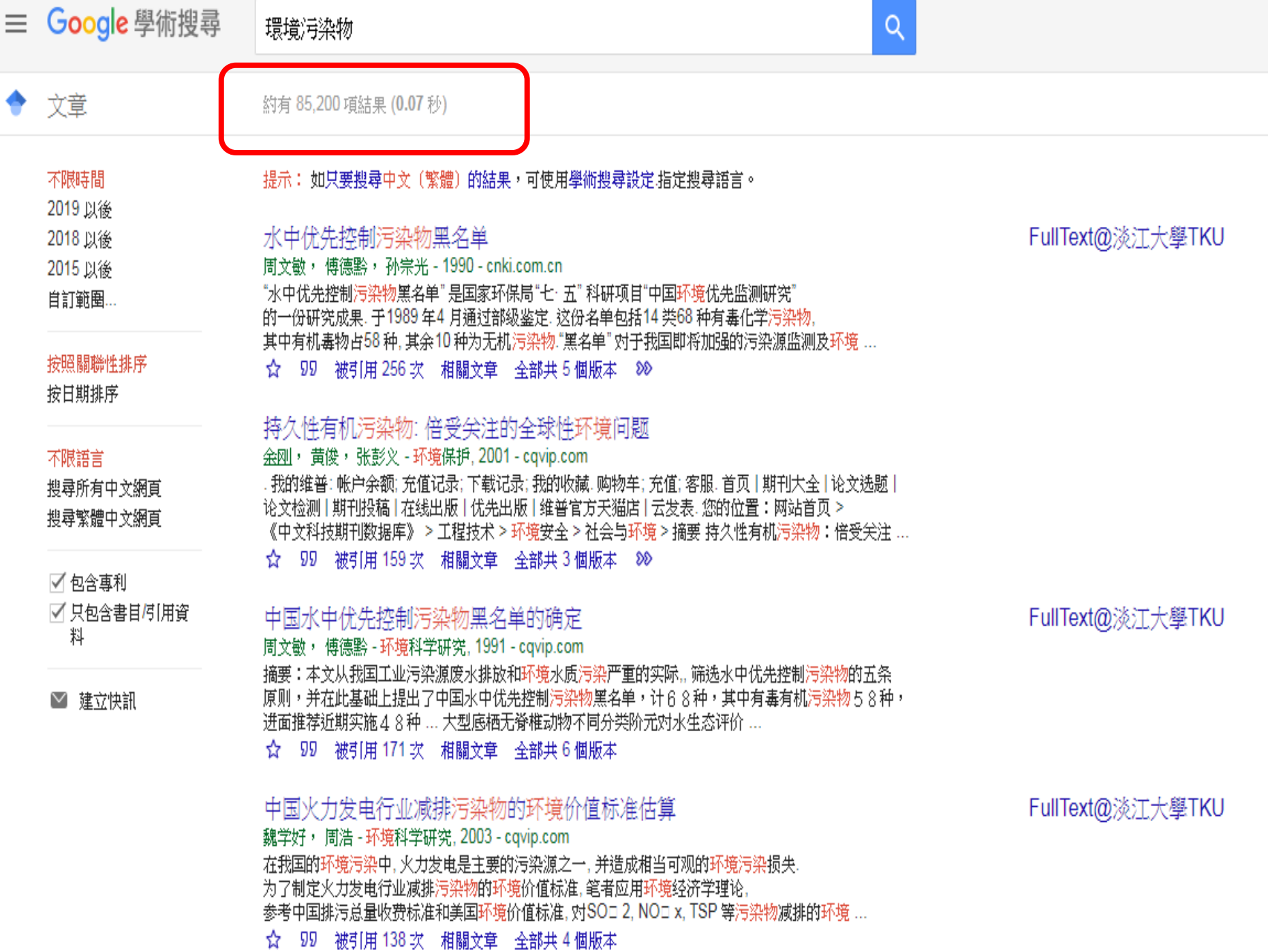

ippuvvin

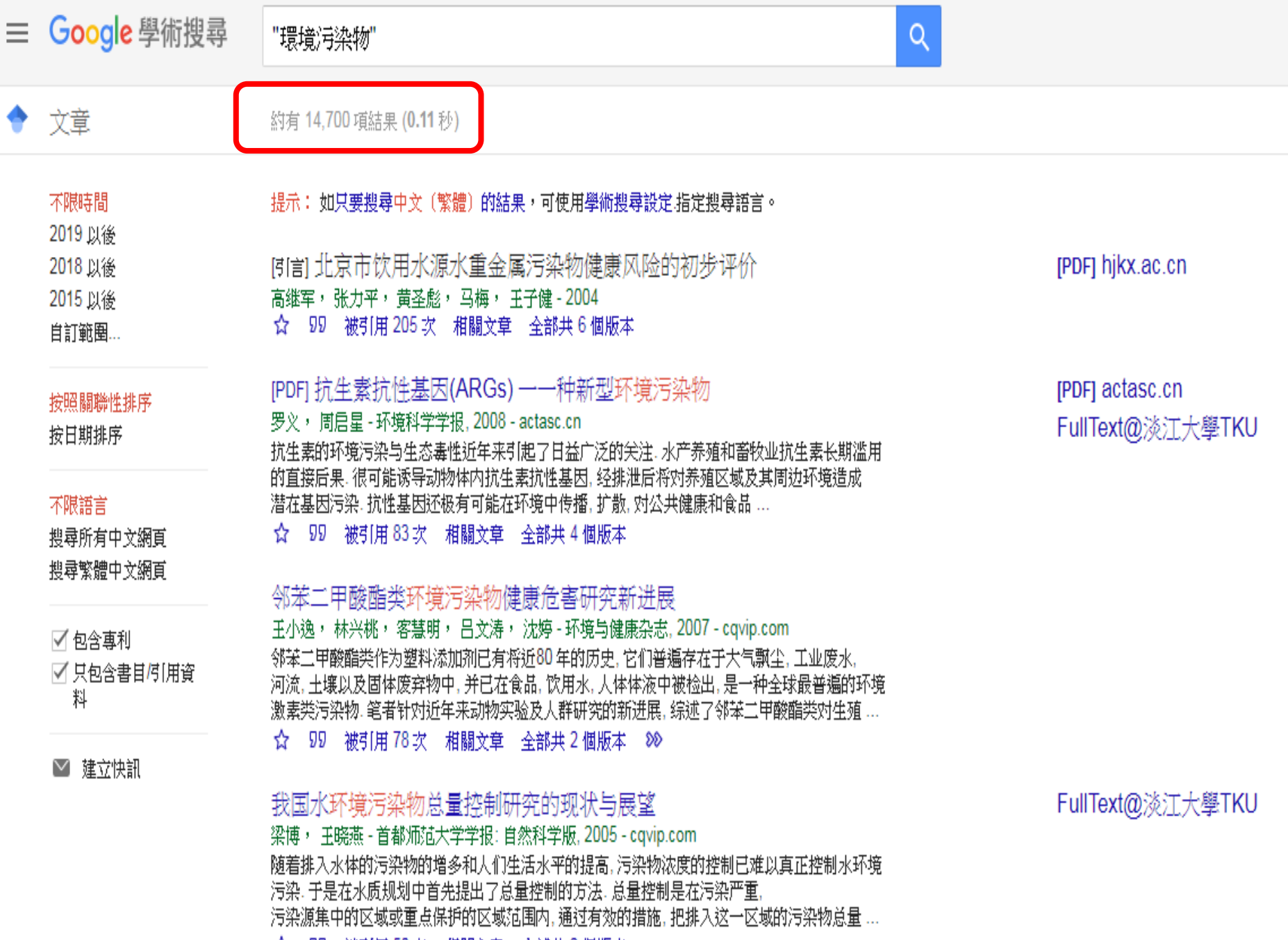

☆ 99 被引用 50次 相關文章 全部共2個版本

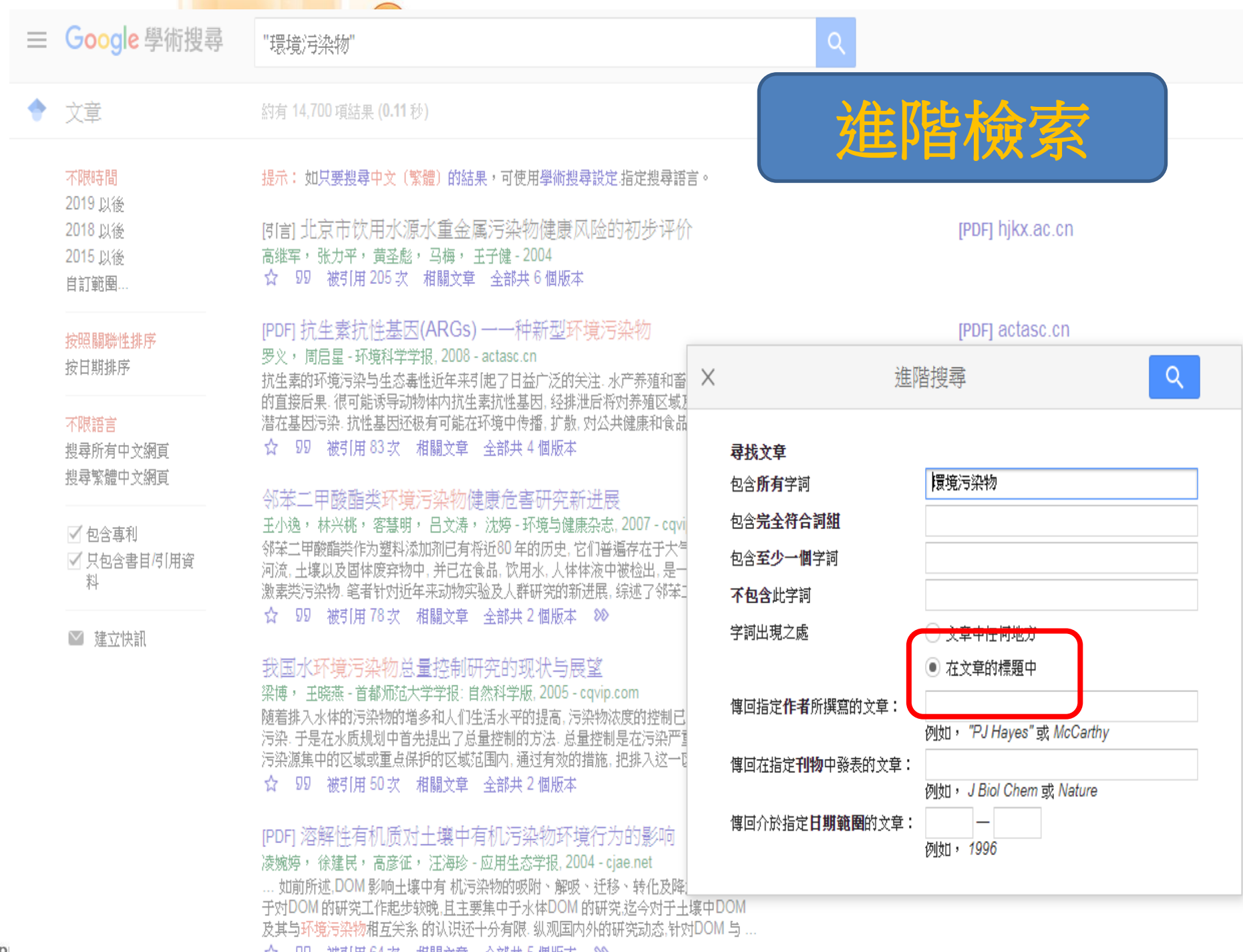

【☆ 121 被引用 64 次 前關文草 全部共 5 個版本 202 1

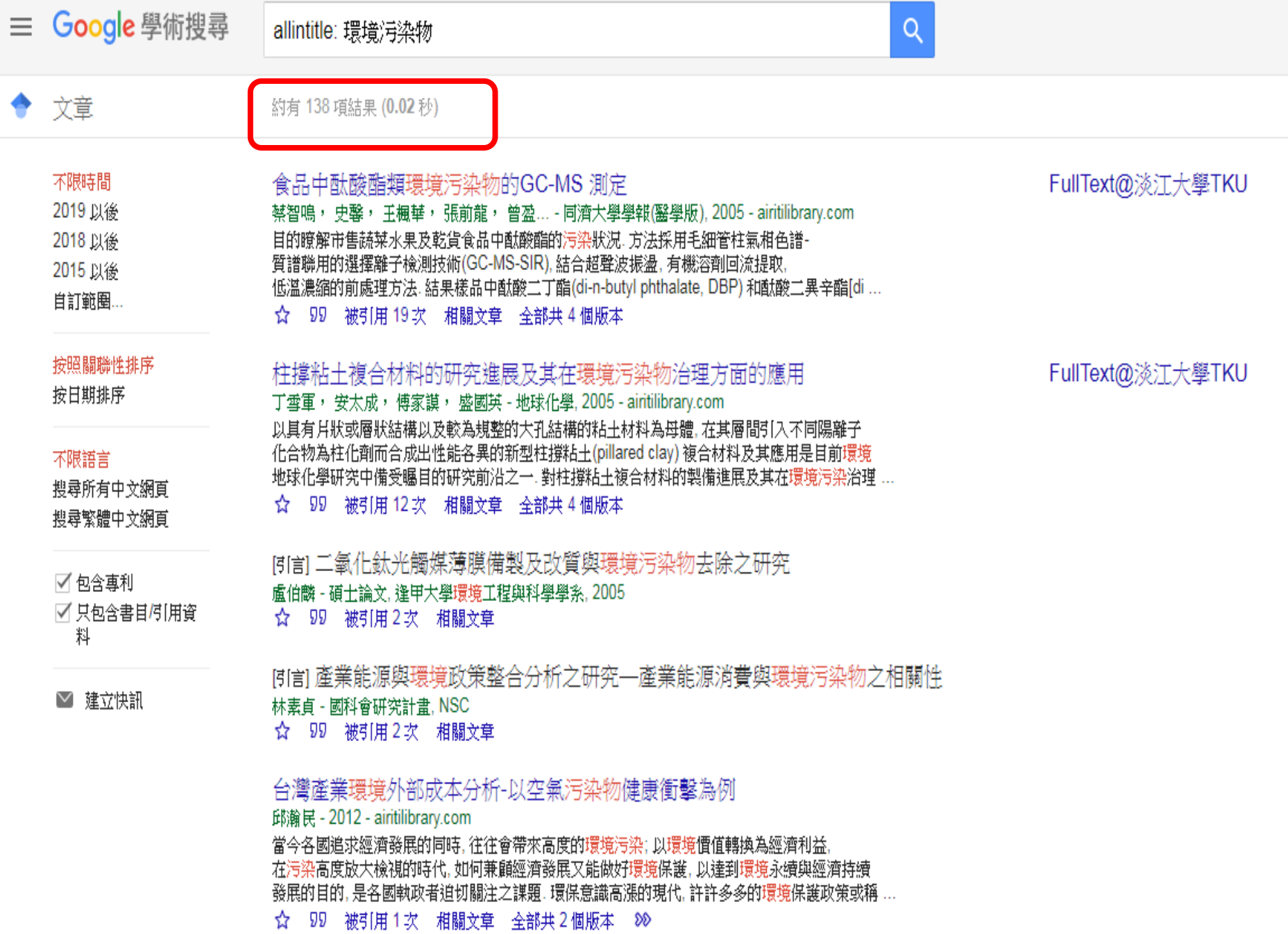

# Surface Web

YAHOO! Google  $\hat{\mathbb{Z}}$  reddit  $CMN_{\text{.com}}$ bing

## Deep Web

## Dark Web

Academic databases Medical records Financial records Legal documents Some scientific reports Some government reports Subscription only information Some organization-specific repositories

**TOR** Political protest Drug trafficking and other illegal activities

96% of content on the Web (estimated)

### 資料來源: https://www.thedarkweblinks.com/what-is-the-deep-web

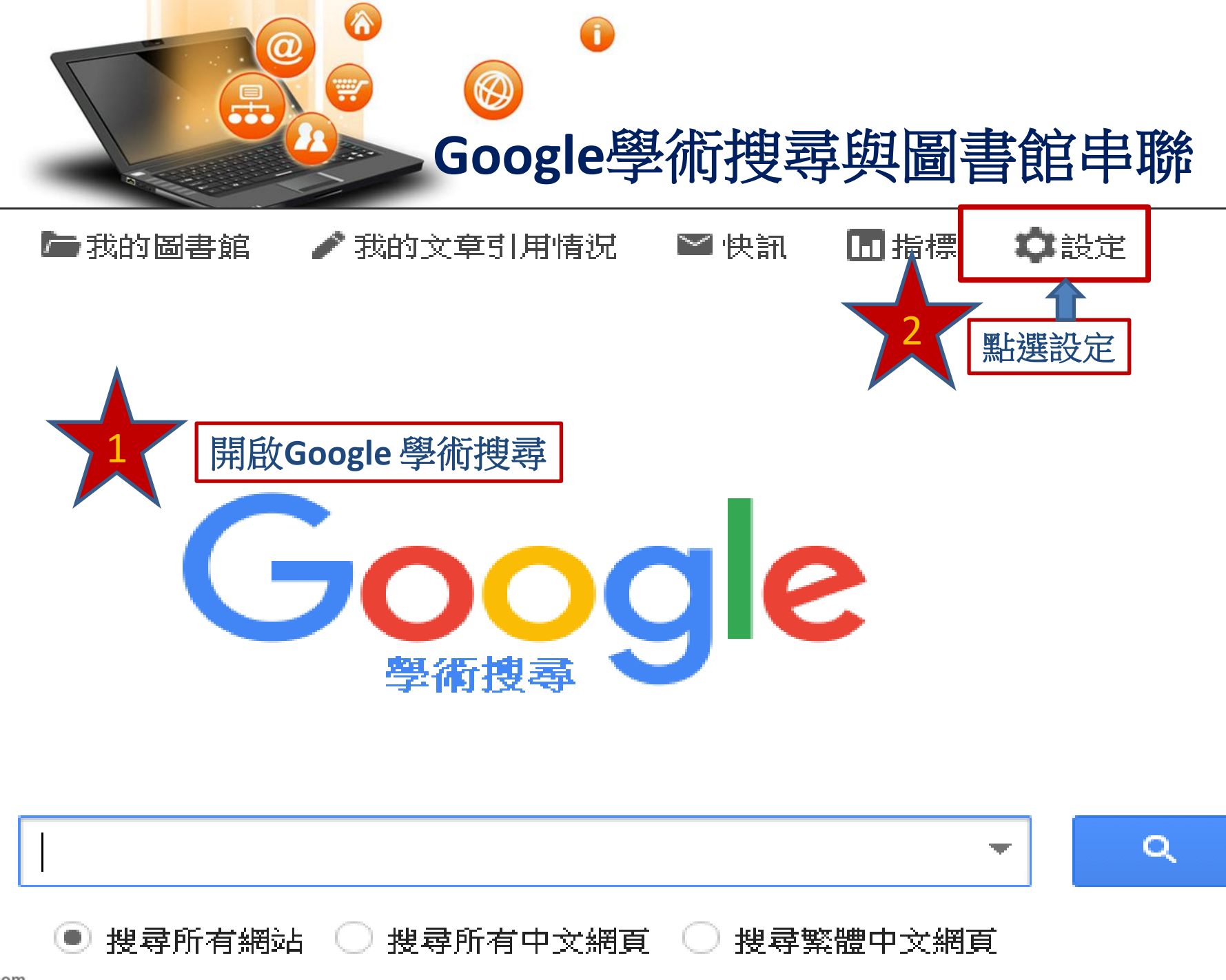

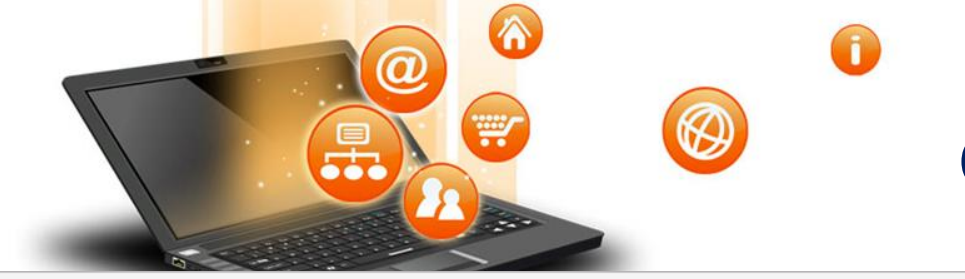

# **Google**學術搜尋設定

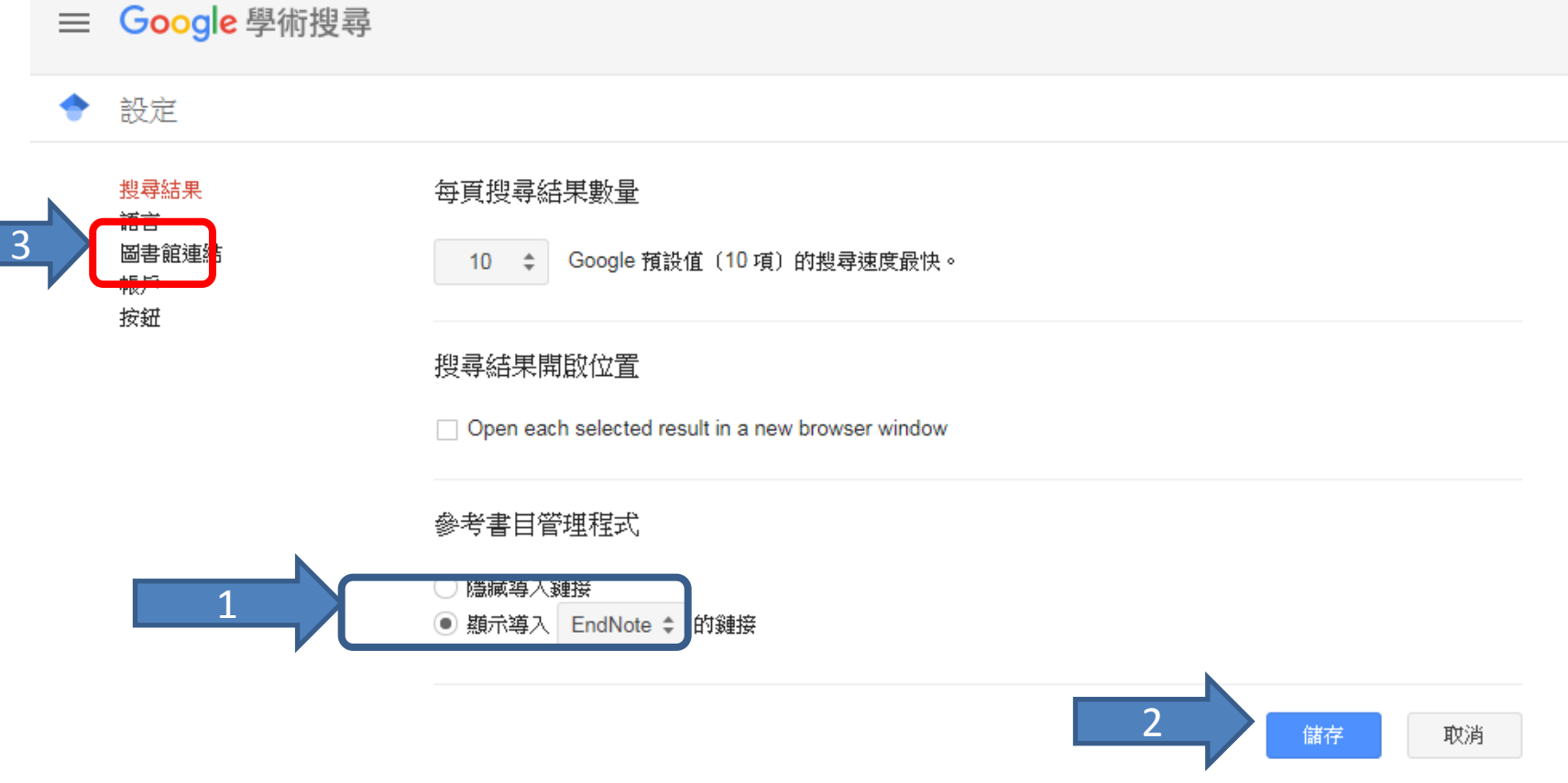

如要保留設定,必須啟用 Cookie

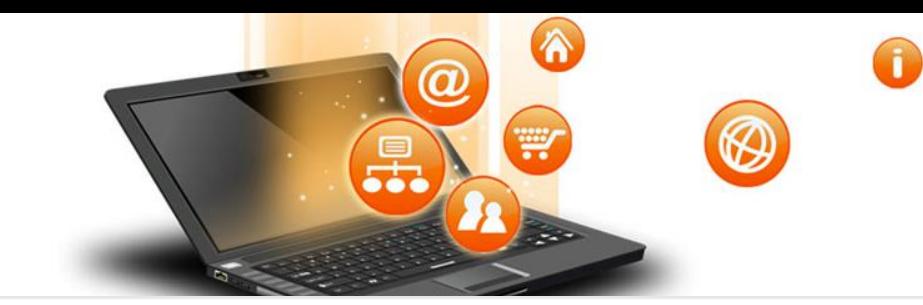

# **Google**學術搜尋設定

## 學術搜尋設定

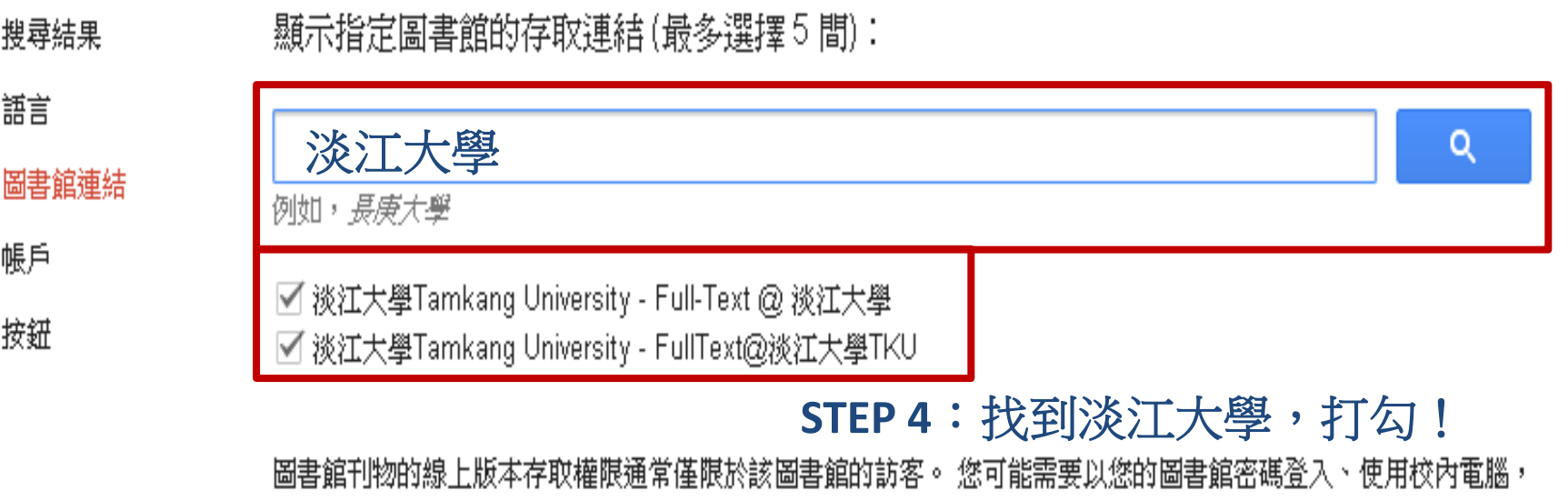

或設定您的瀏覽器以使用圖書館 proxy。 請造訪您的圖書館網站或詢求當地圖書館員的協助。

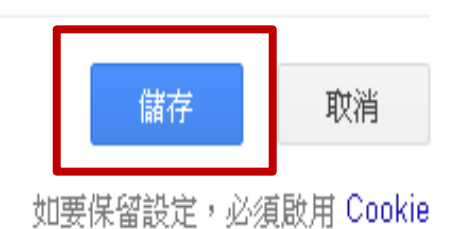

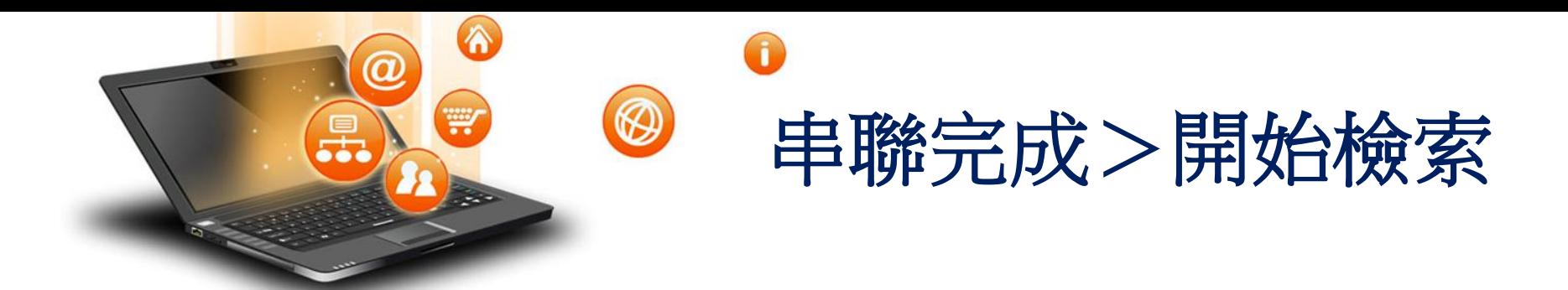

Google 學術搜尋 以環境污染物為例

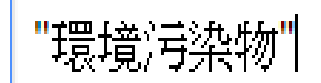

Q

搜尋所有中文網頁 ○ ◉ 不限語言 搜尋繁體中文網頁 f.

站在巨人的肩膀上

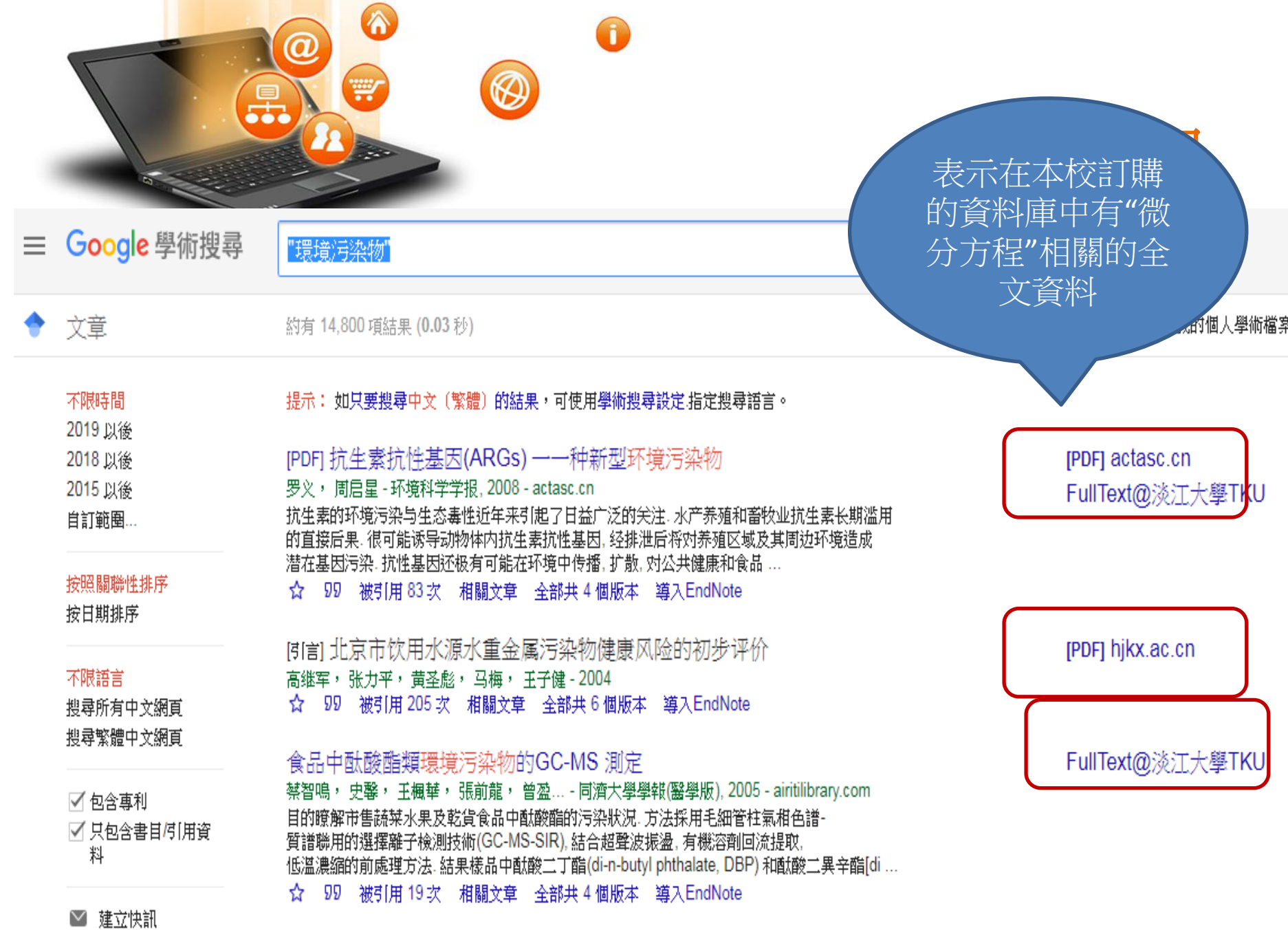

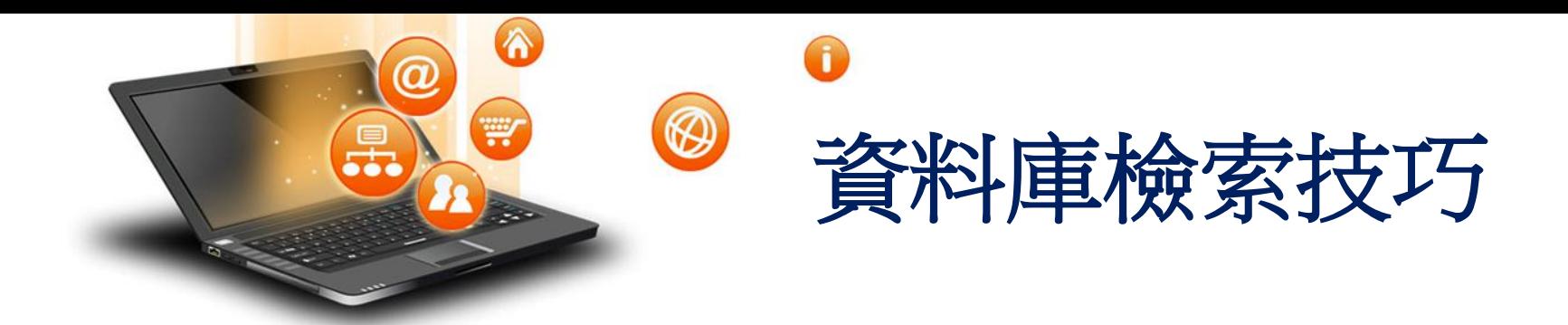

## (1)簡易查詢與進階查詢

## (2)運用布林邏輯

(3)檢索小技巧(限制語言、年代、限制檢 索主題欄、摘要…) ※以資源探索為例

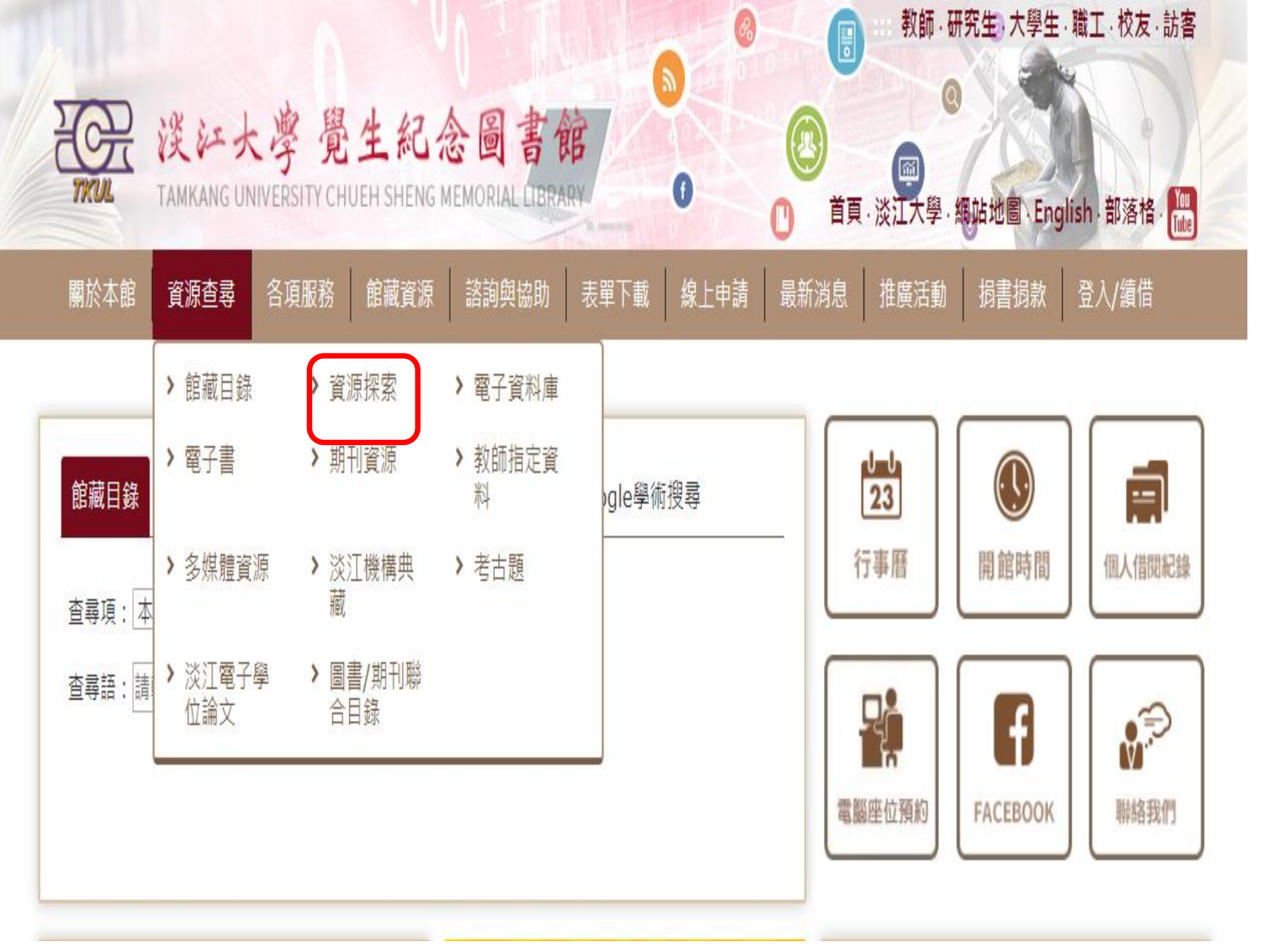

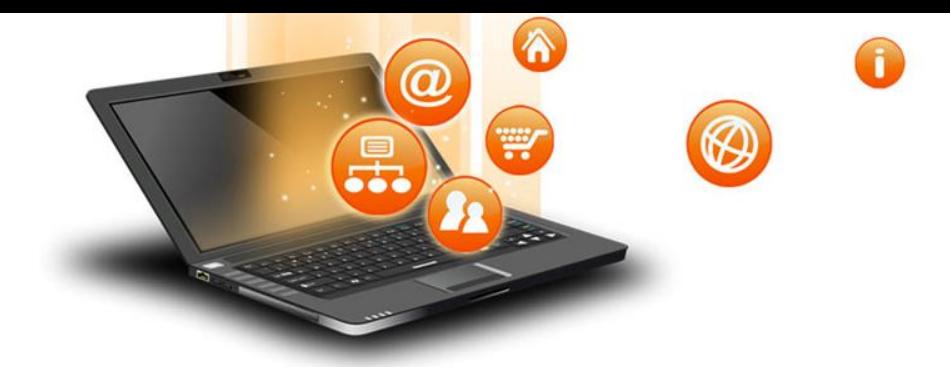

## 檢索: 淡江大學資源探索服務

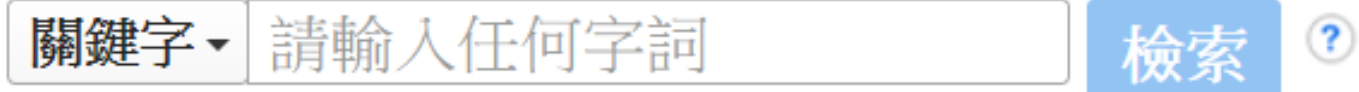

## 檢索選項, 基本檢索 進階檢索 檢索歷史

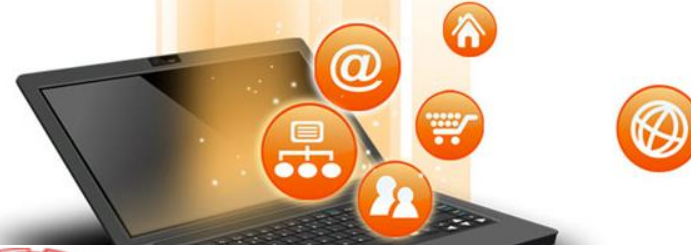

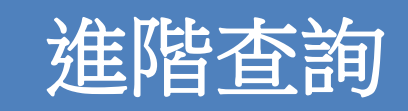

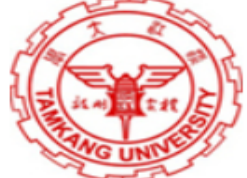

#### 檢索: 淡江大學資源探索服務

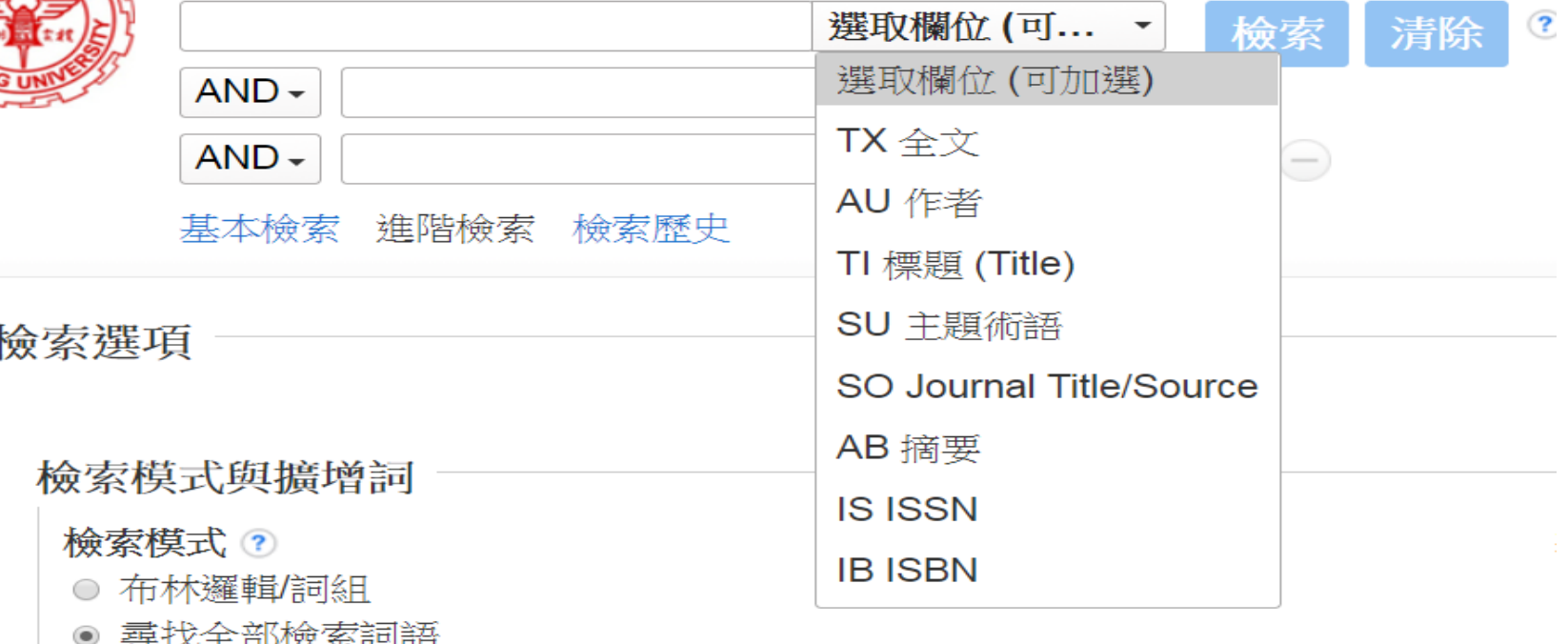

- ◎ 尋找任何檢索詞語
- SmartText 檢索 提示

#### 縮小您的結果

全文

 $\overline{\mathcal{L}}$ 

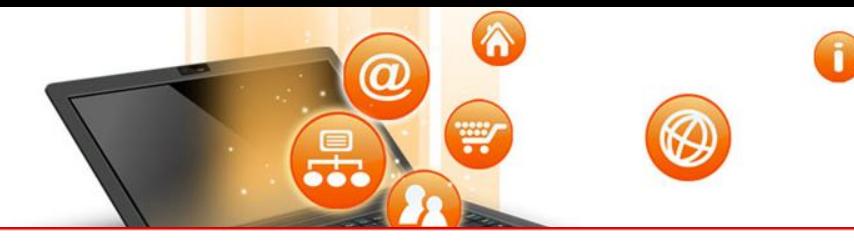

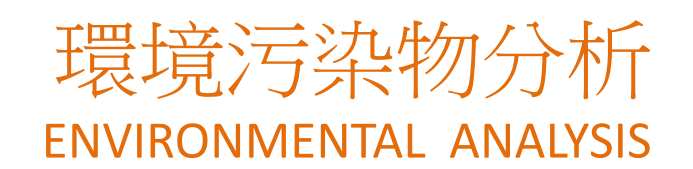

淡江大學覺生紀念圖書館

#### 檢索: 淡江大學資源探索服務

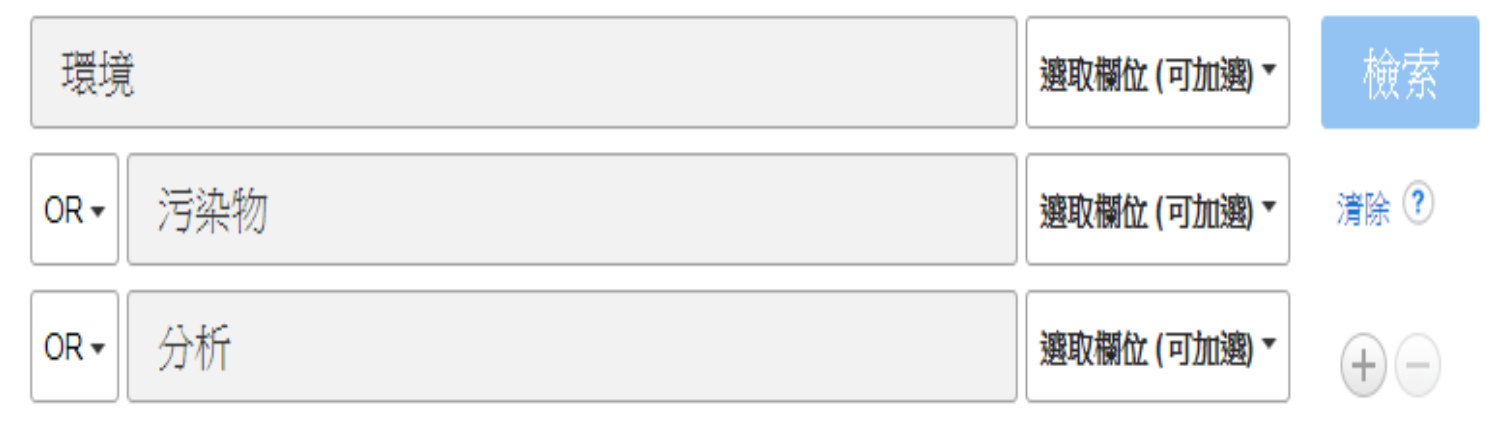

#### 基本檢索 進階檢索 檢索歷史▶

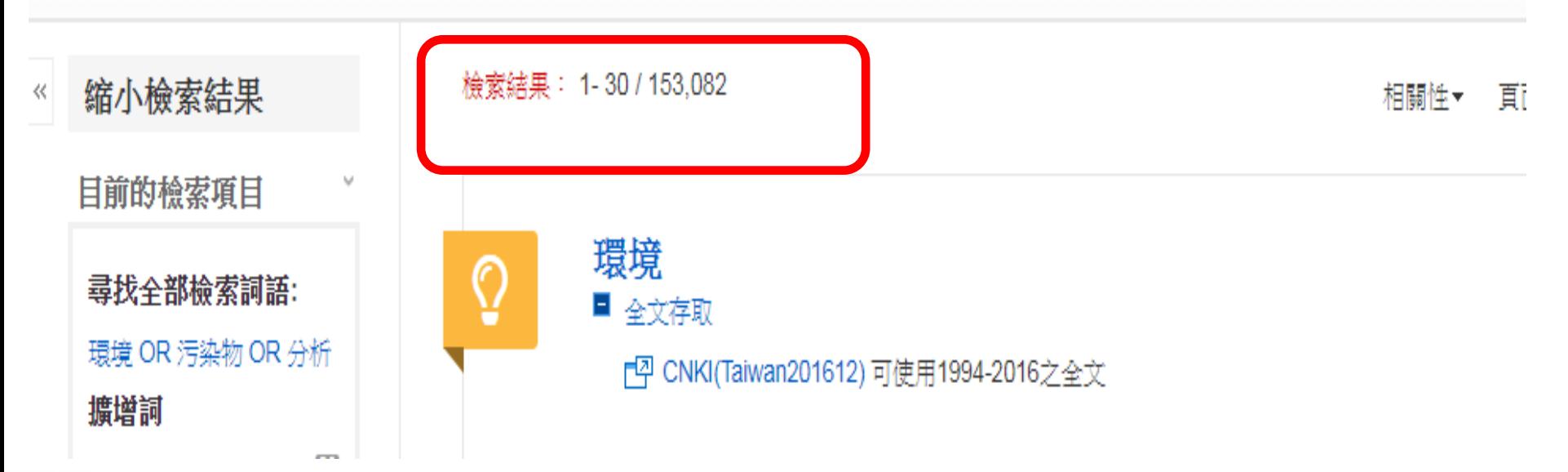

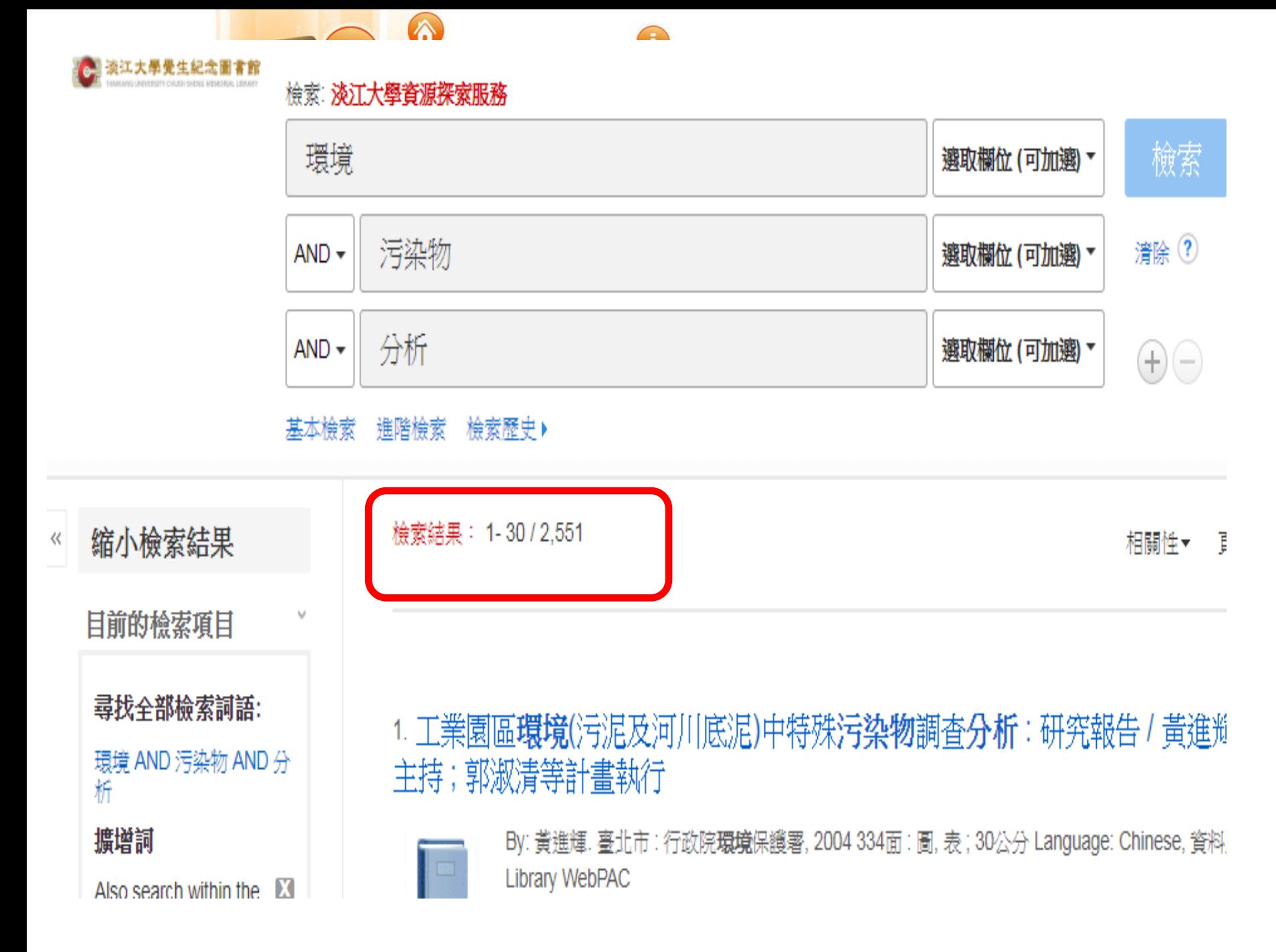

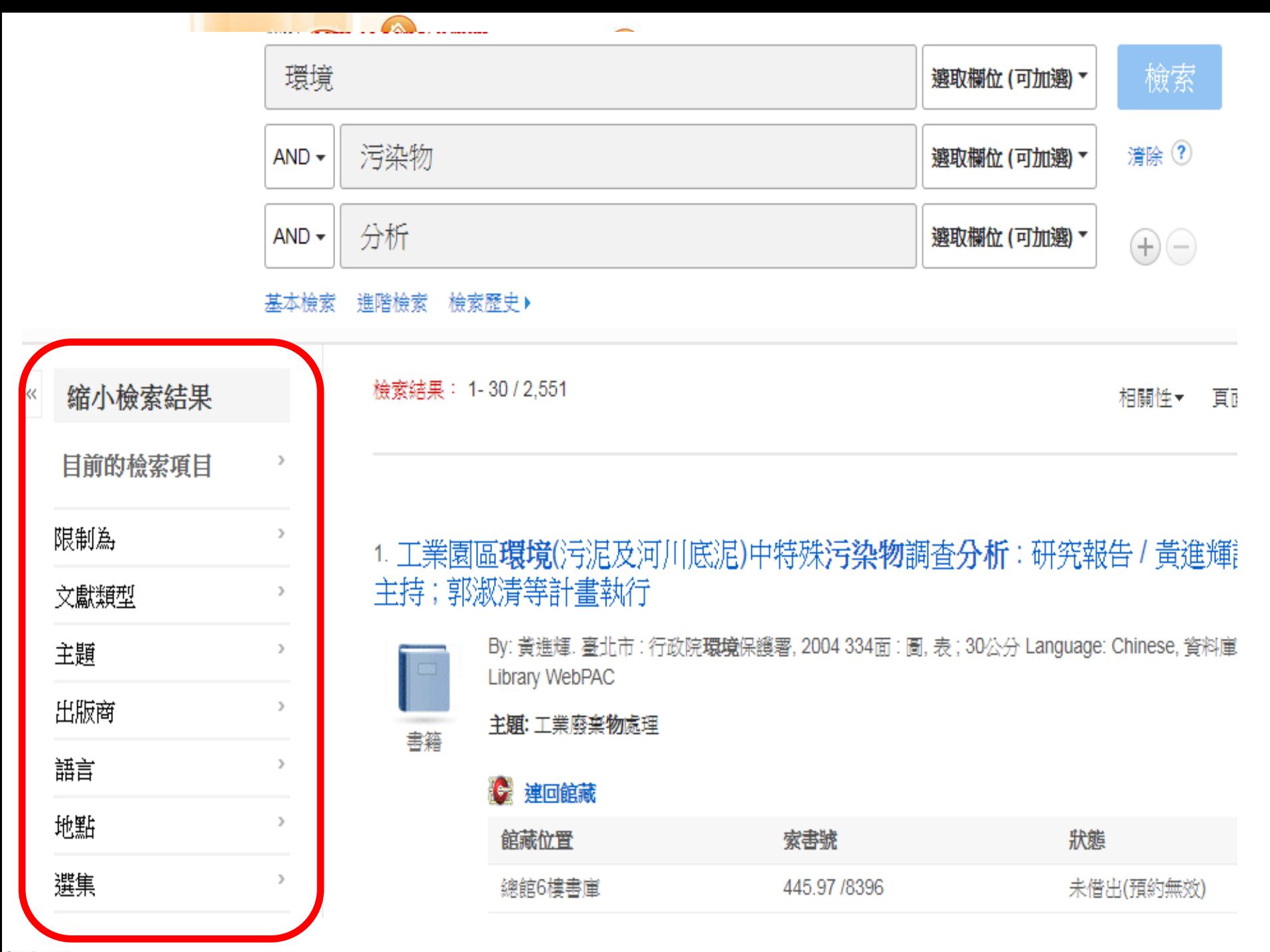

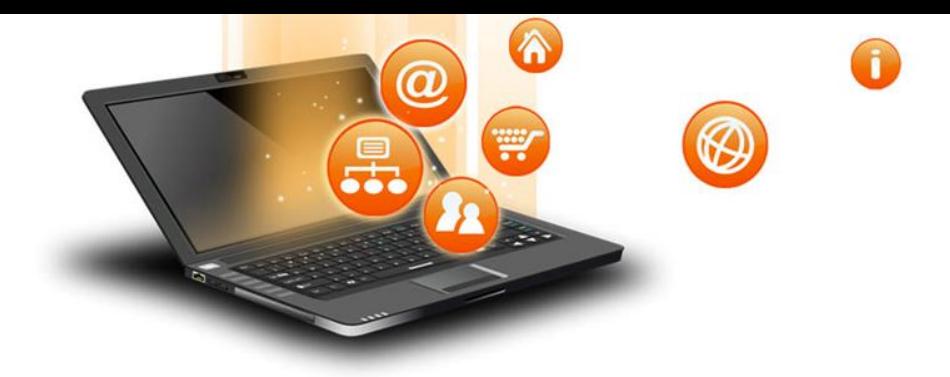

# 碩博論文獻蒐集 整理與撰寫技巧

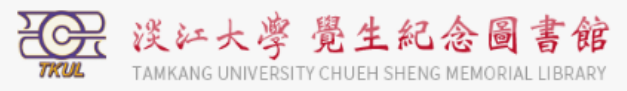

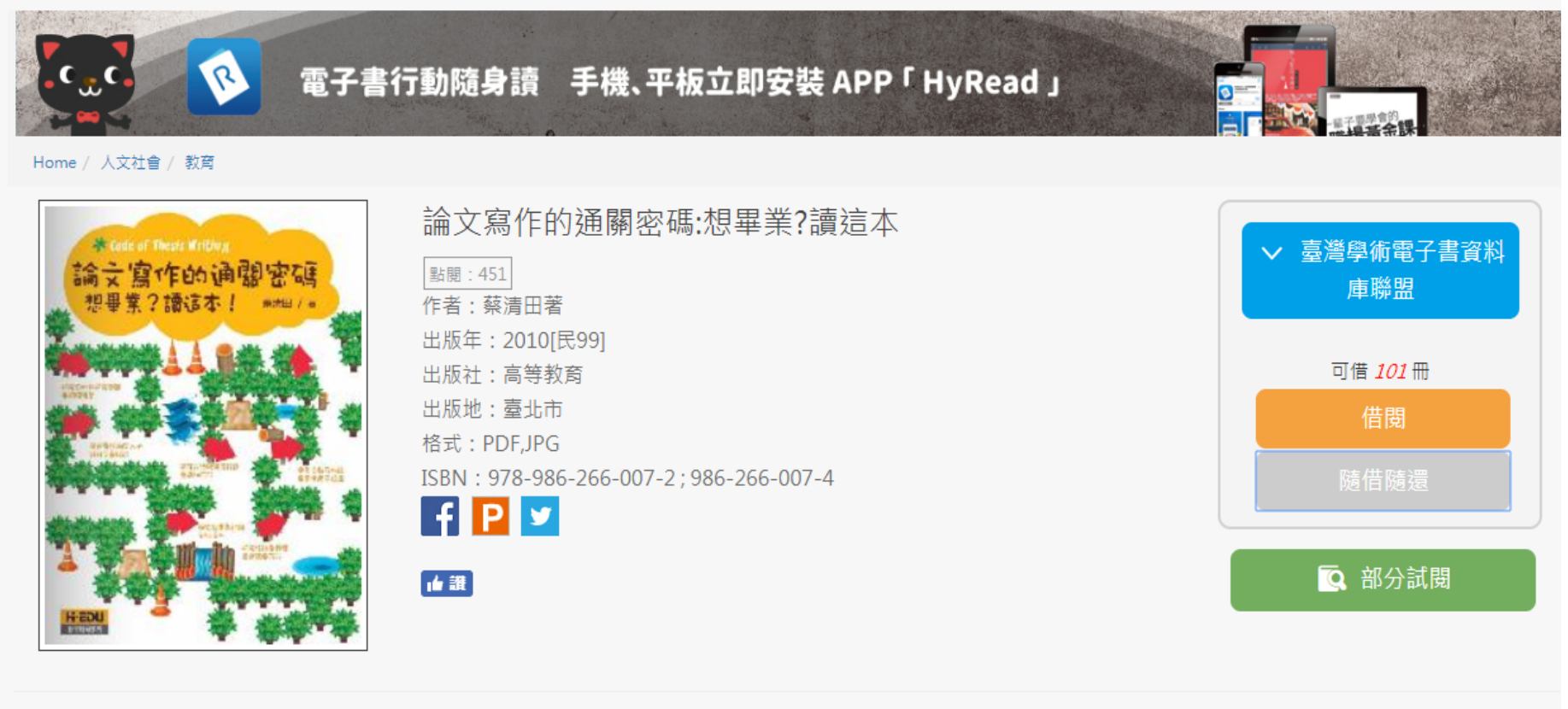

■ 行動借関QRcode

♥ 加入收藏

簡介

研究生往往自覺或不自覺地身陷論文寫作學術之旅之「迷宮關卡」的種種迷障歧途與苦海困境,有待指導教授及時指點迷津與脫困之道,並伸出指導的援手進行解救,才能 順利解圍脫困。是以,本書依照研究生學位論文章節與格式,提供論文寫作的「通關密碼」,一方面期能增進研究生論文寫作的「研究素養」,另一方面則希望能減輕指導 教授不必要的工作負擔。

作者以指導研究生論文寫作的理論與實際經驗,本著「同是天涯淪落人的同情理解」,特別從協助研究生的觀點,分享本身的論文寫作的「錦囊妙計」,針對論文寫作學術 之旅的「迷宮關卡」之各種迷障歧途與苦海困境,提供可明智脫離苦海困境的「通關密碼」。

#### 章節

|主⊡

l±⊡

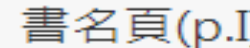

黃序(p.II)

序 $(p.IV)$ 

目錄(p.VI)

- 画 第1章 論文寫作的學術之旅(p.1)
- $\overline{+}$ 第2章 論文寫作學術之旅「第一關」:緒論(p.63)
- 車 第 3 章 論文寫作學術之旅「第二關」:文獻探討(p.85)
- $\overline{+}$ 第 4 章 論文寫作學術之旅「第三關」:研究方法與研究設計(p.128)
- [中· 第 5 章 論文寫作學術之旅「第四關」:研究結果與討論分(p.176)
	- 第6章 論文寫作學術之旅「第五關」:結論與建議(p.199)
	- 第7章 論文寫作學術之旅「第六關」:參考文獻及附錄(p.214) 參考文獻(p.239)

索引(p.257)

版權頁(p.273)

f

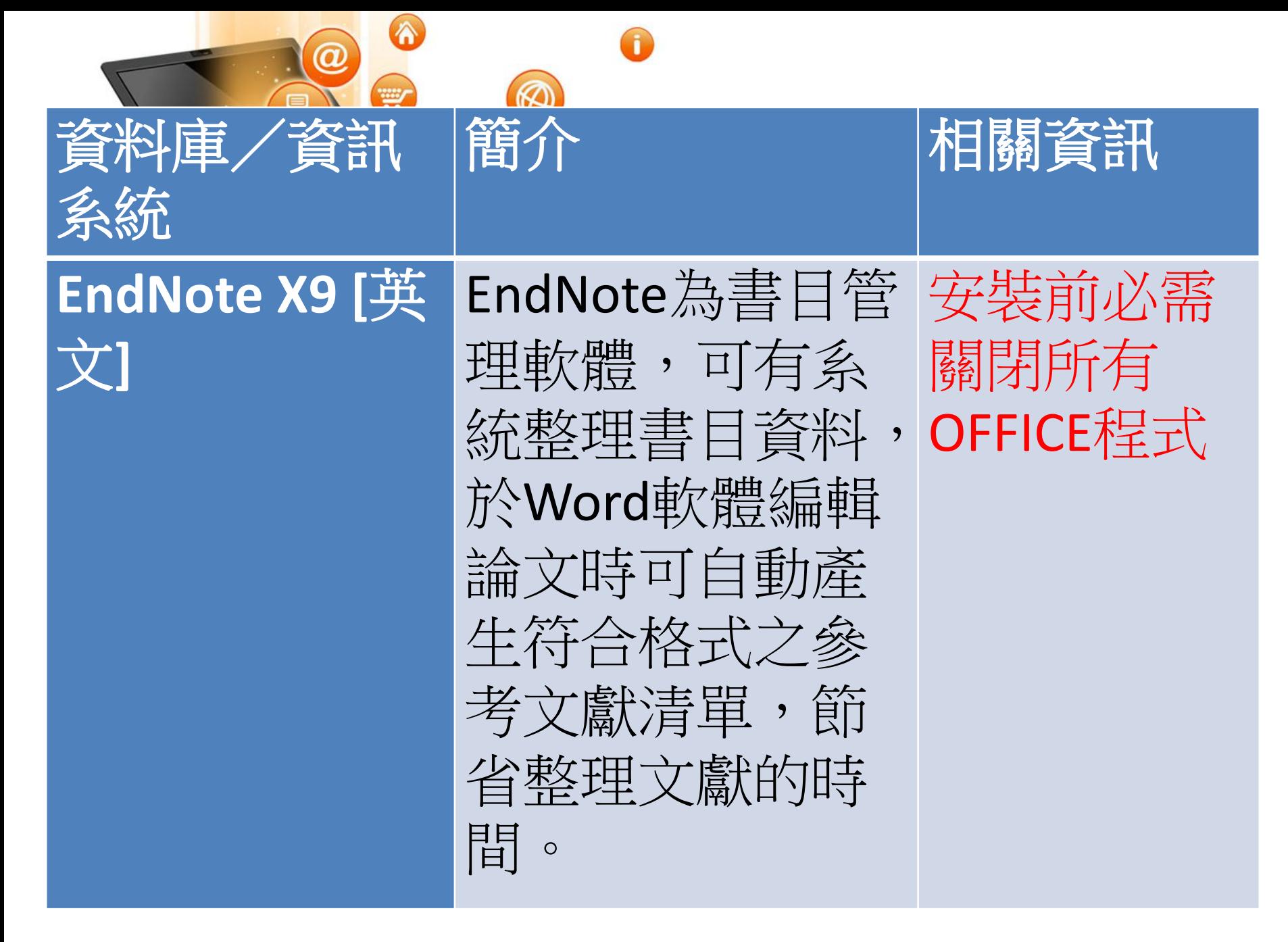

# 11/26 前在自己的筆電先安裝好Endnote

## Endnote安裝説明

- 1. 安裝前請先關閉Microsoft Office或Apple Pages等, 並確保文書處理軟體功能為關閉狀態。
- 2. 請從所屬單位下載EndNote X9 的 壓縮檔,並解壓縮,資料夾內會 包含ENX9Inst.msi和License.dat。

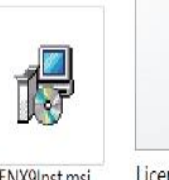

- 3. 點選ENX9Inst.msi執行安裝(請勿刪除License.dat)。
- 4. 安裝過程中,使用者可針對自己的需求選定安裝 類型:
	- (1)Typical: 基本安裝(預設選項), 490多種最 常用之書目格式。
	- (2)Custom: 客製化安裝(建議選項), 有6,900 多種書目格式可自由選擇。
- 5. 點選Next步驟直到出現Finish畫面,即可完成安裝。

注意: EndNote會在連上網路時提醒並詢問您是否更新,請按照畫面指示更新程式即可。

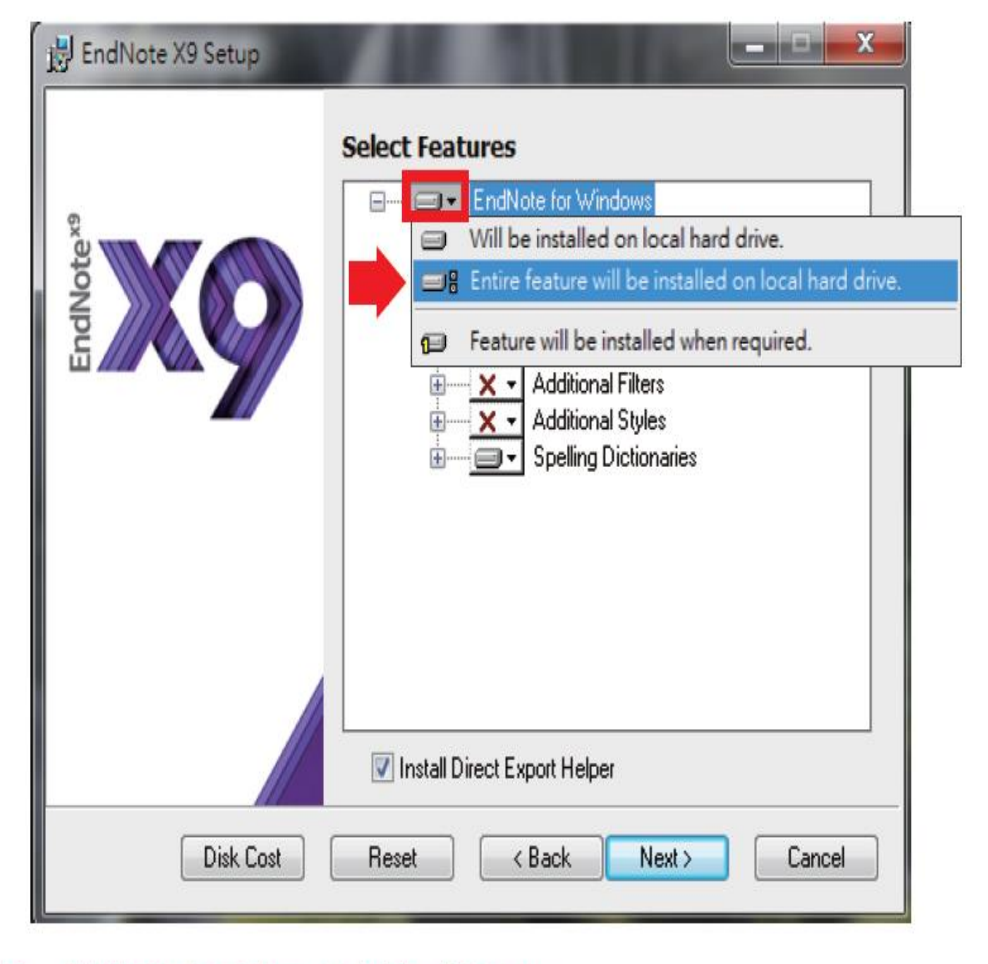

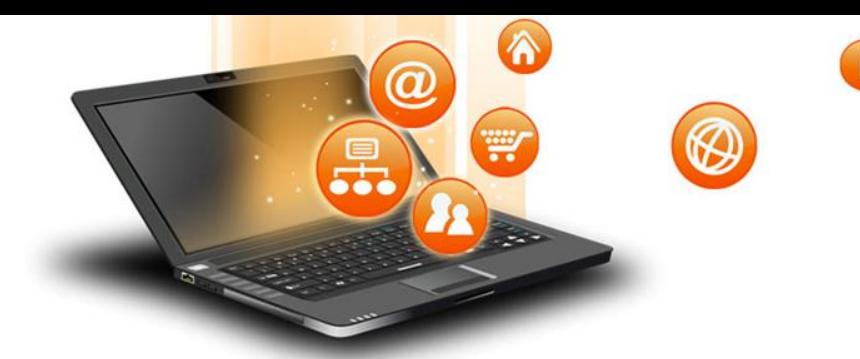

# 淡江大學電子 學位論文服務 (ETDS)

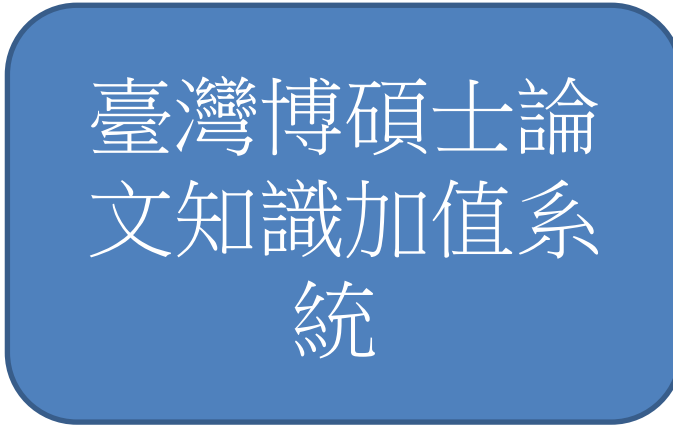

# 如何蒐集碩博論文獻

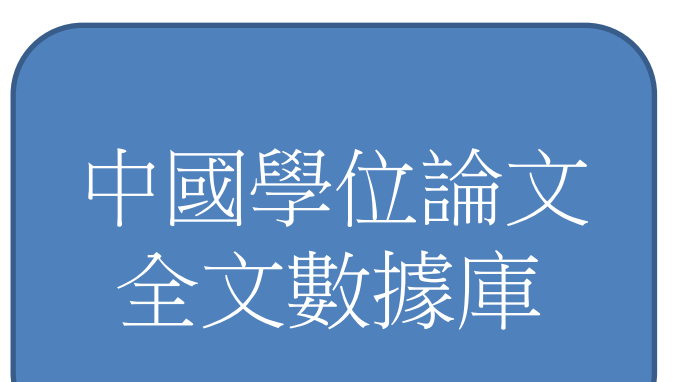

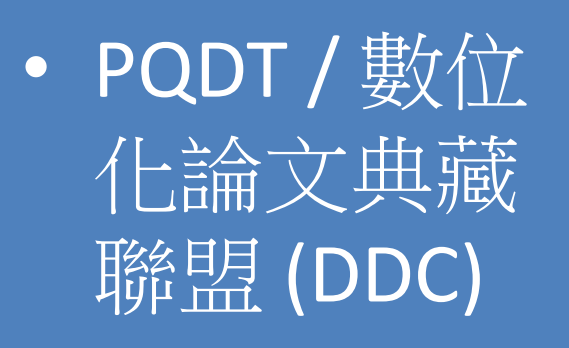

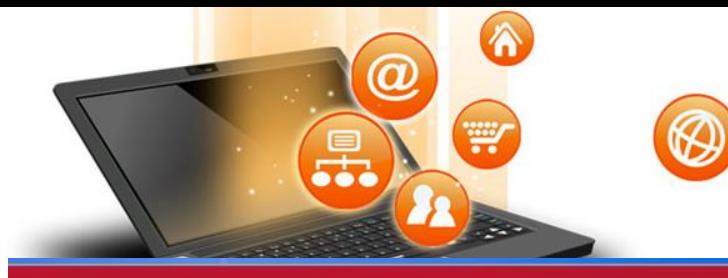

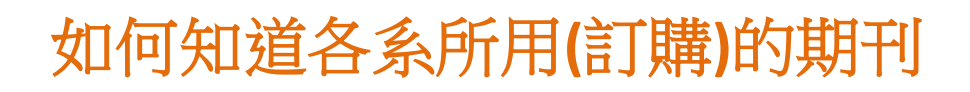

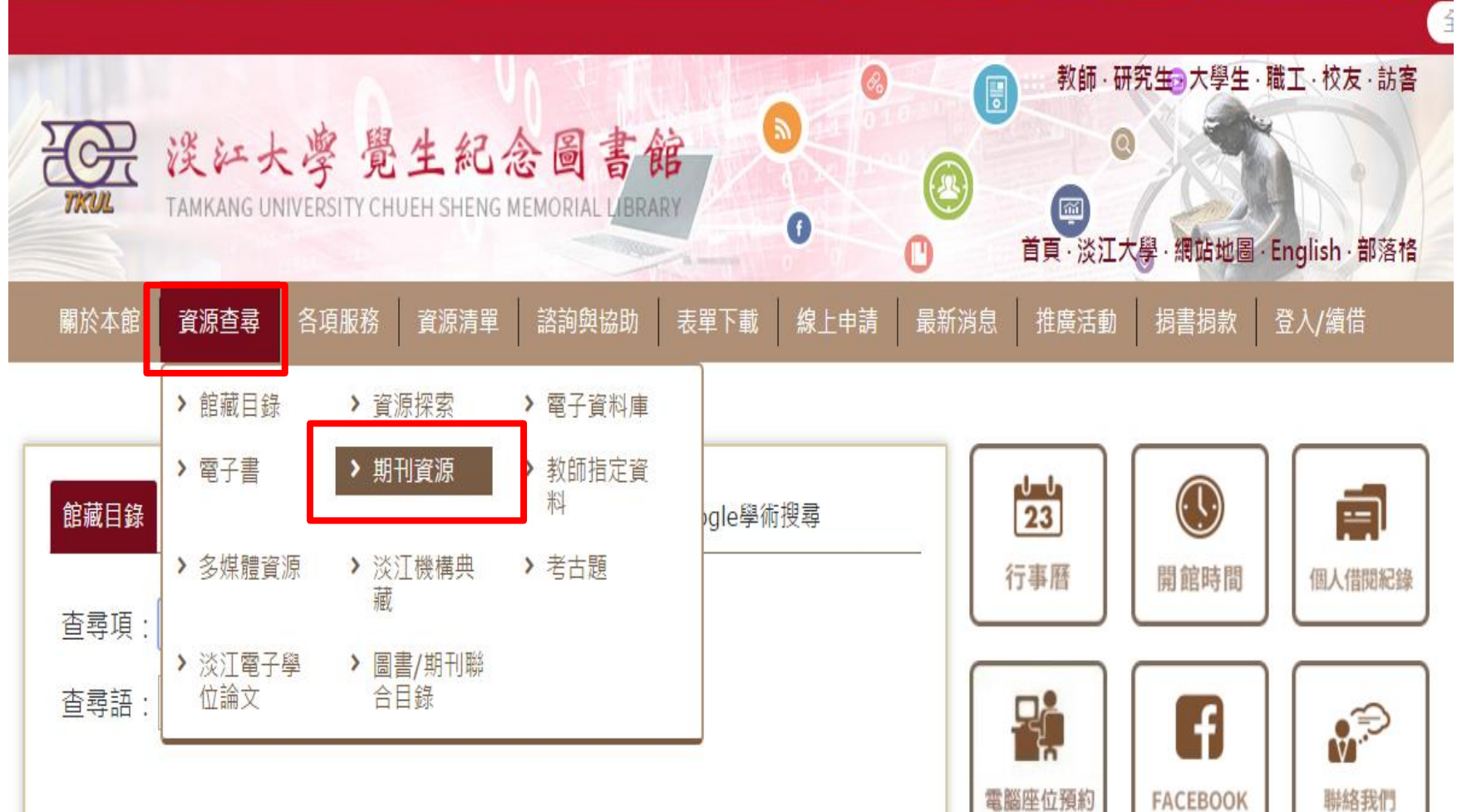
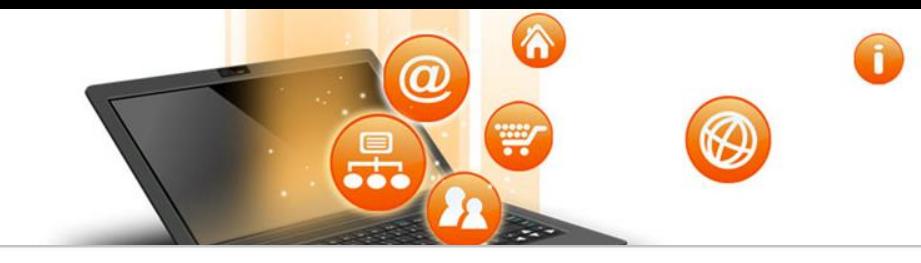

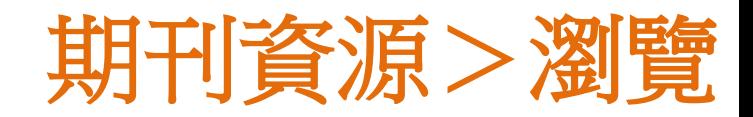

### ■期刊資源 (纸本 9,940 筆紀錄, 電子版 73,362 筆紀錄)

▪ 第一次使用電子資源,請見使用說明,校外使用請見校外連線說明

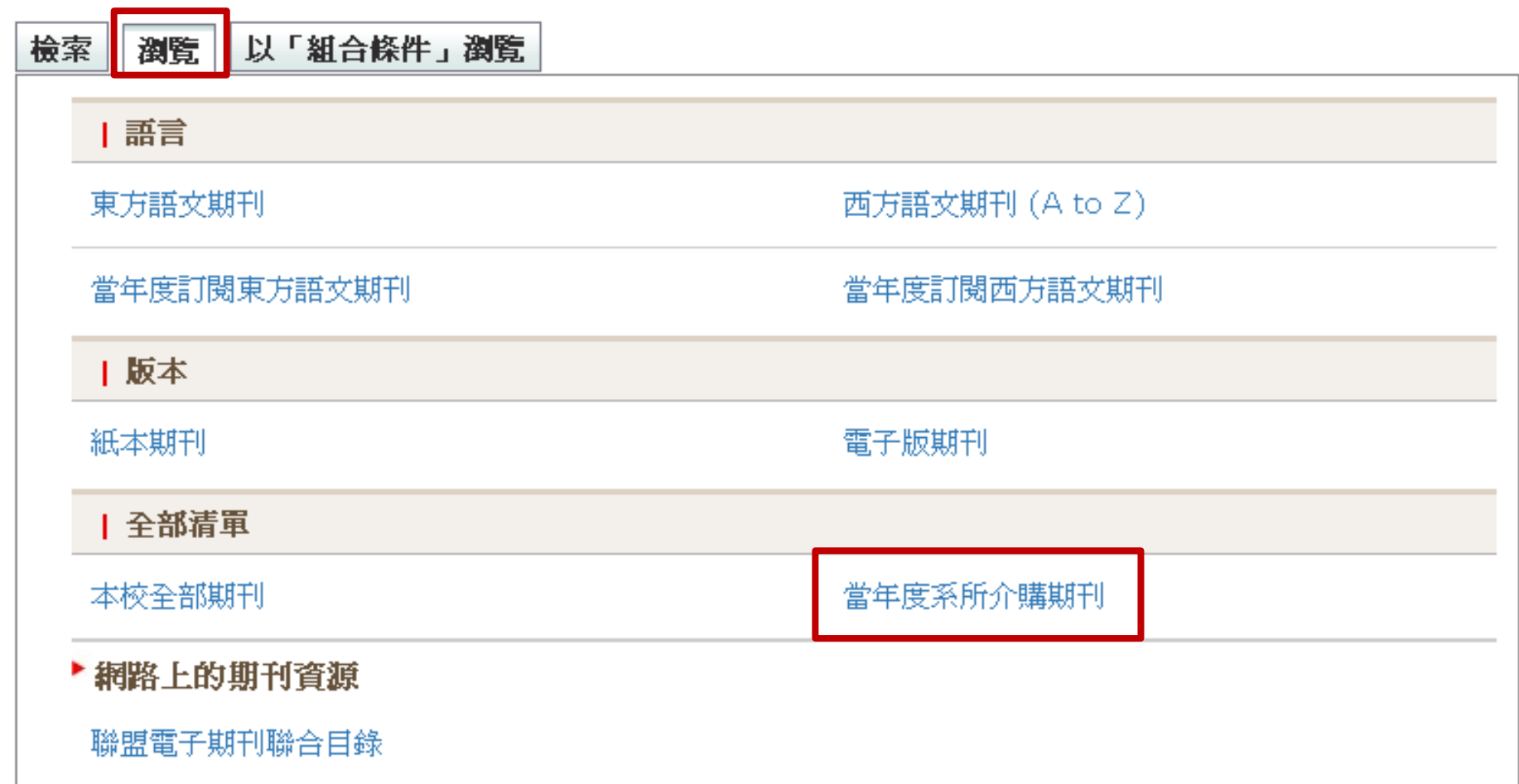

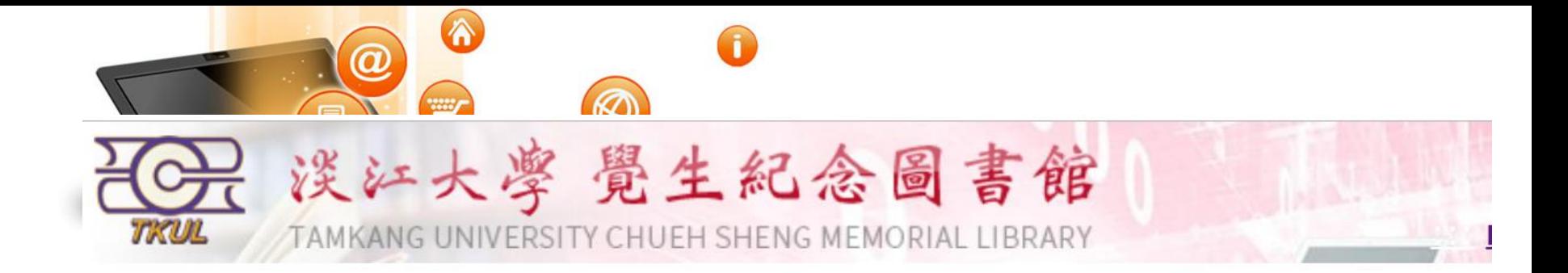

## 各系所介購期刊

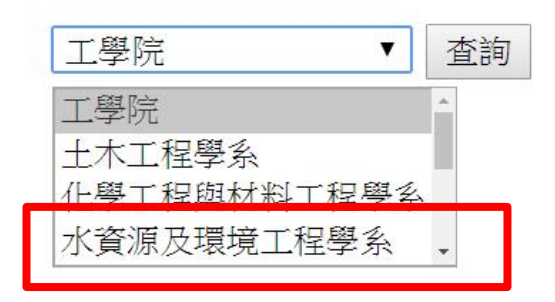

各系所可介購之期刊種數如下:

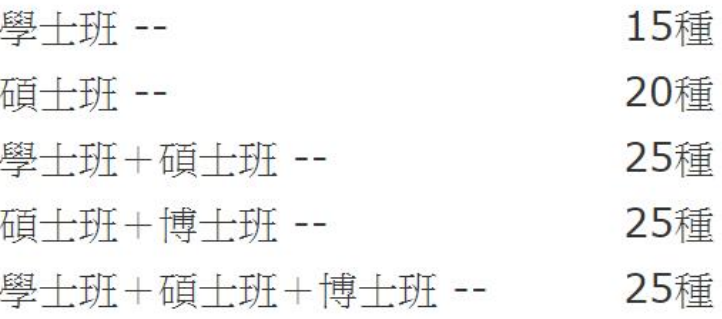

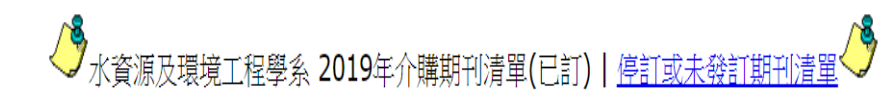

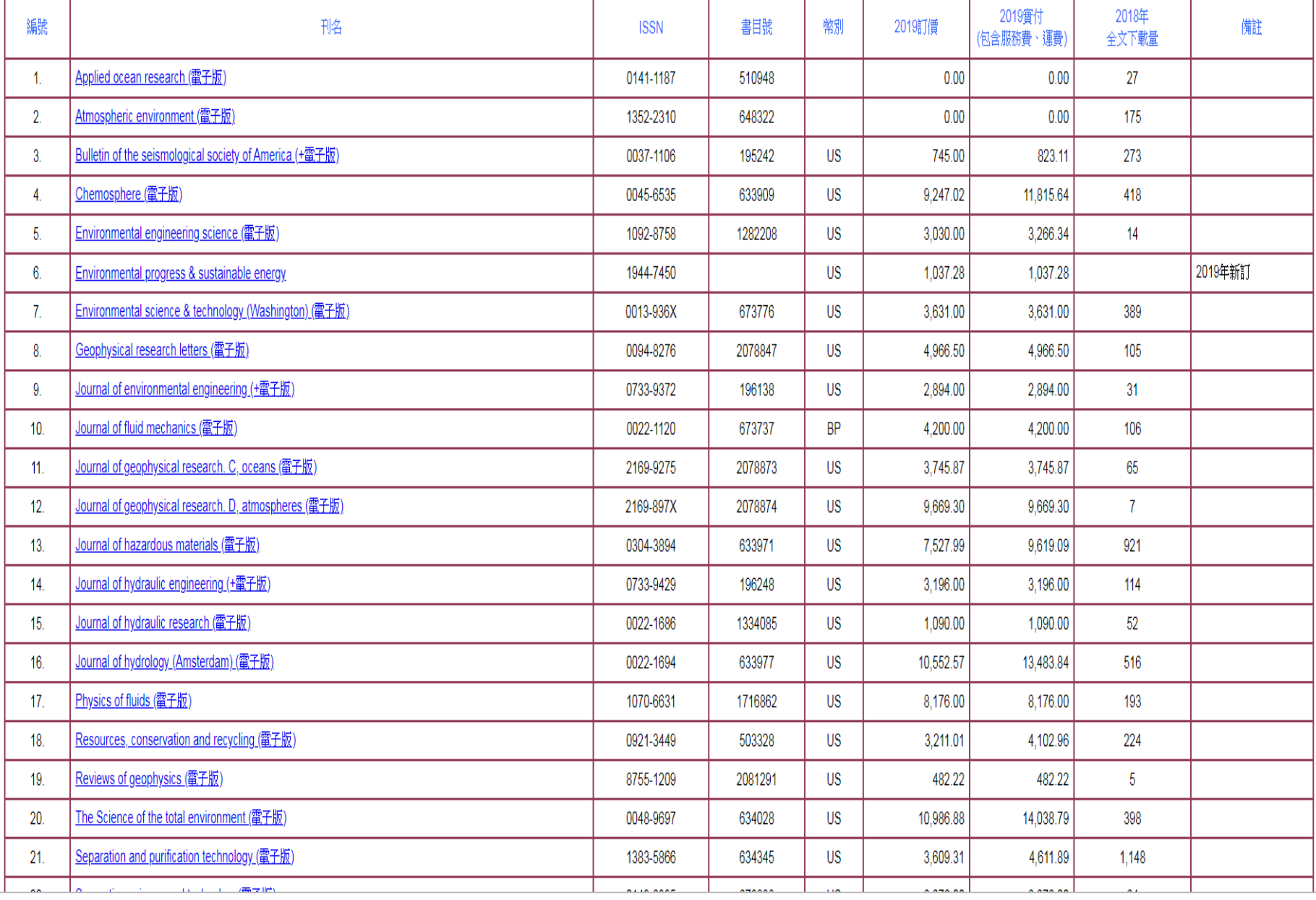

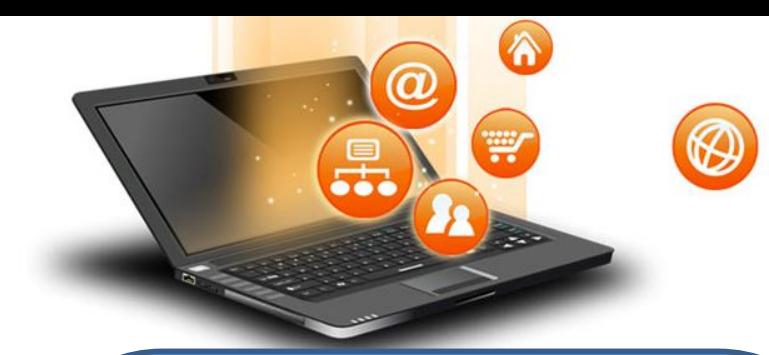

# 投稿期刊相關領域、排名 、引用次數

# InCites Journal Citation Reports (JCR)

# Scopus

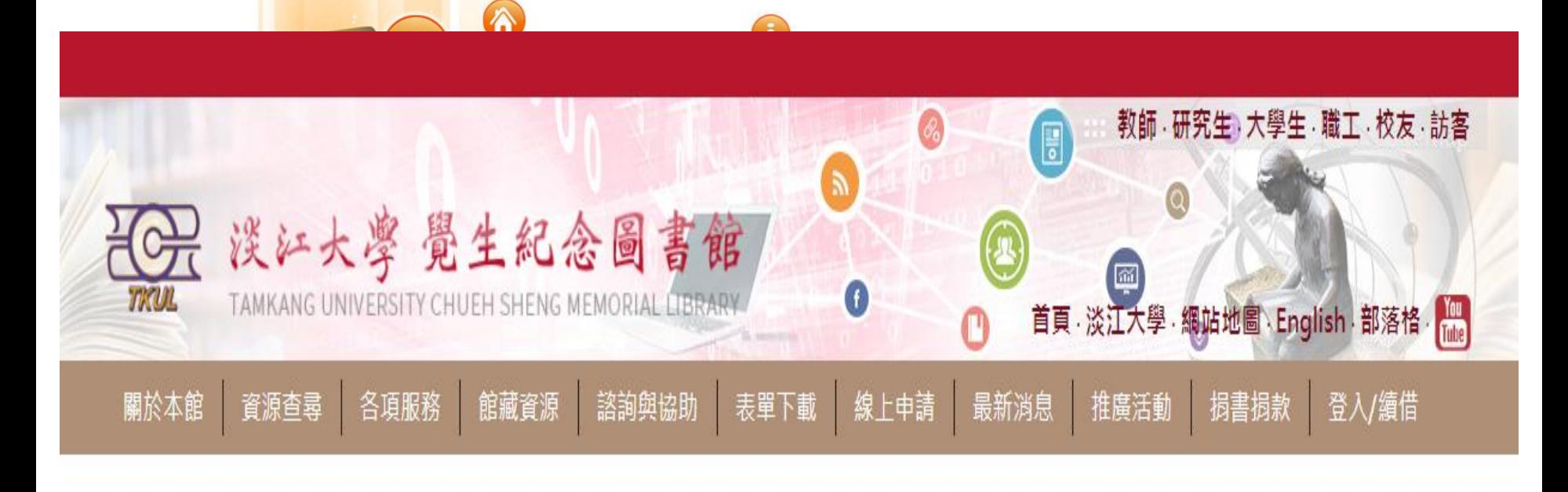

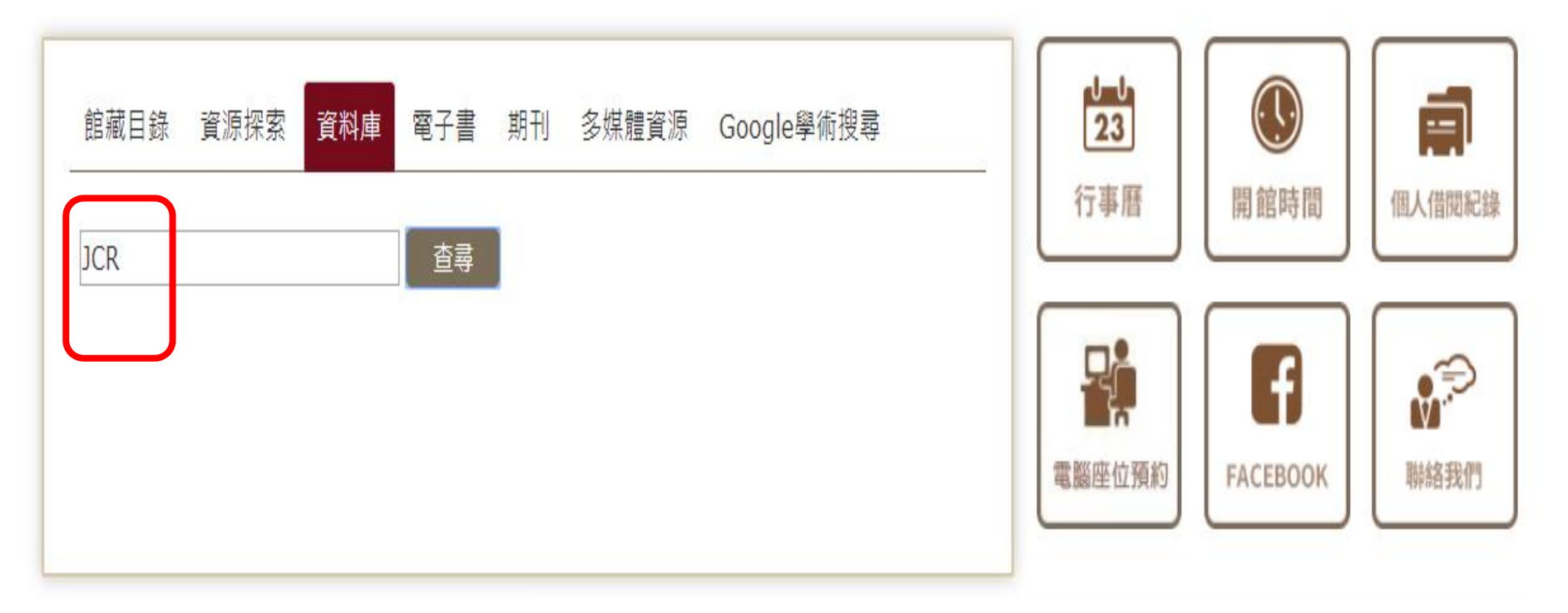

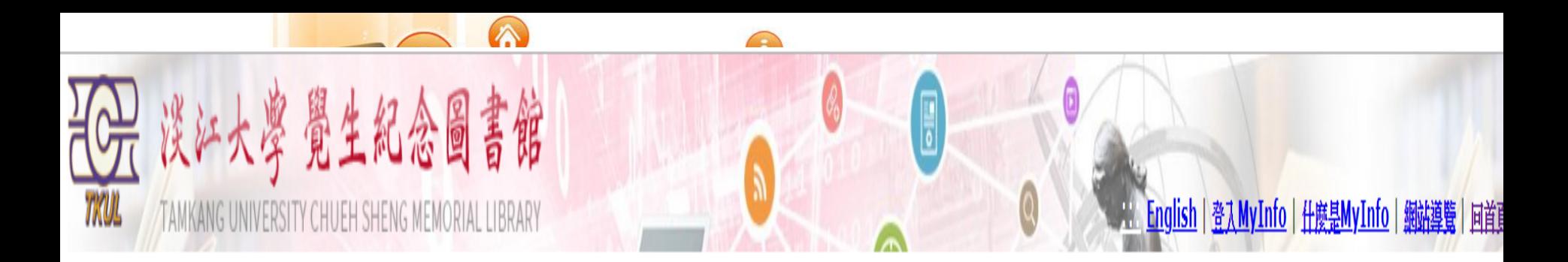

重新設定香尋條件

### 本校資料庫認證方式之圖示說明

「KUP 限校內IP範圍連用:校外連用請詳見校外連用說明。 <mark>└▶▲™</mark>】 限帳號、密碼連用:請先申請帳號密碼,有效期限至新學年度開學前。

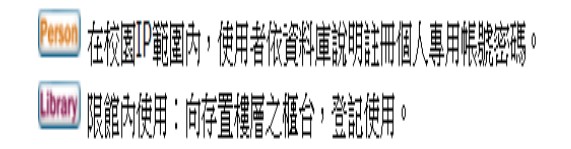

約有 1 項符合 JCR 的查尋絡

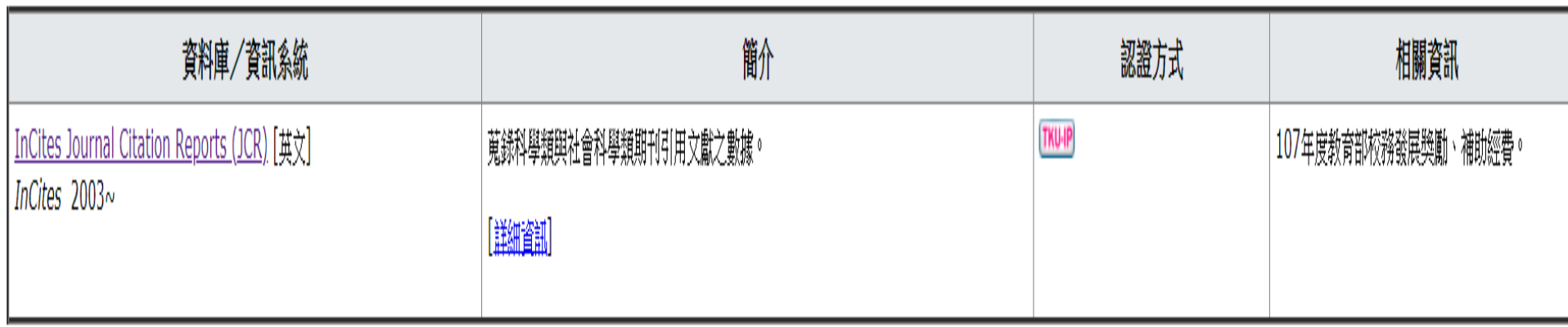

#### 此為淡江大學專用資料庫,經過認證後始可連用。 Access is limited to TKU students, faculty and staff.

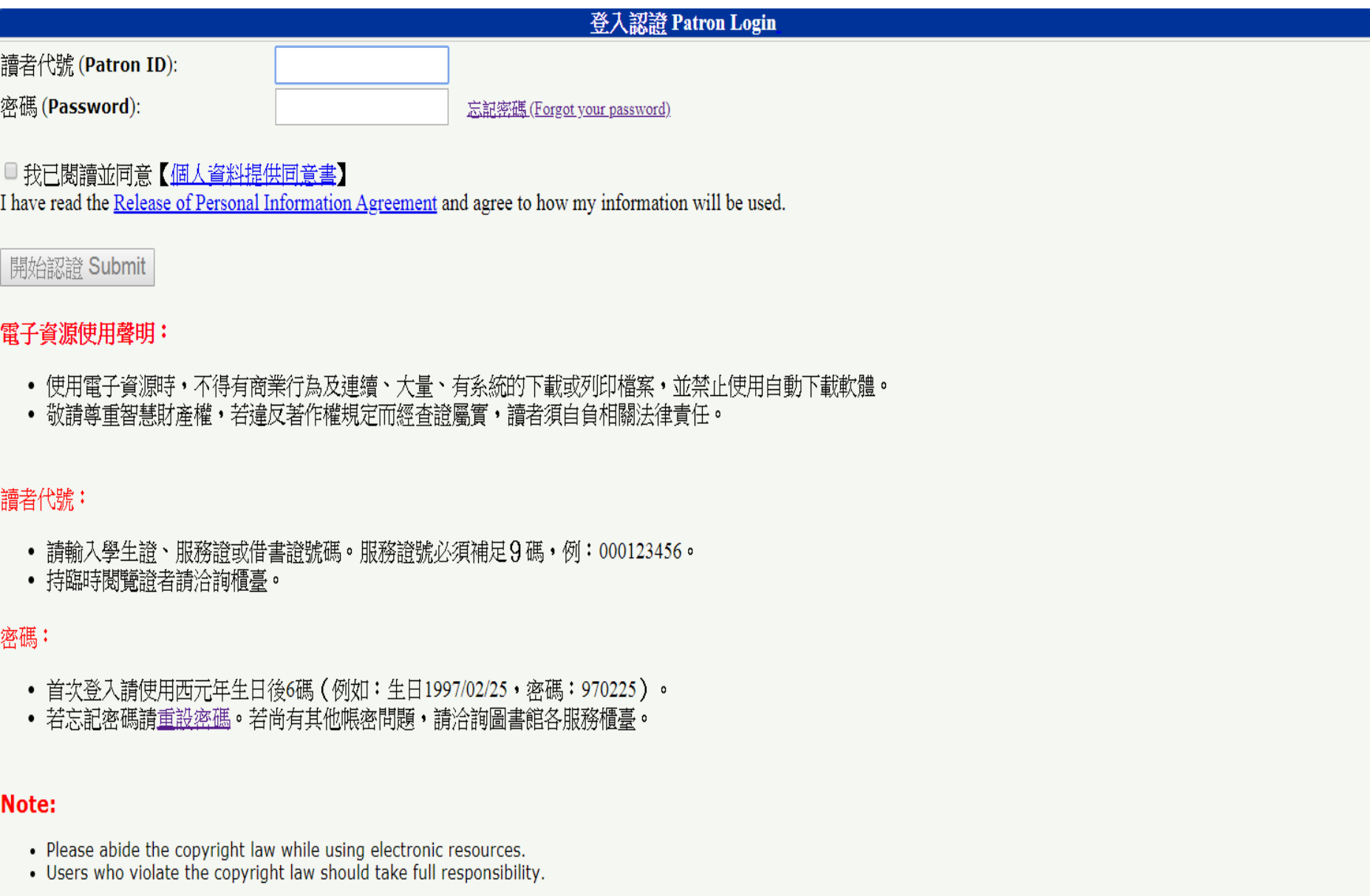

Patron ID:

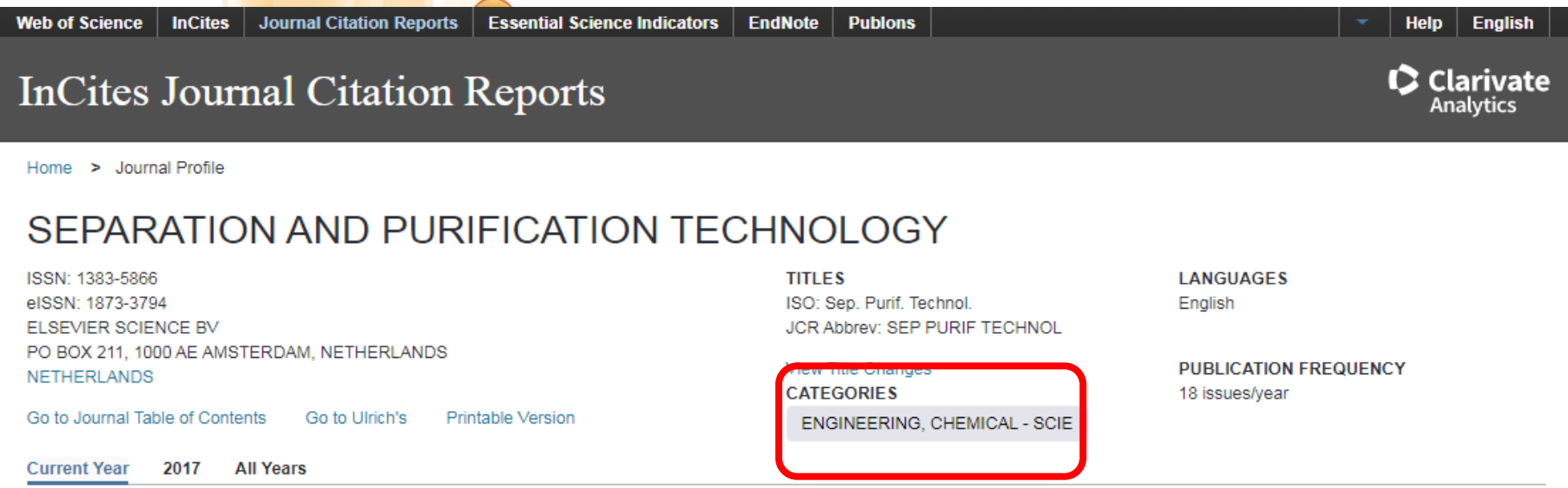

The data in the two graphs below and in the Journal Impact Factor calculation panels represent citation activity in 2018 to items published in the journal in the prior two years. They detail the components of the Journal Impact Factor. Use the "All Years" tab to access key metrics and additional data for the current year and all prior years for this journal.

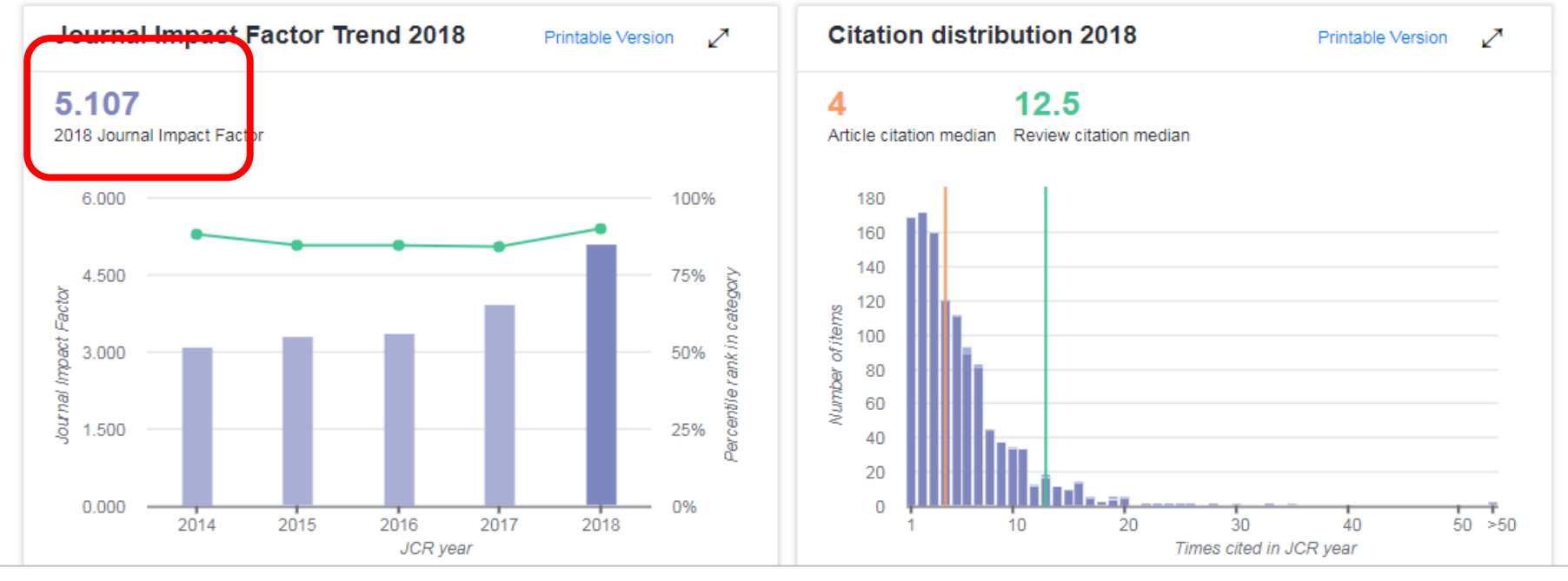

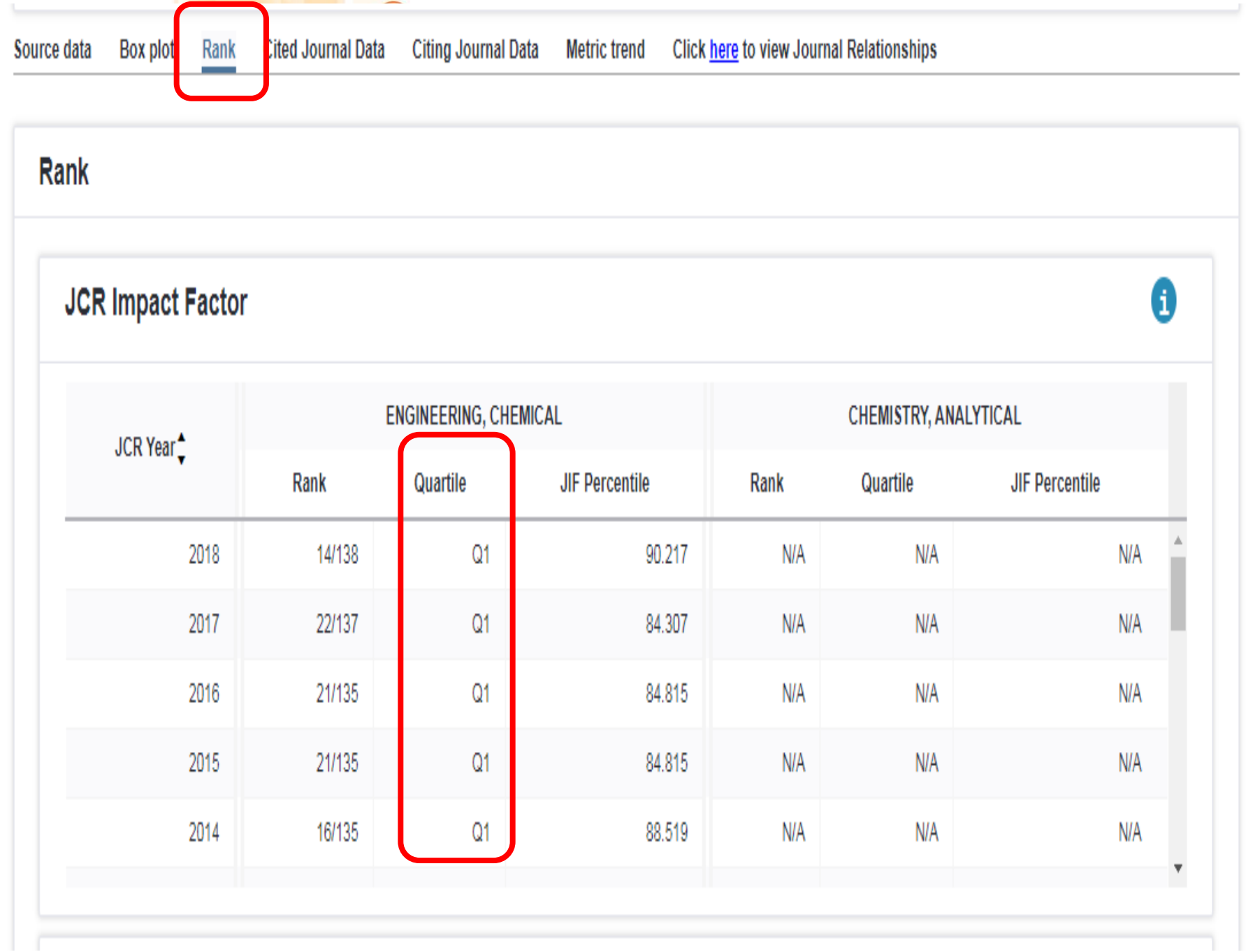

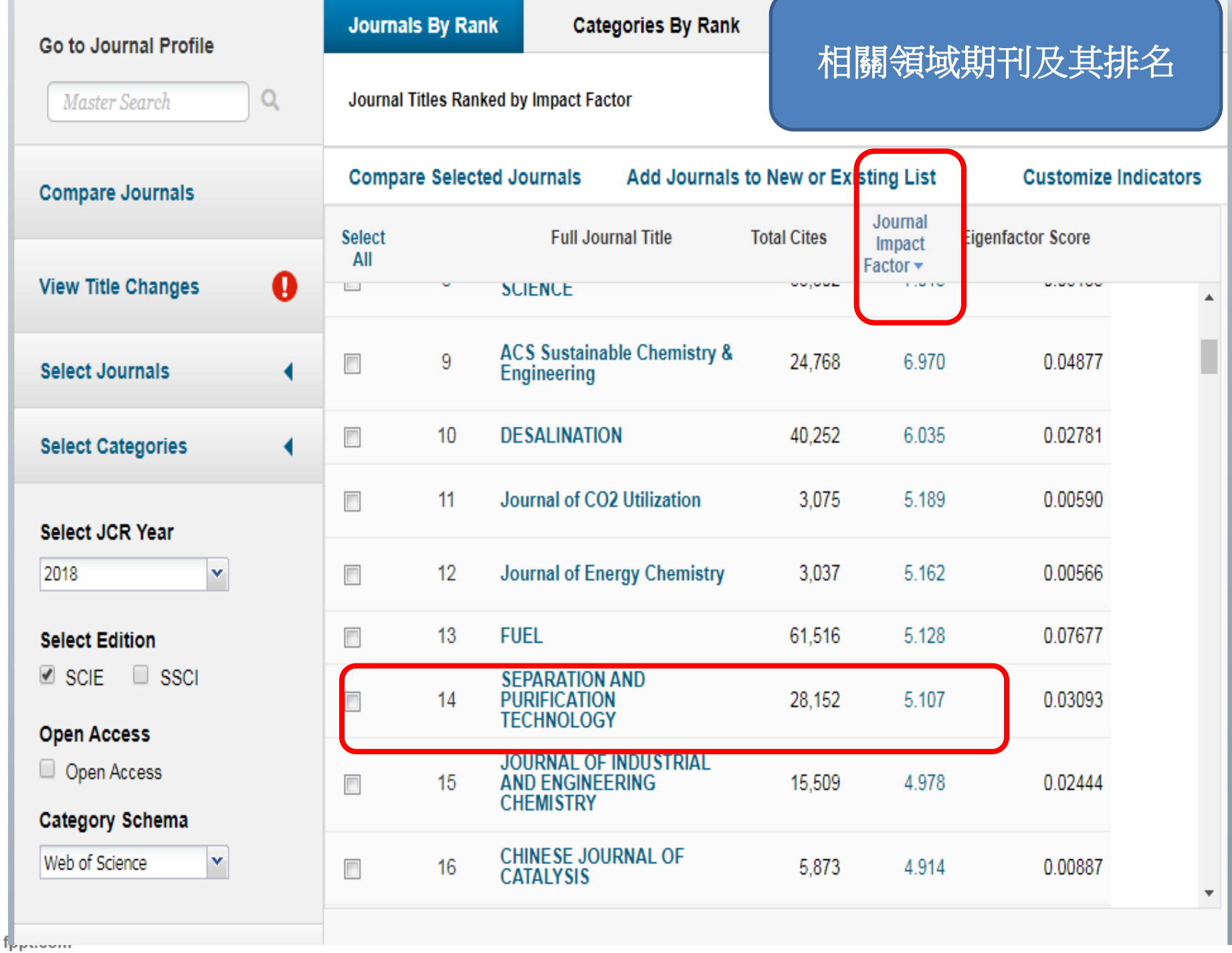

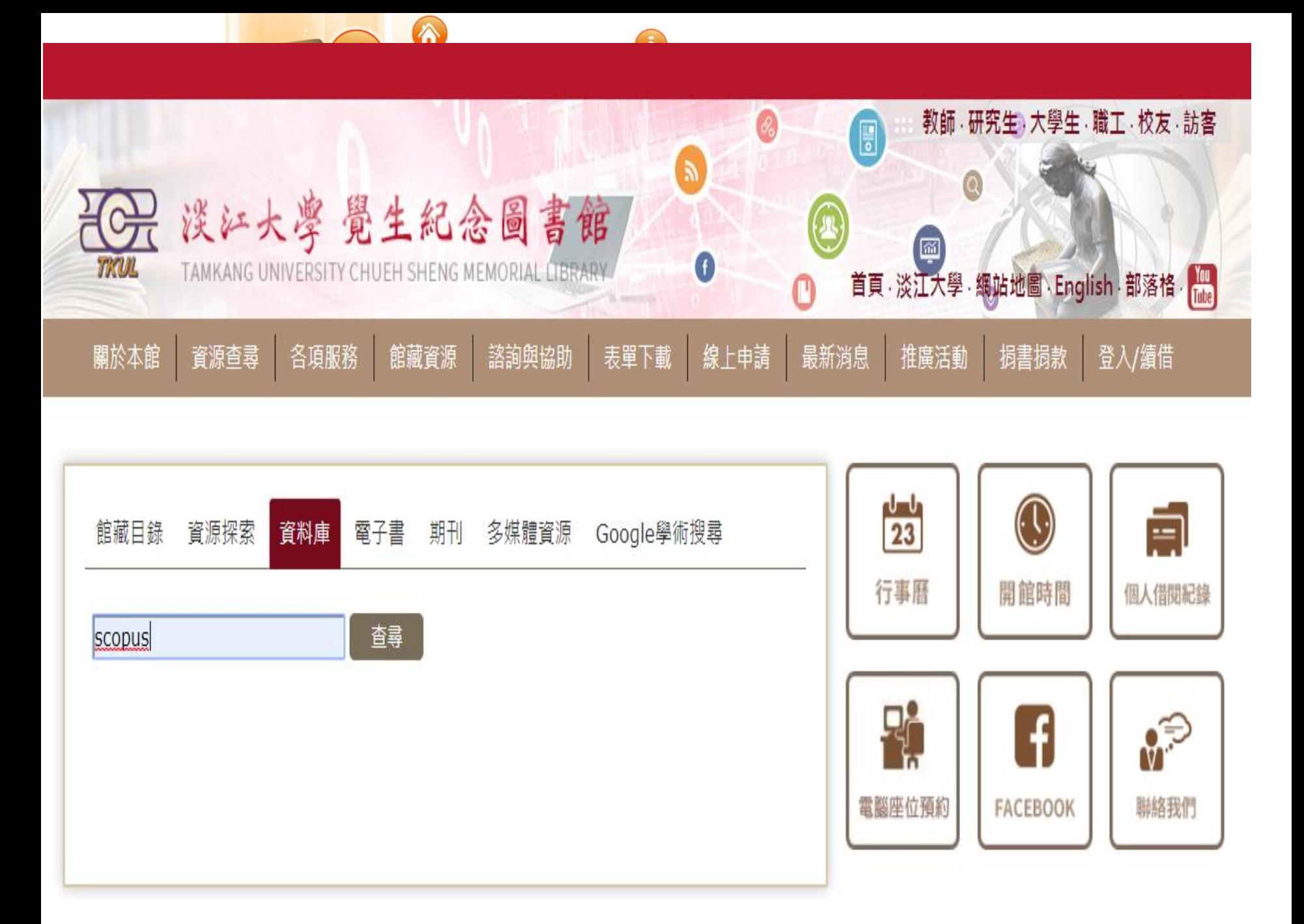

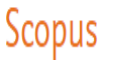

fp 內容涵蓋範圍

搜尋 來源出版物 新知通報 清單 說明 > SciVal >

聯繫我們

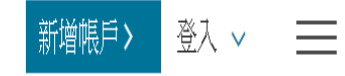

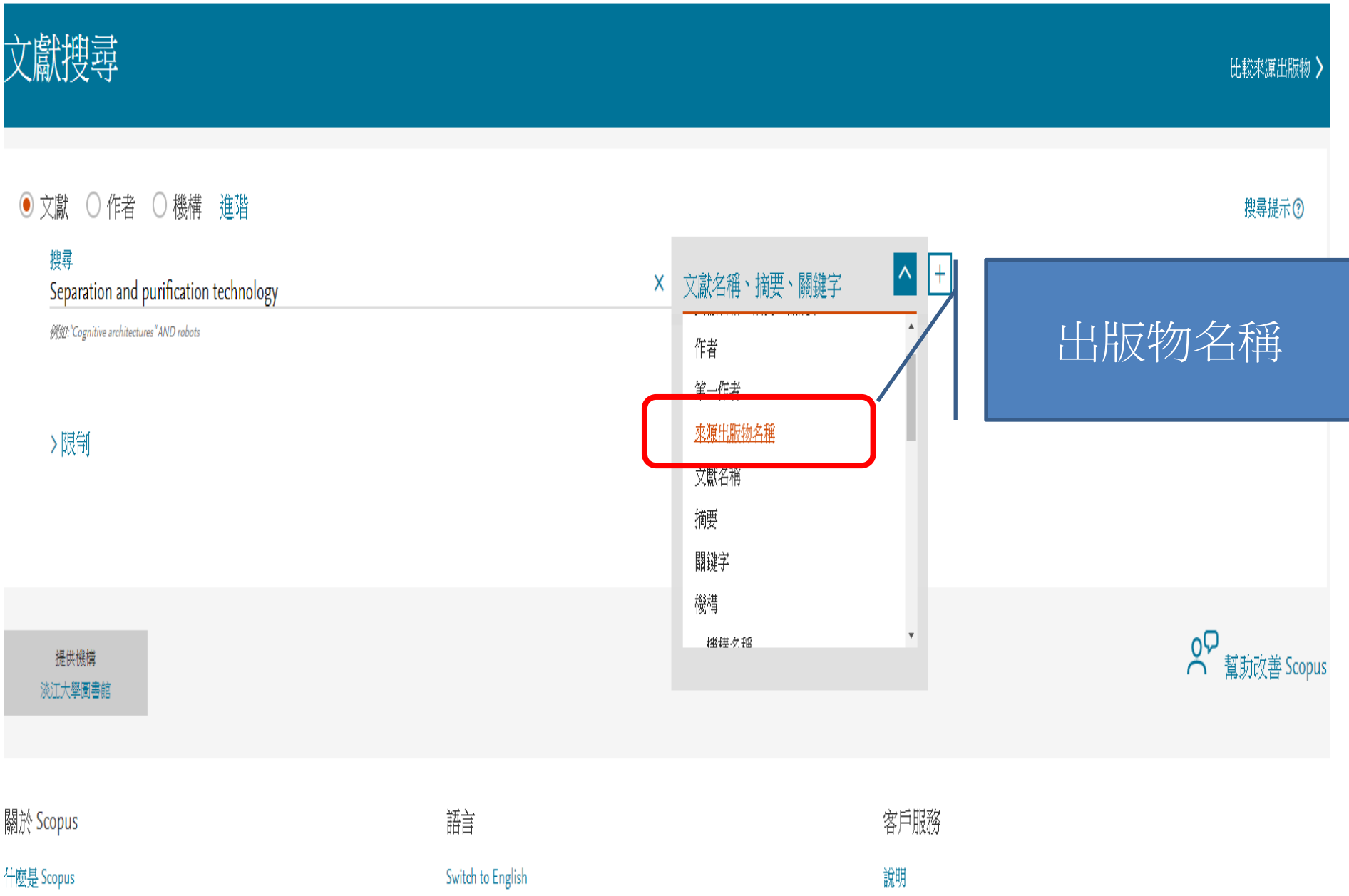

日本語に切り替える

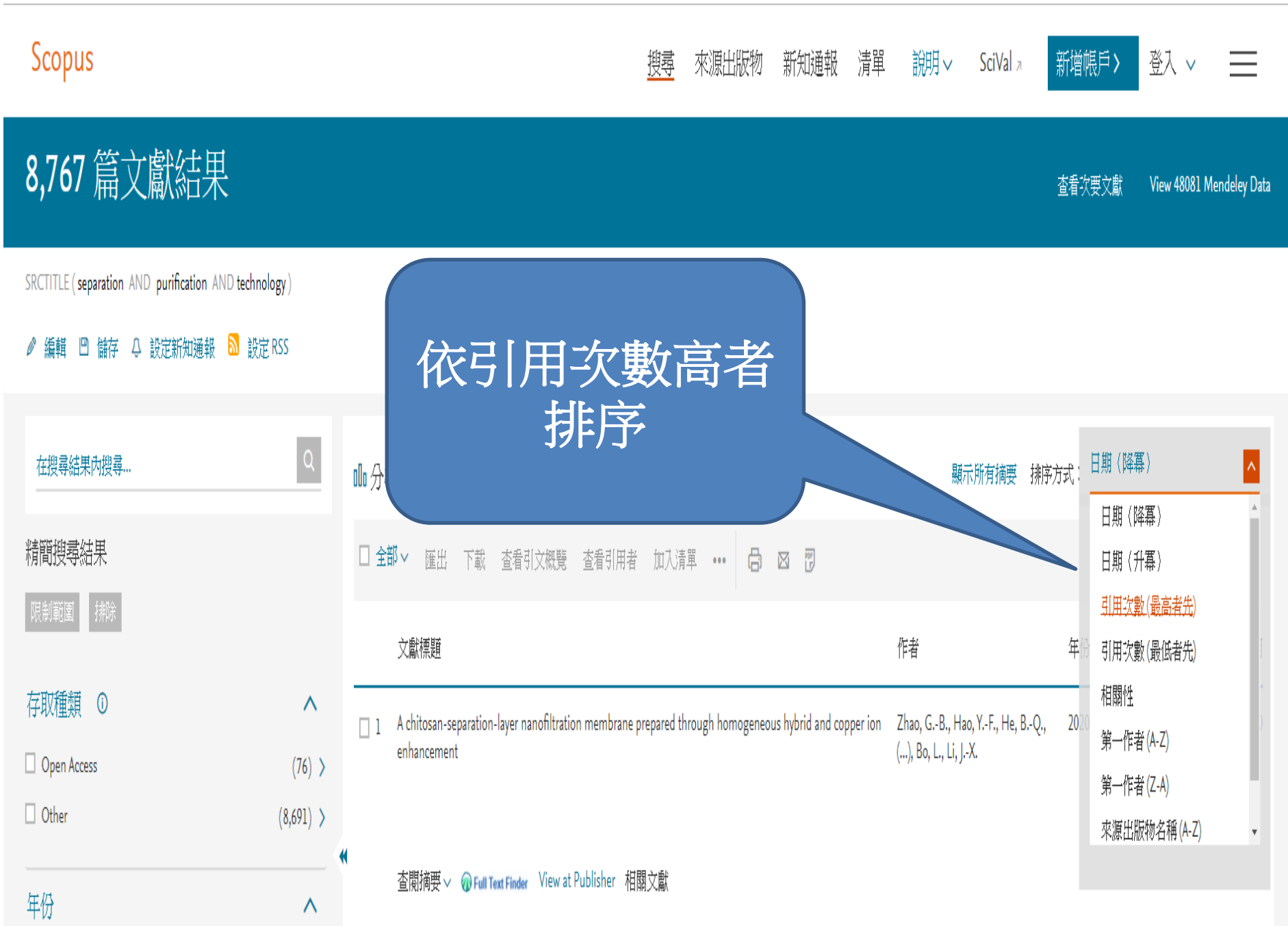

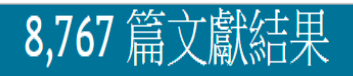

SRCTITLE (separation AND purification AND technology)

2 編輯 □ 儲存 4 設定新知通報 <mark>&</mark> 設定 RSS

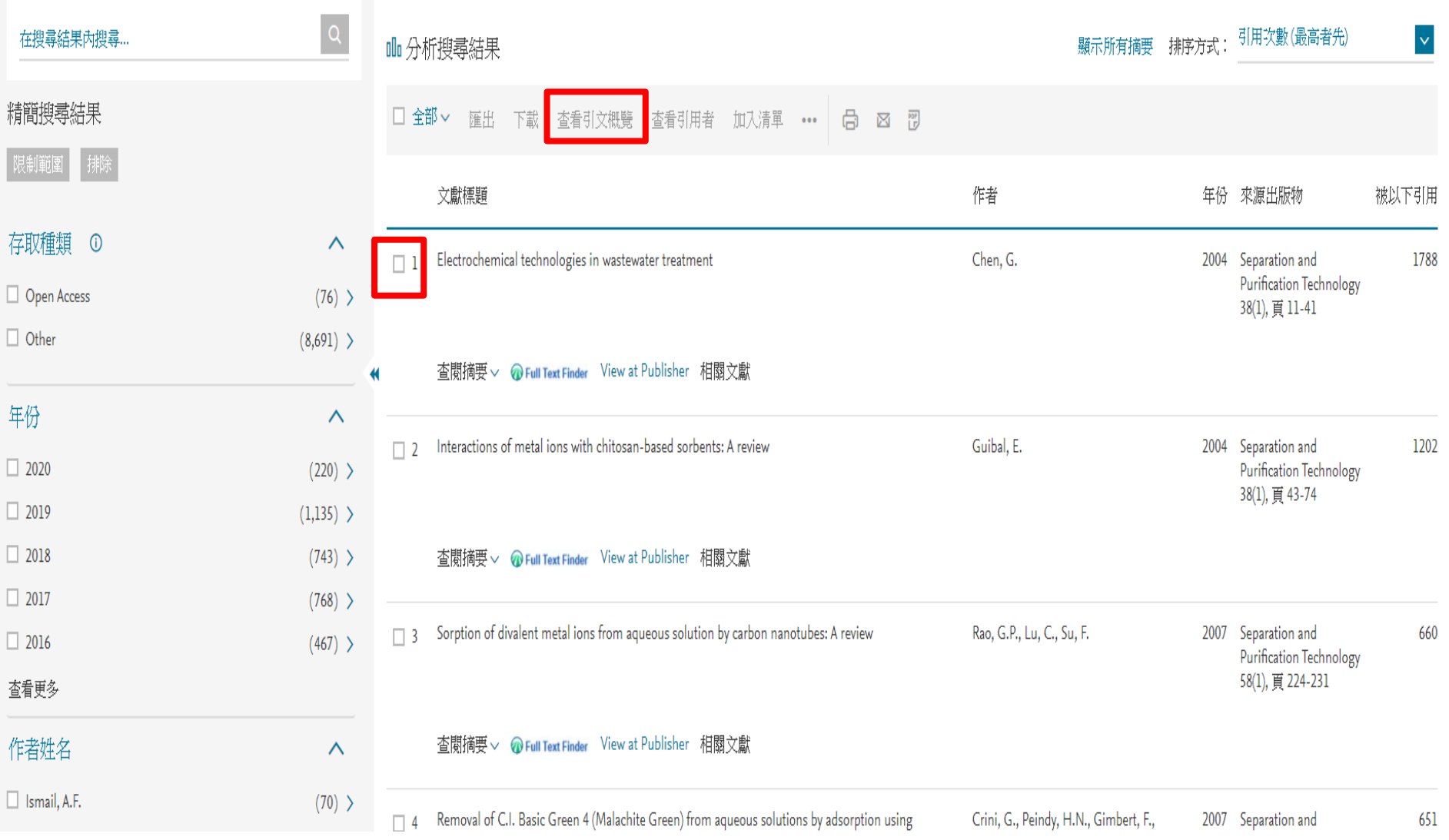

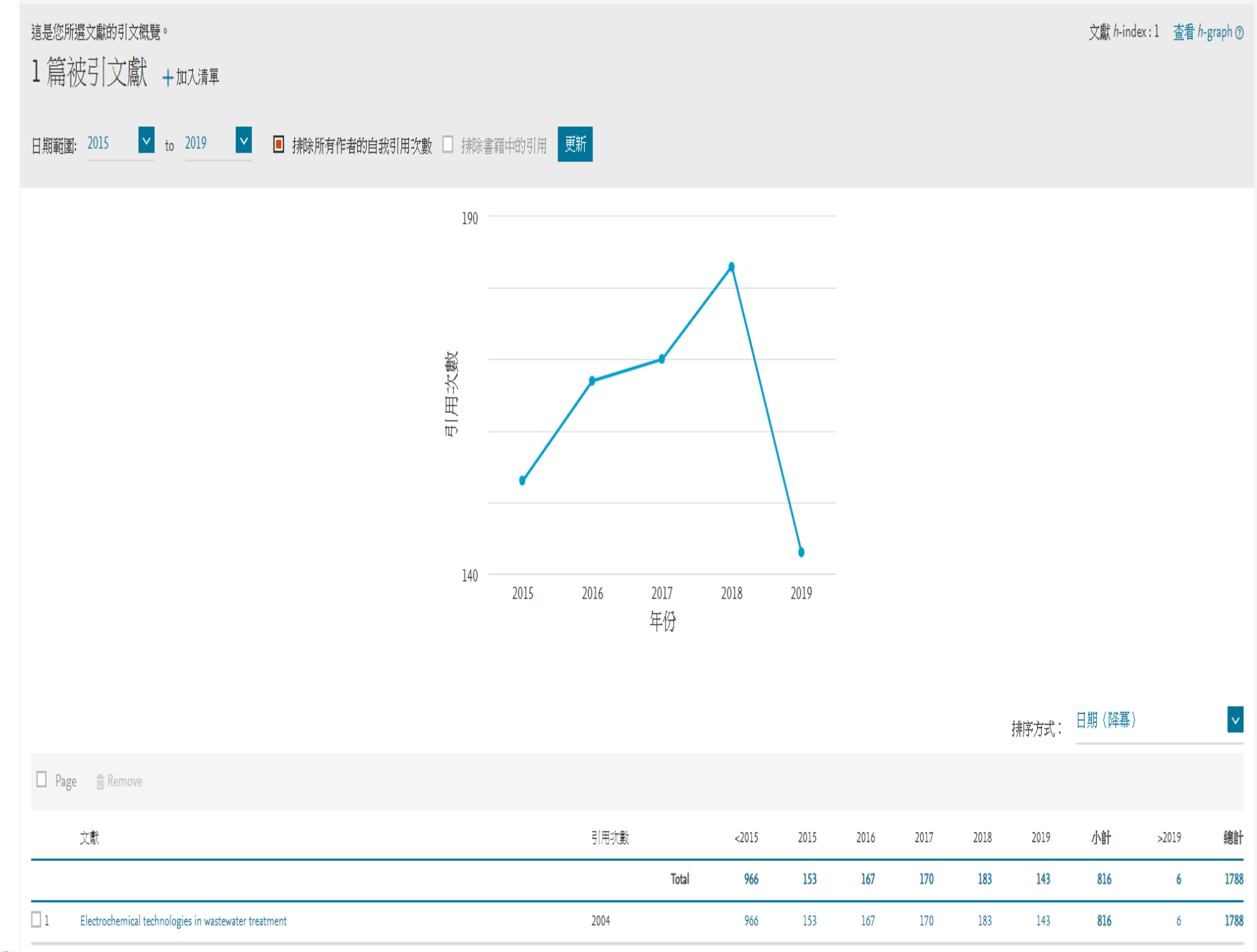

fp.

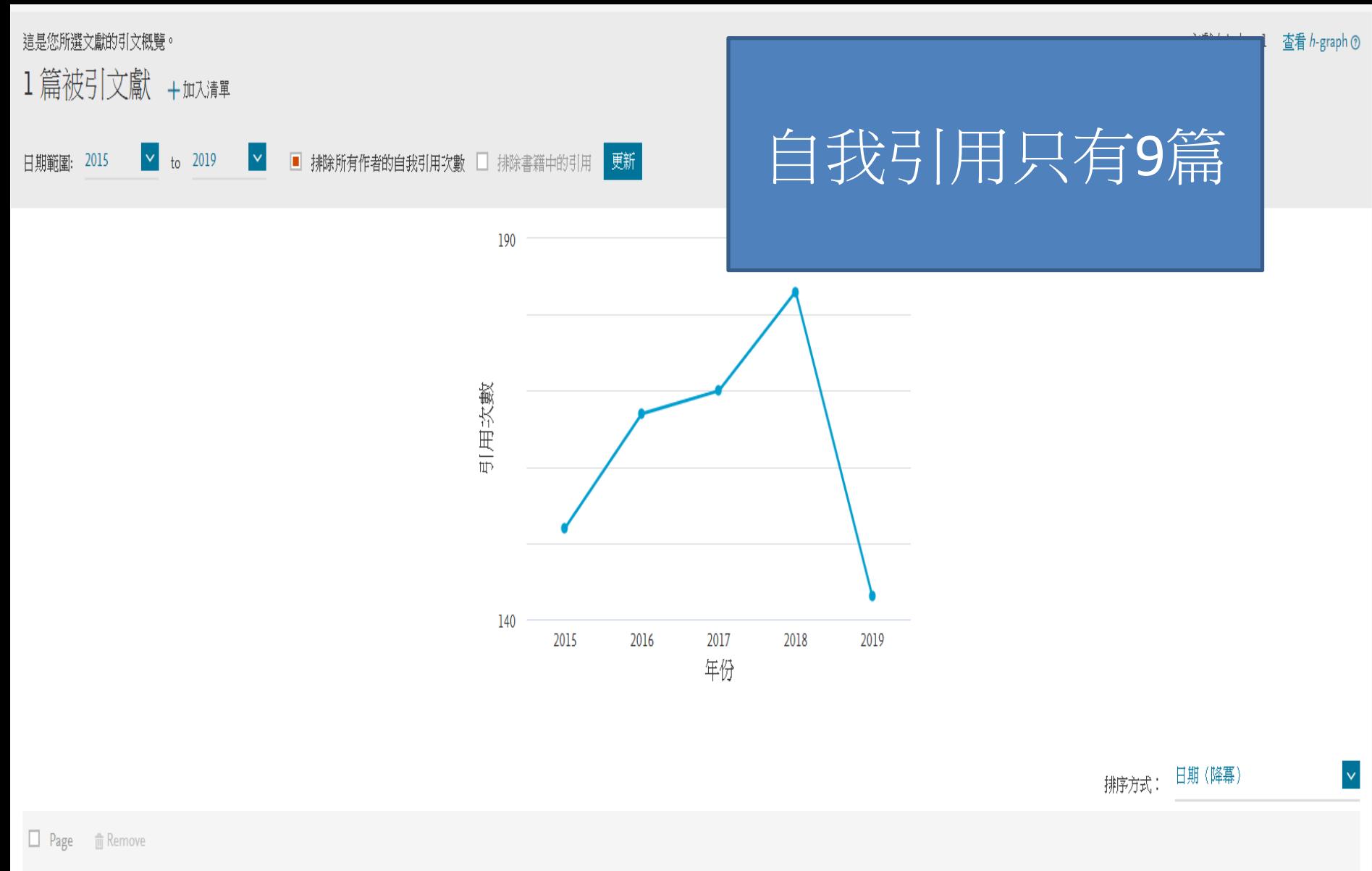

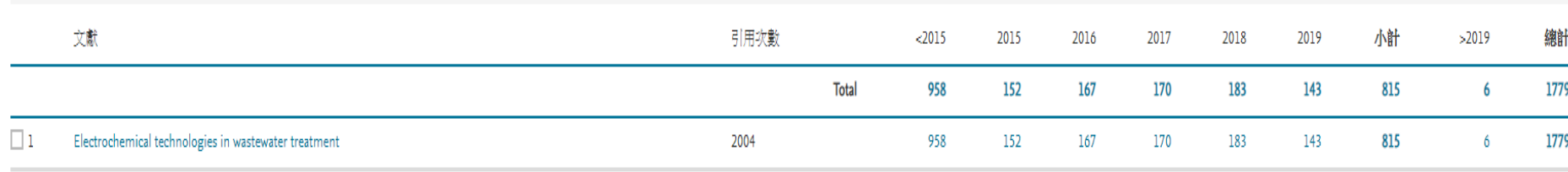

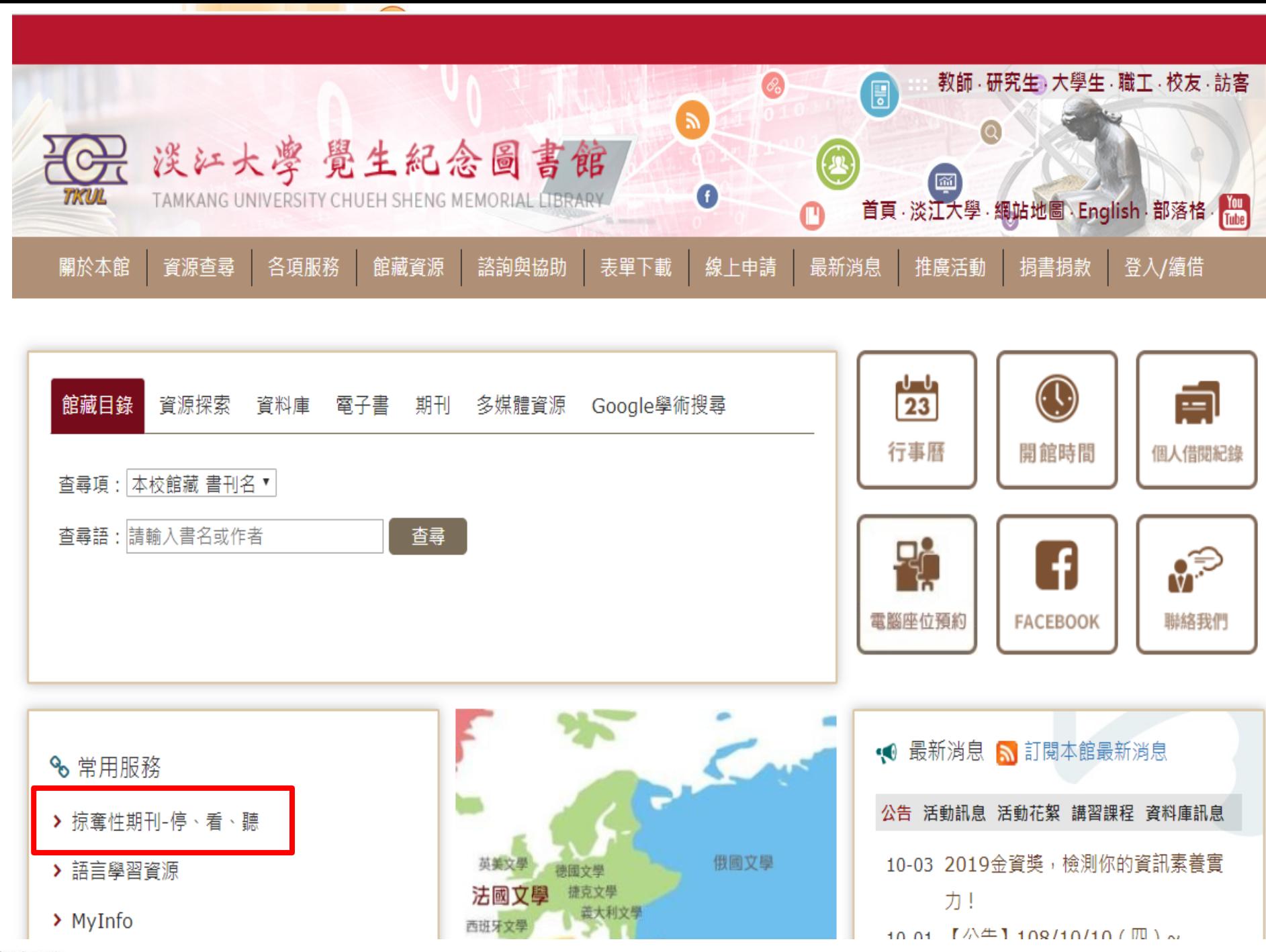

#### 首頁 諮詢與協助 掠奪性期刊-停、看、聽

服務電話

失物招領

無線上網

掠奪性期刊-停、看、聽 ▼

#### 成為別人口中的大肥羊 掠奪性期刊-停、看、聽 ■第人次:61 L 2019-掠奪性期刊知多少 常見問題 ▼ 帶著這封期刊邀稿信, 找來圖書館好朋友幫忙解惑 Dear Sir, 校外連線說明 We invite you to submit your manuscripts for publication. Submit your manuscripts to: jjmc@jjmcpublishing.org Journal of Journalism and Mass Communication(JJMC) 如何蒐集資料 Impact Factor(50.14159) Our objective is to inform authors of the decision on their manuscripts within 2 weeks of submission. Following acceptance, a paper will normally be published in the next issue. 電子資源使用說明 hg, open access journal that publishes high-quality articles, in English,<br>, environmental sciences, education research. Journal of Journalism and Mass Communication(JJMC) is an Internatio in all areas of journalism, mass communication, economics, law, mech The journal is covered by CABI, CAB ABSTRACTS in partnership with Thomson Reuters ISI Web of Science. 如何杳找期刊全文 All articles published JJMC are peer-reviewed 館員:老師·我們發現信中的幾個疑點 Manuscript processing duration 電子資源經費補助 Internal review: 2-4 days. External peer review: 1 week. - 我收到一封邀稿信 - 不知好 教師著作上傳說明 Revision time: 2 weeks. 幫我看看有沒有哪裡怪怪的 Acceptance to Publication: 1 week. 畢業論文繳交及離校手續 Note: Kindly submit your manuscripts to: jjmc@jjmcpublishing.org 堂聲與建議

### 有效破解掠奪性期刊

2019年3月第669期,《天下雜誌》以「學術黑市現形記」為主題,大篇幅報導台灣學術界掠奪性 期刊與研討會的現象,引起國內外學術界及媒體的關注。教育部亦於同年5月函知全國大專校院,加強 宣導協助師生辨識及防範掠奪性期刊及會議。

別讓您辛苦的成果,

到底何謂掠奪性期刊?該如何辦免成為掠奪性出版者的大肥羊?如何讓您的嘔心瀝血的著作不白 費?就讓圖書館小編來為您解惑...

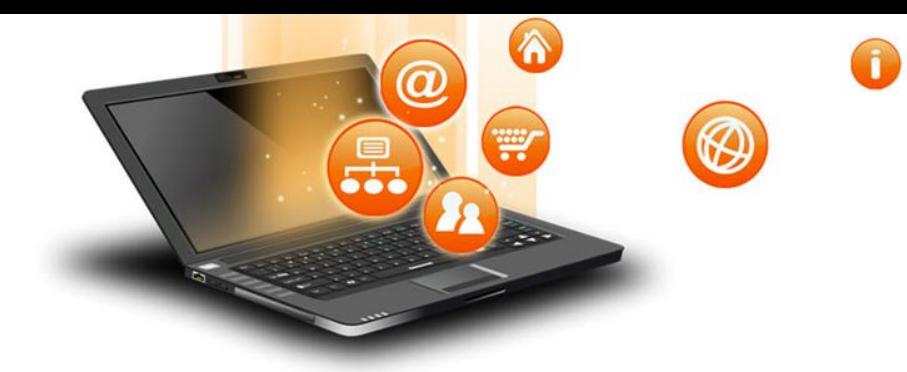

# 研究生專屬網頁

### 資源查尋

- 館藏目錄
- 雷子資料庫
- 雷子書
- 期刊資源
- 教師指定資料
- 多媒體資源
- 淡汀機構典藏
- 老古題
- 淡汀電子學位論文
- 圖書/期刊聯合目錄

### 各項服務

- 借閱、歸環、結借、預 余句
- 還書箱使用須知
- 咨料辅助、代费 相同 代加印
- es matri
- 电新销圈箱
- 圖書協尋
- 館藏咨料捐毀賠償
- 研究所新生利用圖書館
- 周書館與網路資源利用
- 生存 会句信誉 召召
- 医软结核菌素
- 食官降稽書
- 全國文獻傳遞服務  $(NDDS)$
- 北一區區域教學資源中 心理受养多
- 多媒體股務
- 訂閱本館RSS
- 借用場地
- 影印機/掃描器

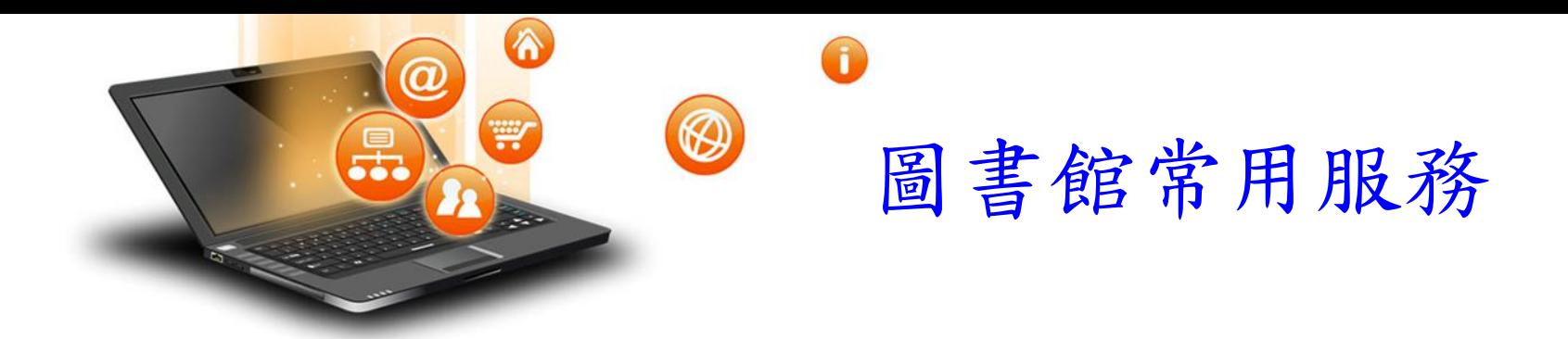

借閱、歸還、續借、預約

資料調閱、代還、期刊代印

圖書館講習

館際借書與複印

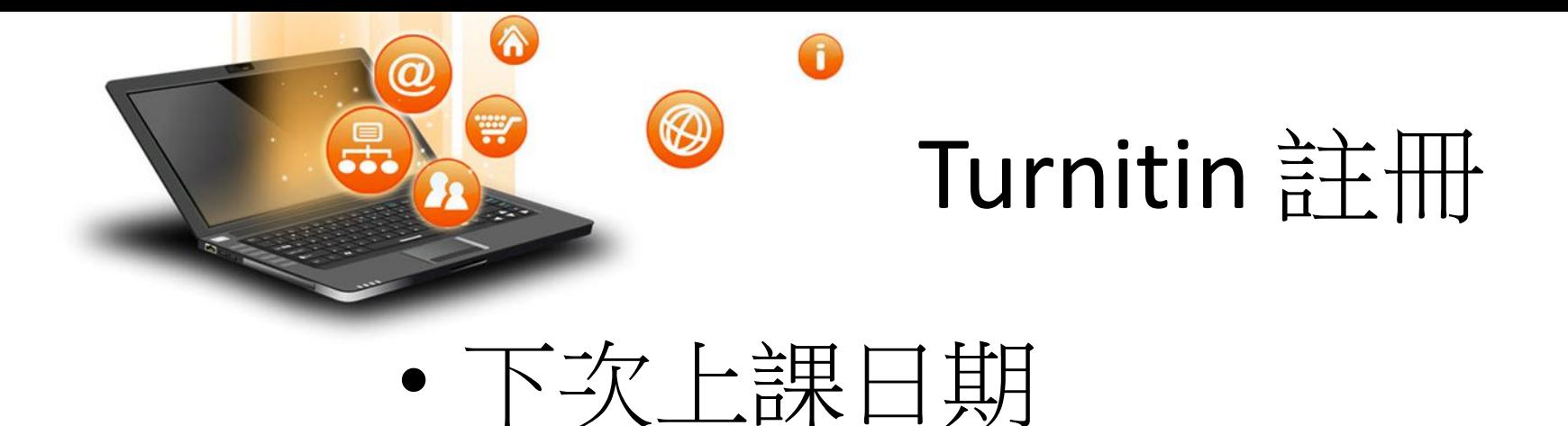

• 11/26 tkulref10208

# • 請準備1篇2-3頁的短文

# 11/26 前在自己的筆電先安裝好Endnote

## Endnote安裝説明

- 1. 安裝前請先關閉Microsoft Office或Apple Pages等, 並確保文書處理軟體功能為關閉狀態。
- 2. 請從所屬單位下載EndNote X9 的 壓縮檔,並解壓縮,資料夾內會 包含ENX9Inst.msi和License.dat。

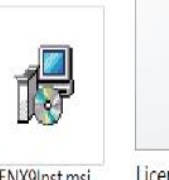

- 3. 點選ENX9Inst.msi執行安裝(請勿刪除License.dat)。
- 4. 安裝過程中,使用者可針對自己的需求選定安裝 類型:
	- (1)Typical: 基本安裝(預設選項), 490多種最 常用之書目格式。
	- (2)Custom: 客製化安裝(建議選項), 有6,900 多種書目格式可自由選擇。
- 5. 點選Next步驟直到出現Finish畫面,即可完成安裝。

注意: EndNote會在連上網路時提醒並詢問您是否更新,請按照畫面指示更新程式即可。

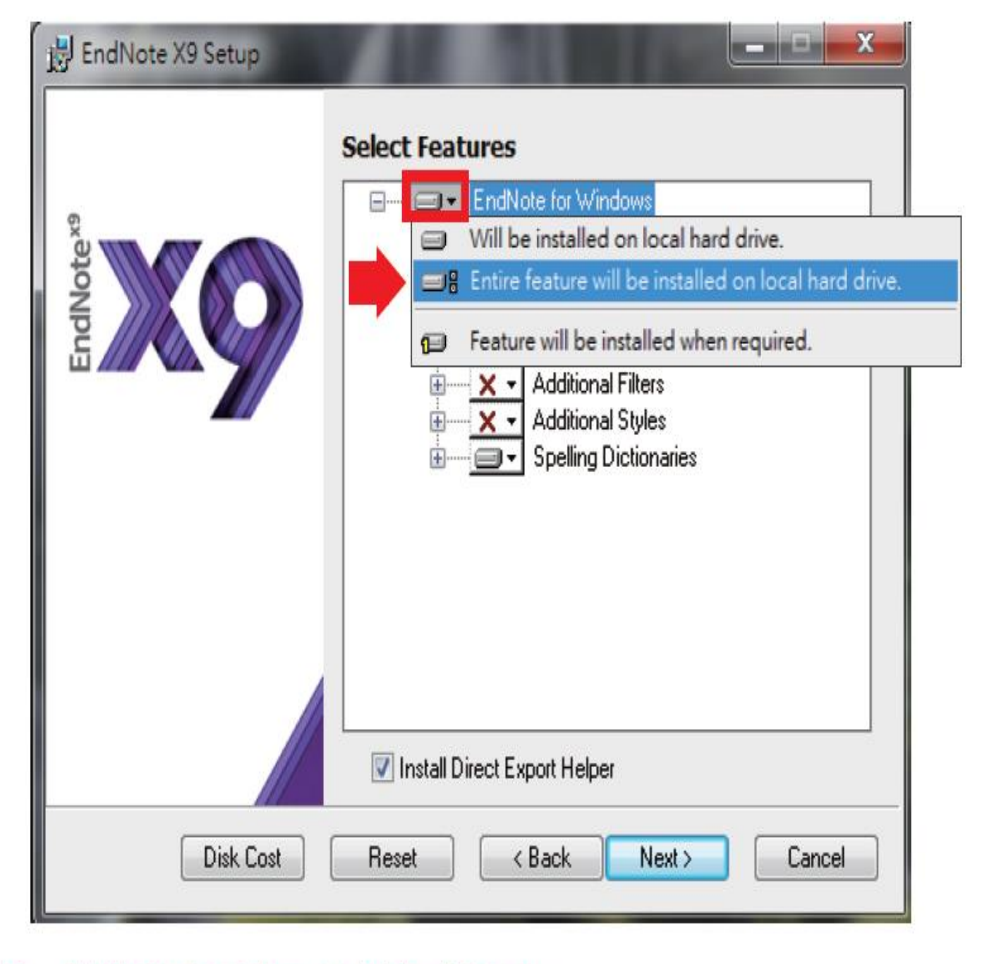

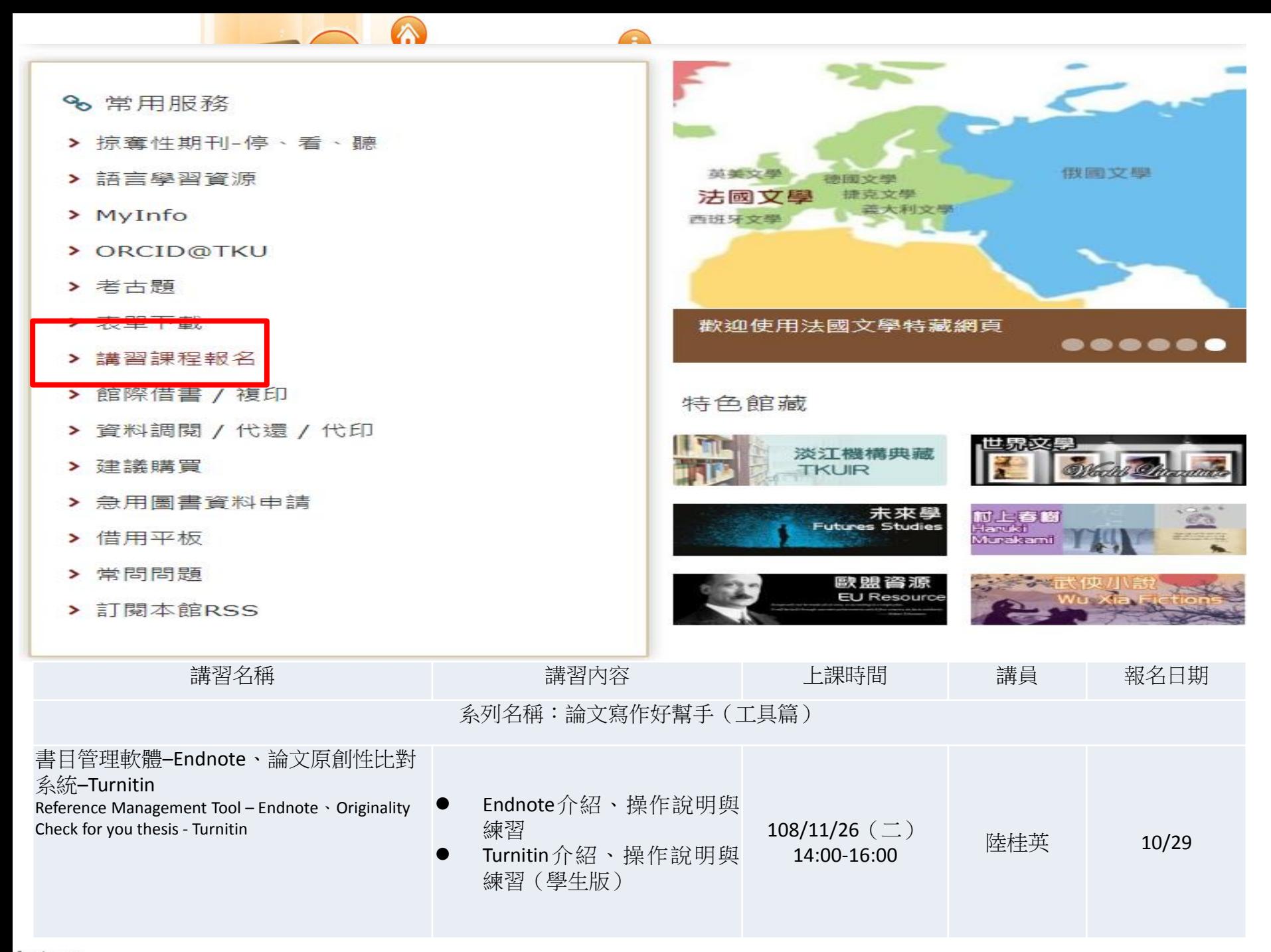

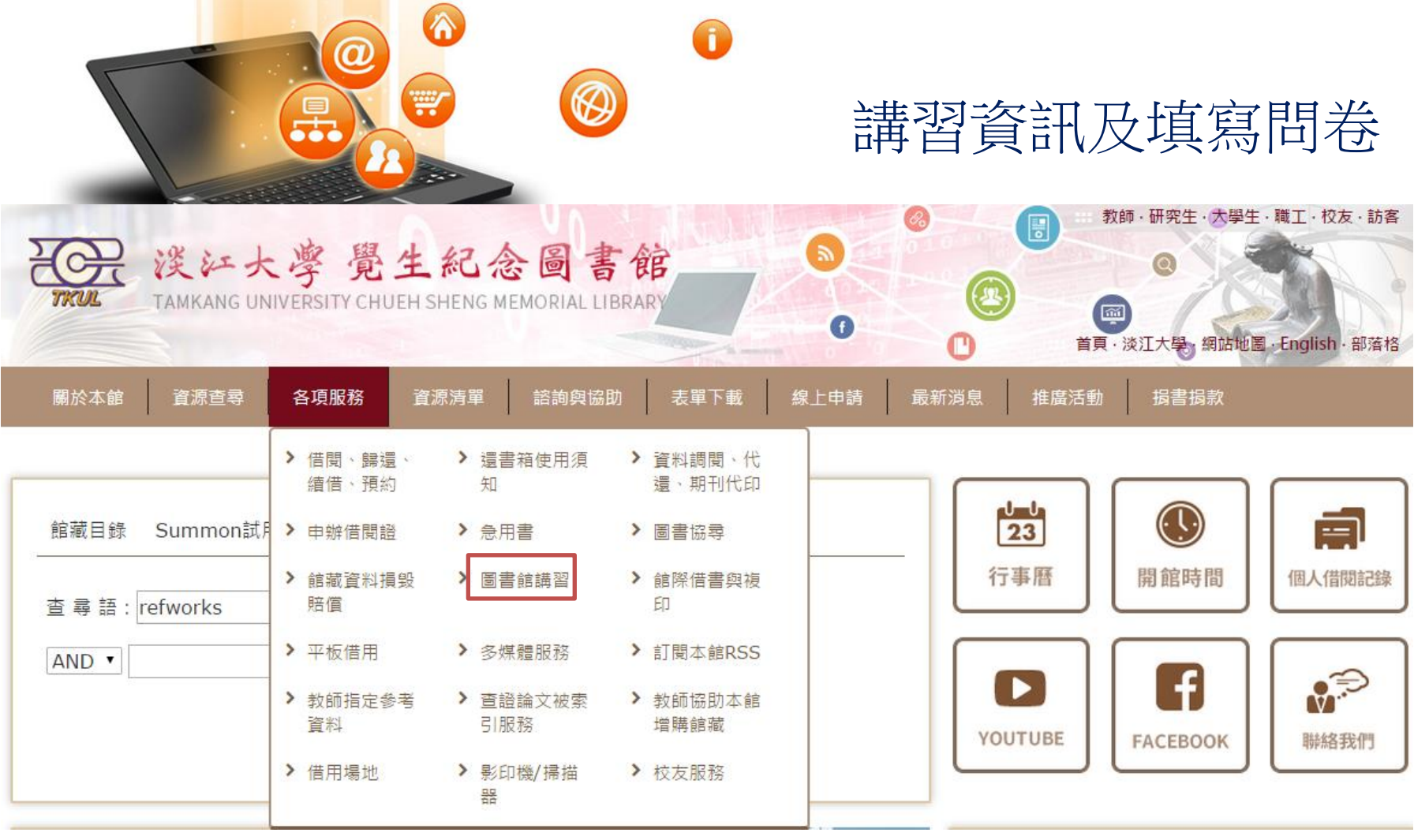

#### 首頁 / 各項服務 / 圖書館利用講習

 $\overline{\phantom{a}}$ 

6

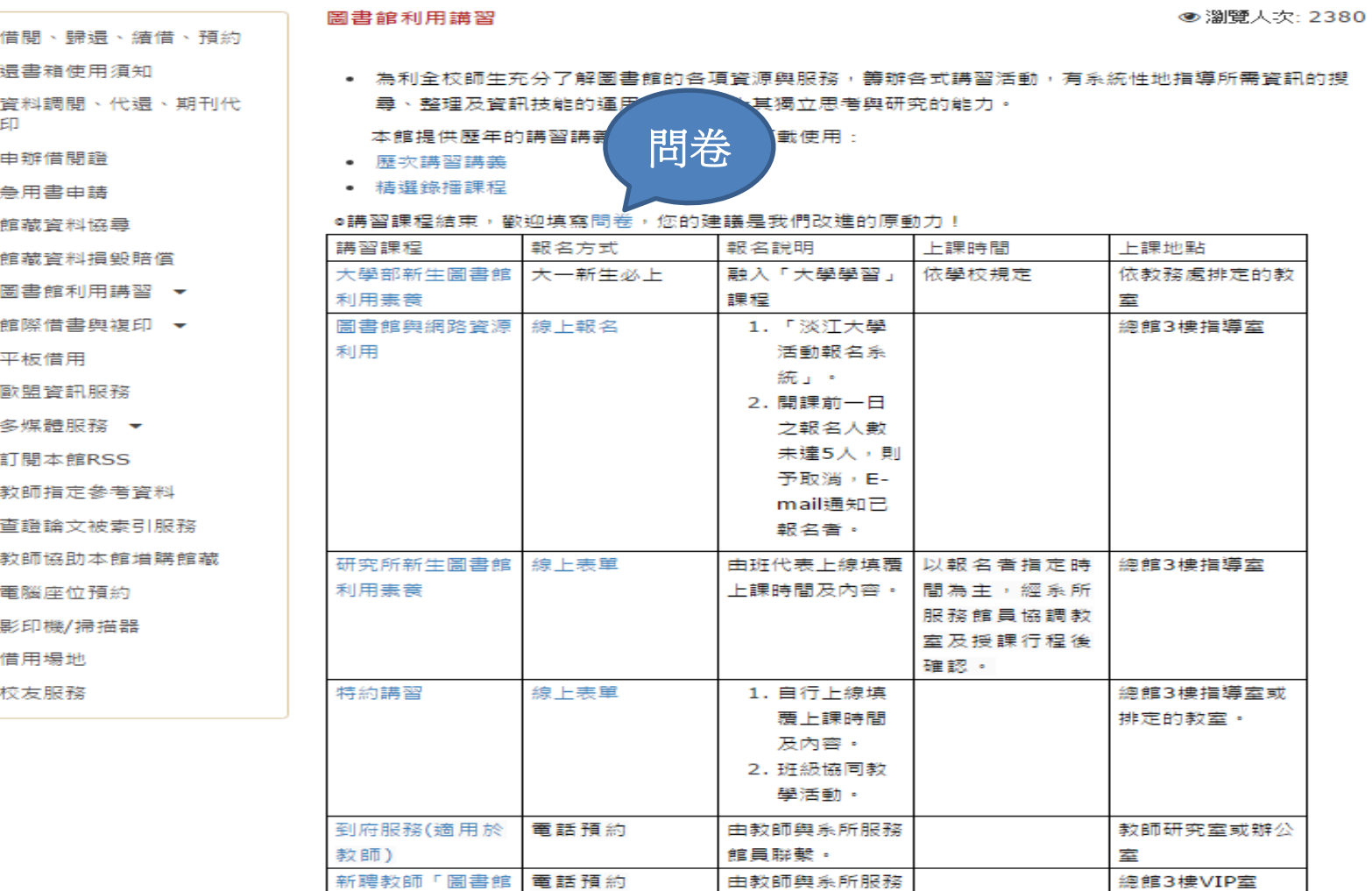

### 課的網

◎ 服務電話:26215656 轉 2365

館員聯繫。

○ 服務地點:總館3樓

資源與服務介紹座

談」

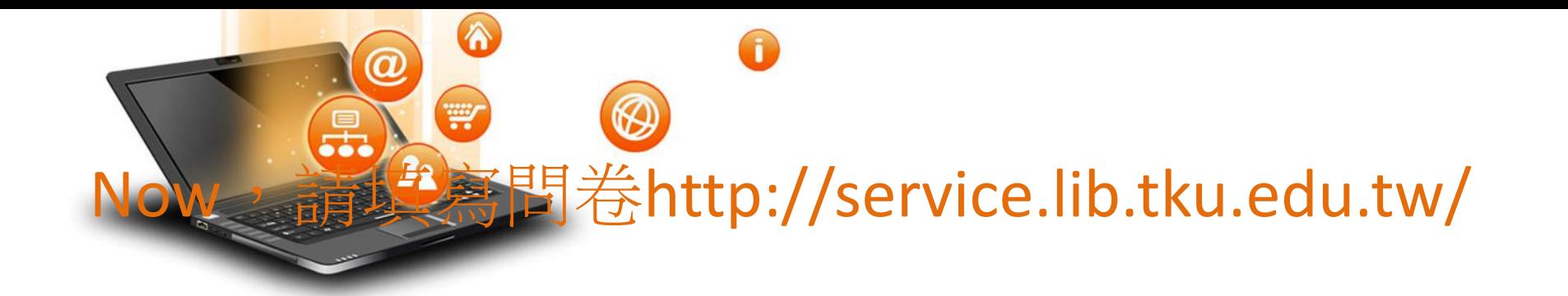

### Io8學年圖書館講習課後問卷

感謝您參與圖書館舉辦的講習課程~ 在聽完本次課程後,請抽空填答以下問題。 您的任何回饋與意見,將是我們調整與前進的動力。 感謝您的協助!

#### \*必填

您参加的講習類別是? \*

圖書館與網路資源利用講習

研究所新生講習

繼續

請勿利用 Google 表單送出密碼。

Many Thanks!

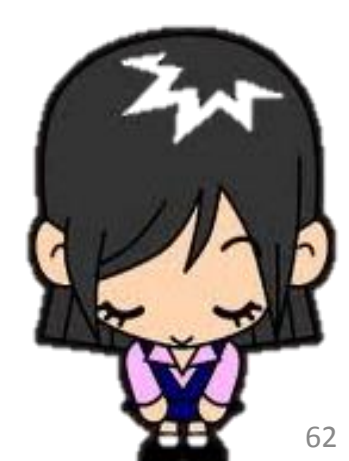

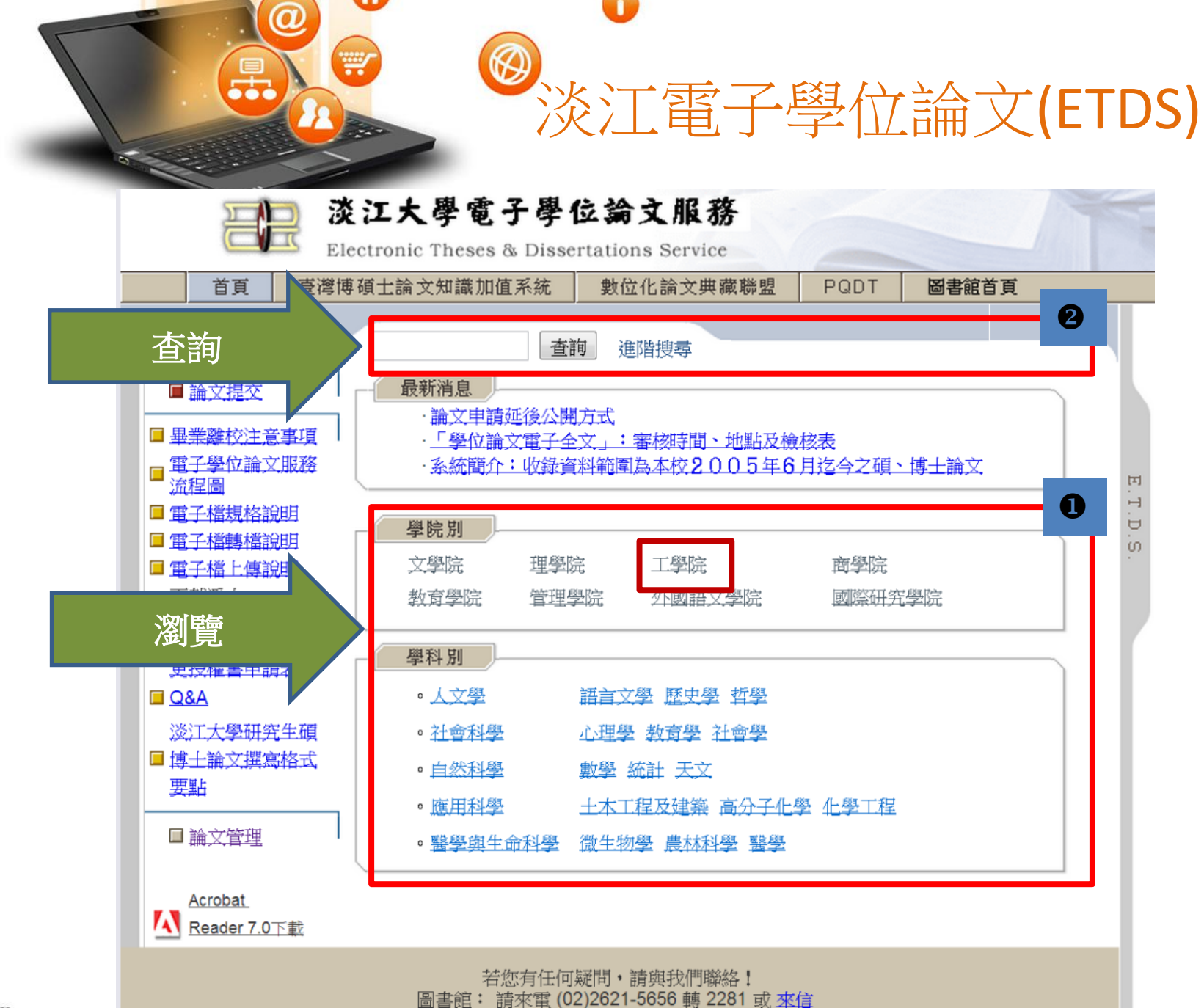

 $\bf \Omega$ 

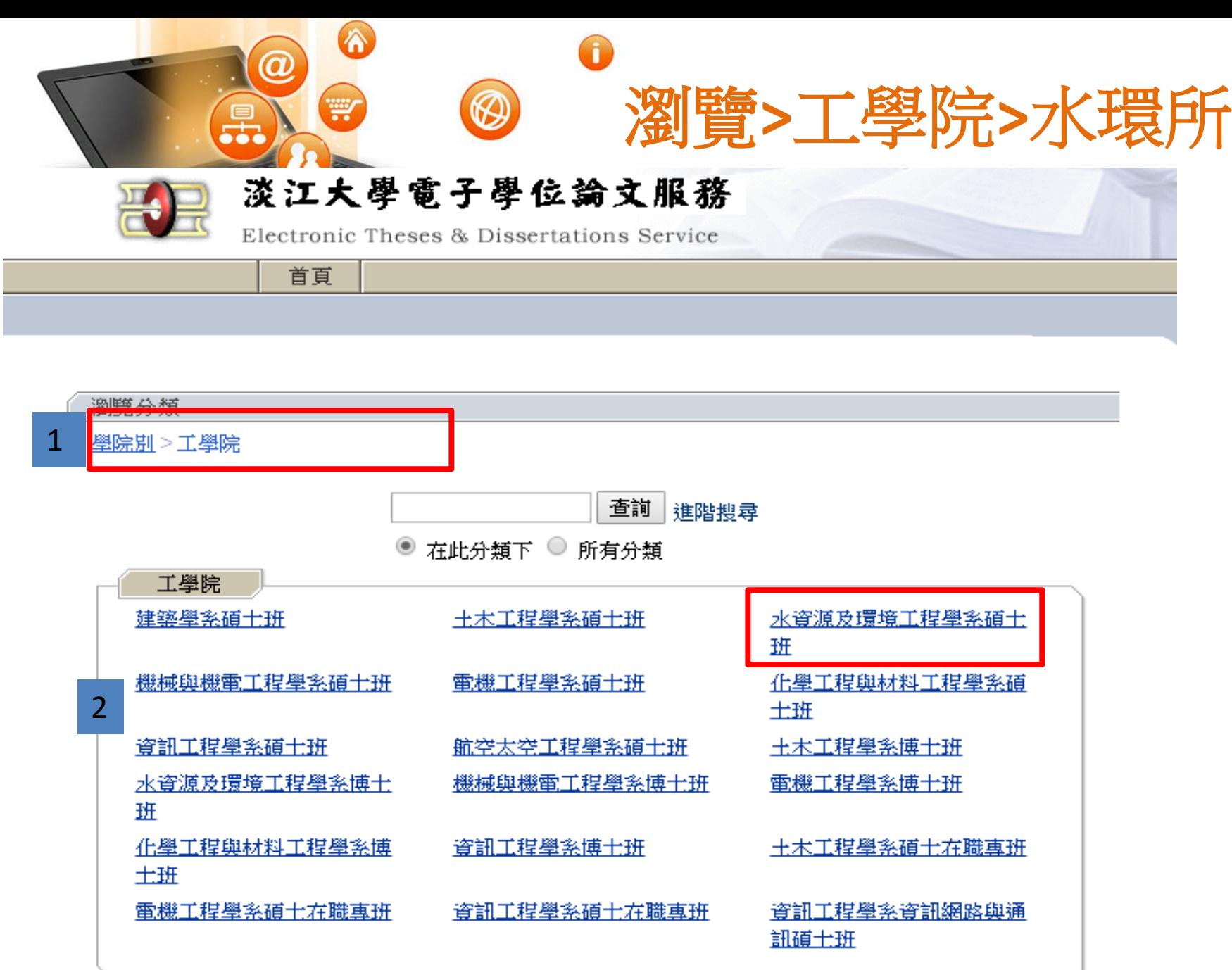

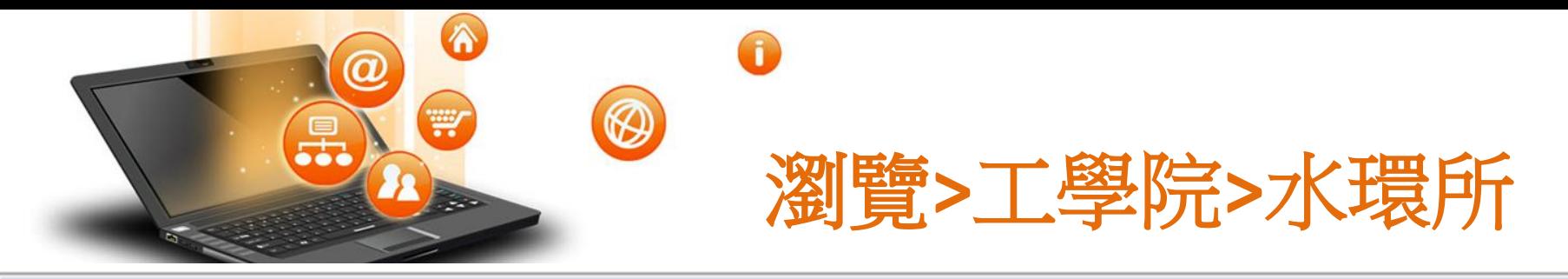

瀏覽學位論文清單

學院別>工學院>水資源及環境工程學系碩士班 ß

說明: 圖可連結全文

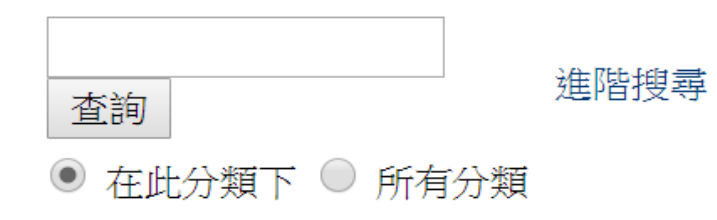

### 此類目下共有 349 篇論文

排序方式: 依學年度 ▼ 排序

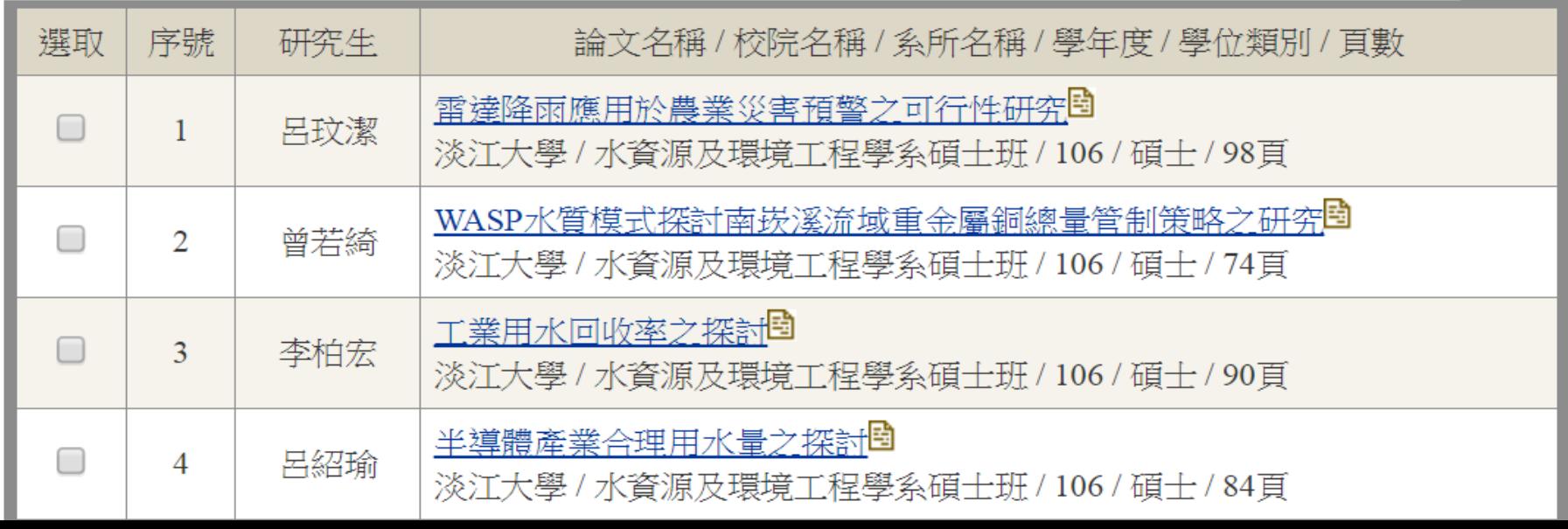

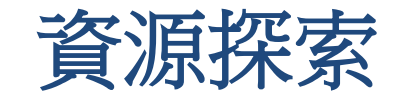

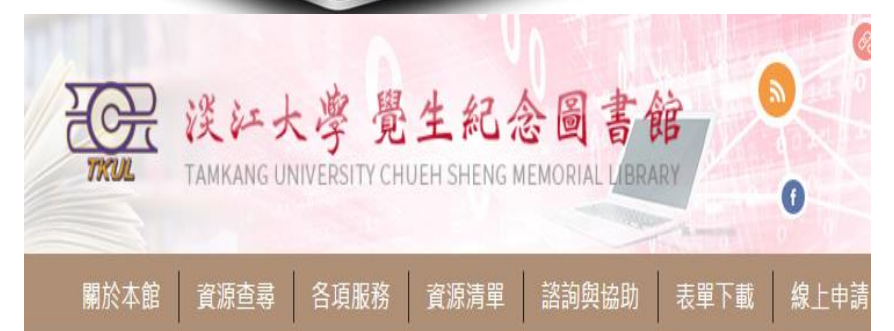

6

W

 $\rightarrow$ 

0

 $\circledR$ 

导。

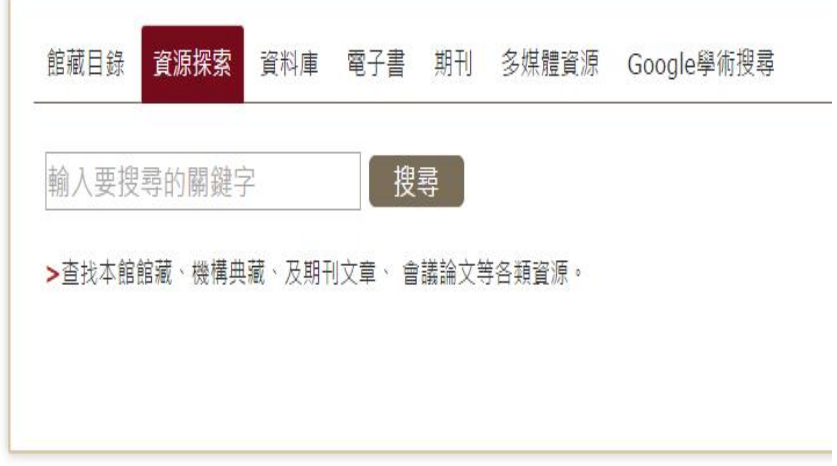

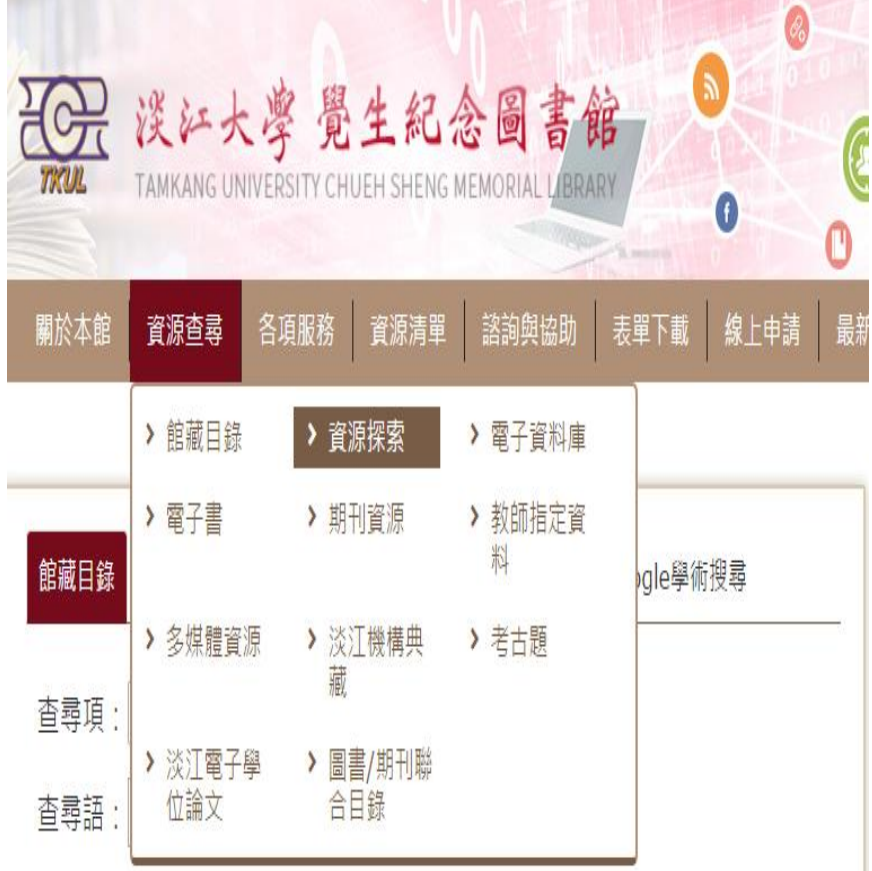

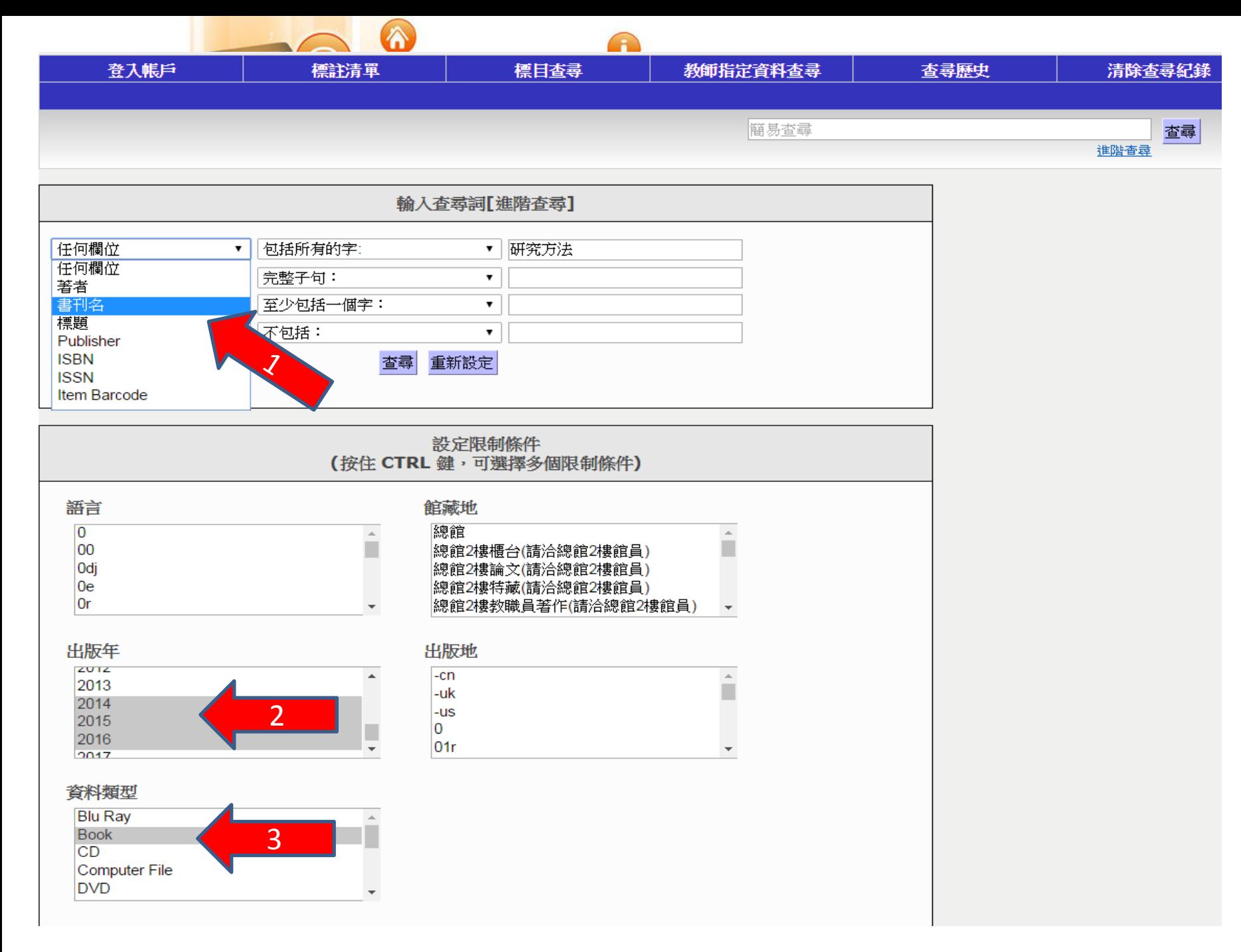

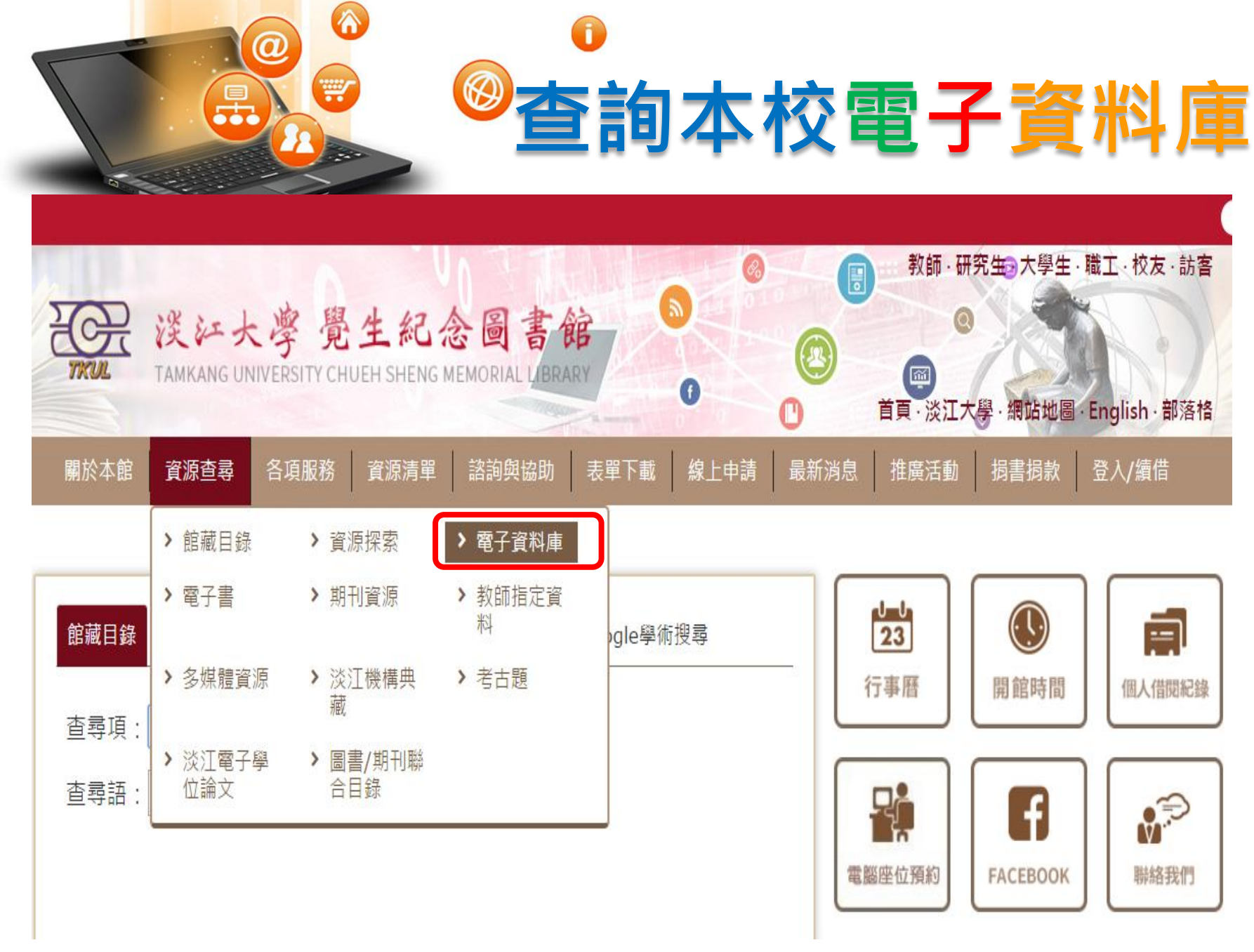

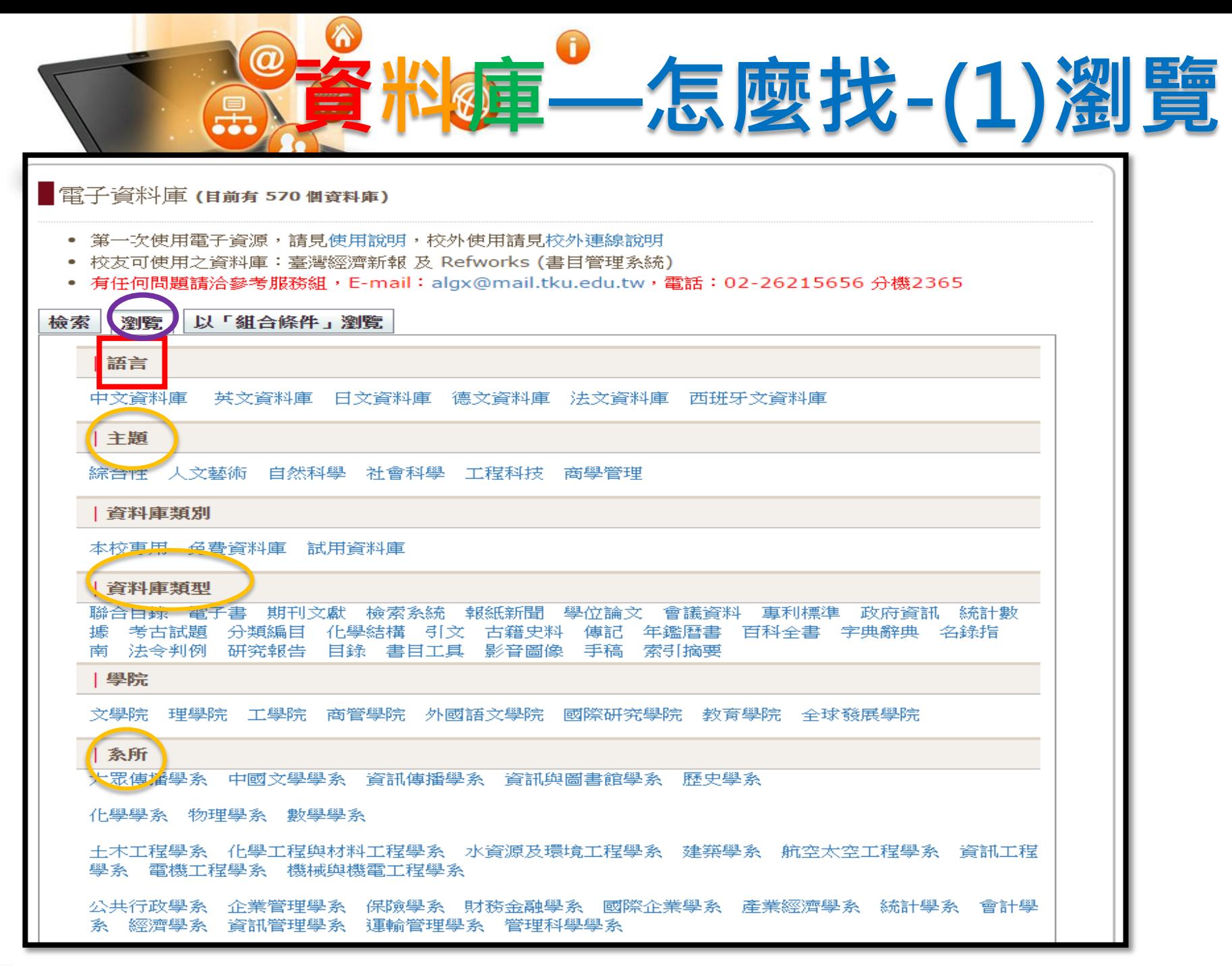

![](_page_69_Picture_0.jpeg)

![](_page_69_Picture_11.jpeg)

![](_page_70_Picture_5.jpeg)

![](_page_71_Picture_0.jpeg)

# 哪些資料庫適合我?

### 學位論文

### 期刊

- [Academic Search Premier](http://info.lib.tku.edu.tw/database/hit.asp?Db_Id=71)  [\(ASP\)](http://info.lib.tku.edu.tw/database/hit.asp?Db_Id=71)
- [Elsevier Journals on](http://info.lib.tku.edu.tw/database/hit.asp?Db_Id=2590)  **[ScienceDirect](http://info.lib.tku.edu.tw/database/hit.asp?Db_Id=2590)**
- [FirstSearch](http://info.lib.tku.edu.tw/database/hit.asp?Db_Id=91)
- IEEE Xplore Digital Library (IEL)
- [中國知識資源總庫](http://tulips.ntu.edu.tw:1081/record=b2407946*cht)[\[CNKI](http://tulips.ntu.edu.tw:1081/record=b2407946*cht)[系列](http://tulips.ntu.edu.tw:1081/record=b2407946*cht) [數據庫](http://tulips.ntu.edu.tw:1081/record=b2407946*cht)1
- 華藝線上圖書館

### • 臺灣博碩士論文知識加值系統

- 淡江電子學位論文服務
- PQDT / 數位化論文典藏聯盟
- 中國學位論文全文數據庫

### 檢索平台

• ProQuest

![](_page_71_Picture_16.jpeg)

- EBSCOhost
- Scopus
首頁>各項服務> 館際借書與複印

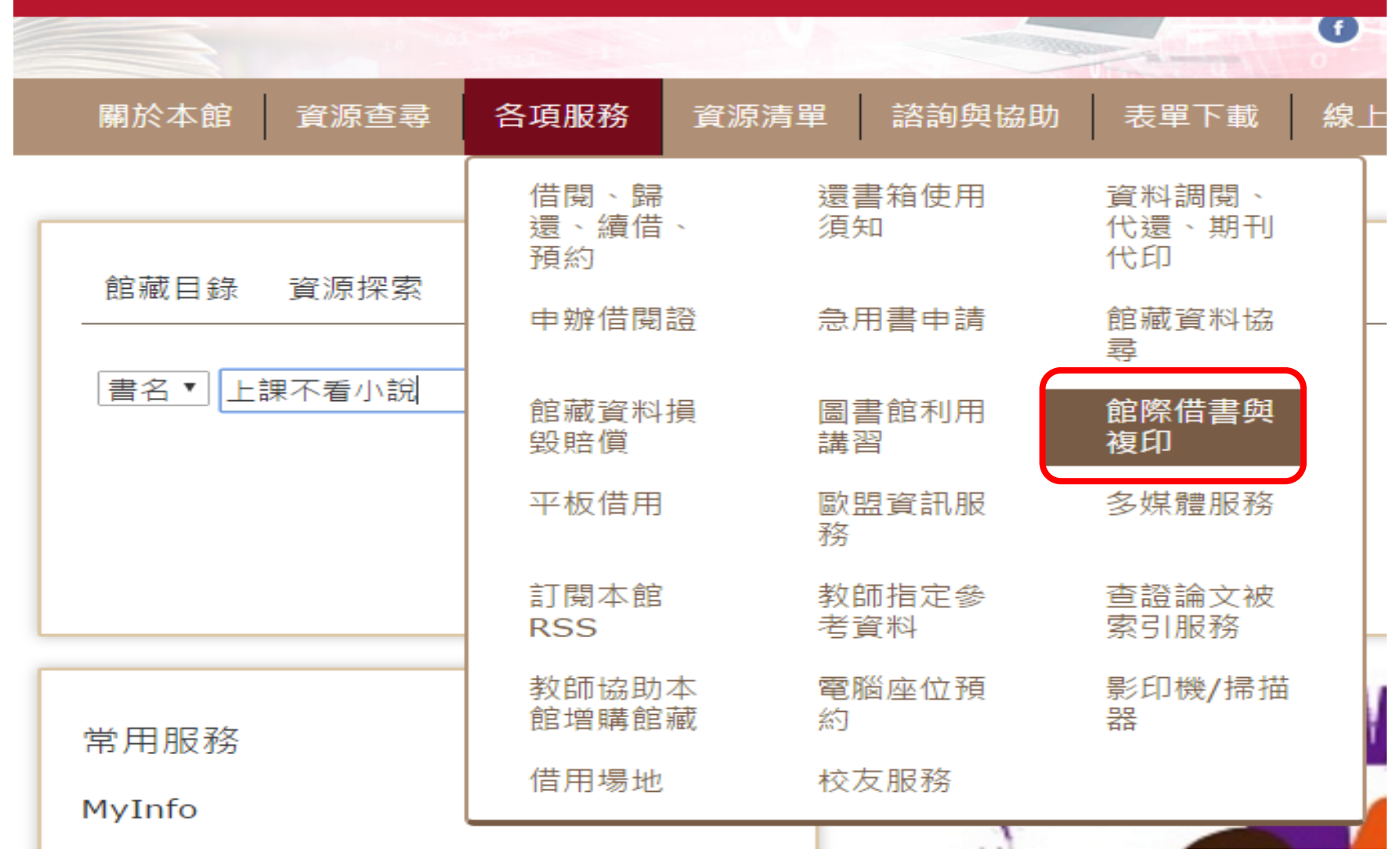

 $\odot$ 

W

 $\bm{\varpi}$ 

品.

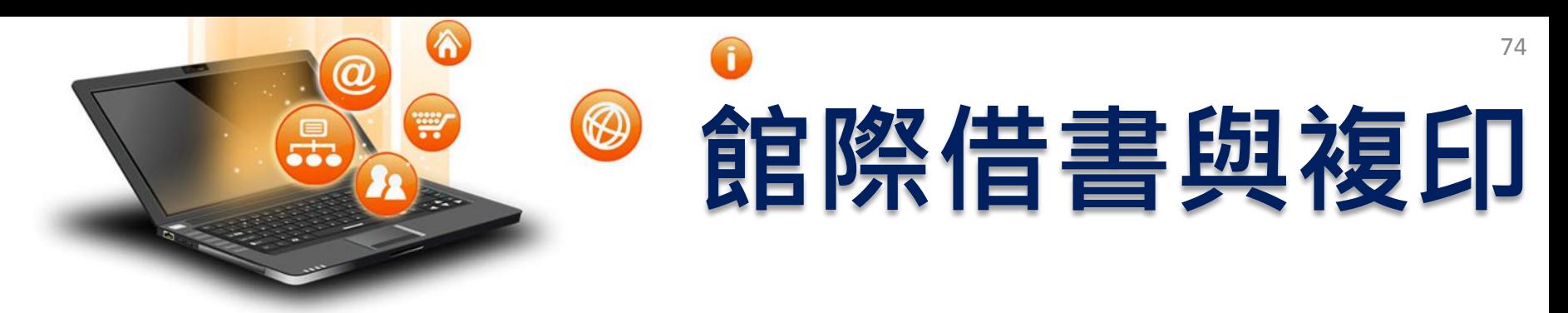

- 線上申請
	- 全國文獻傳遞服務系統 (NDDS)
		- 付費、合作館多、全年服務
		- 第一次使用,須先申請帳號
	- 西文期刊文獻快遞服務(RapidILL):付費服務
- 親自到他校借/還書
	- 至總館2樓借用合作館借書證
	- 親至合作館借/還書

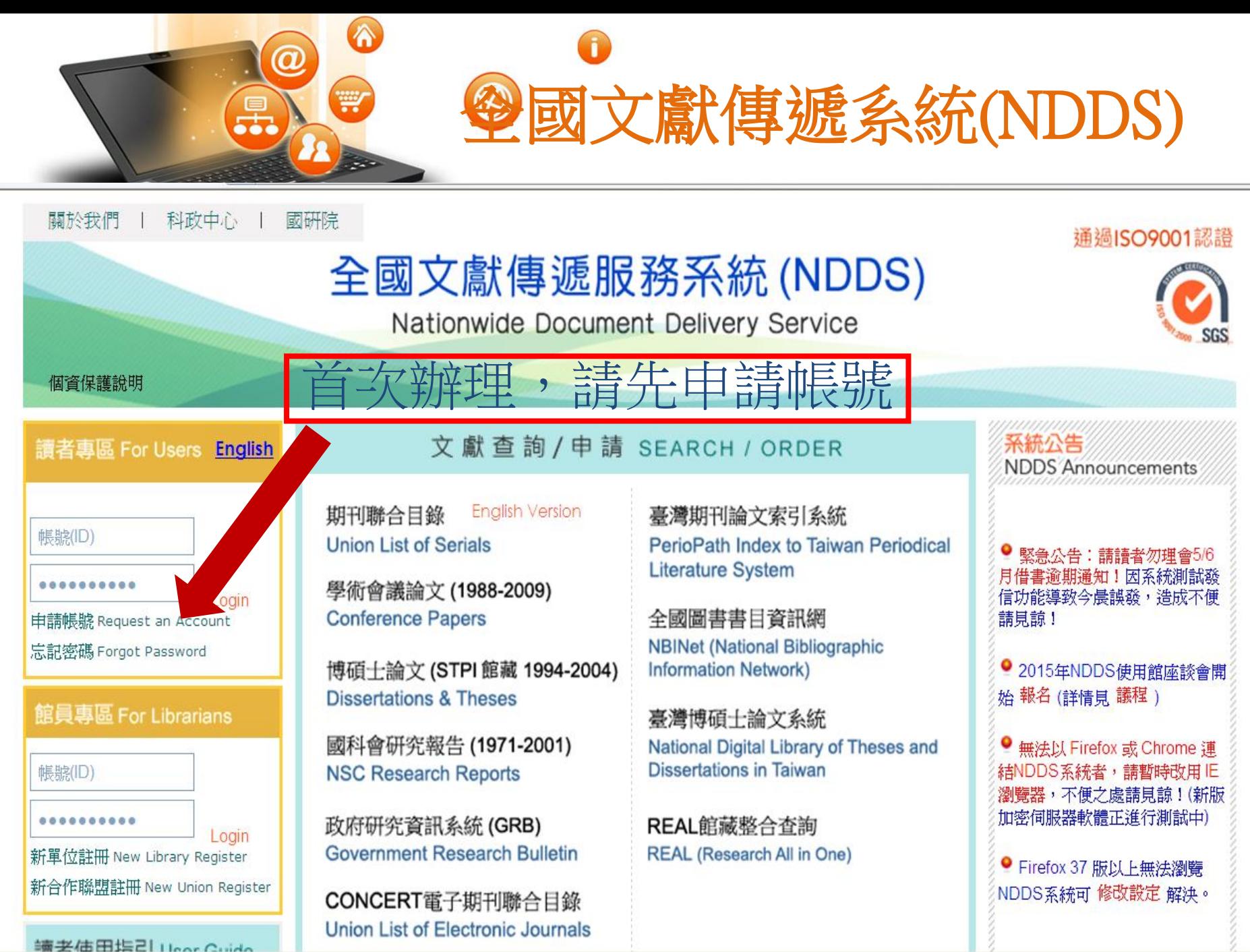

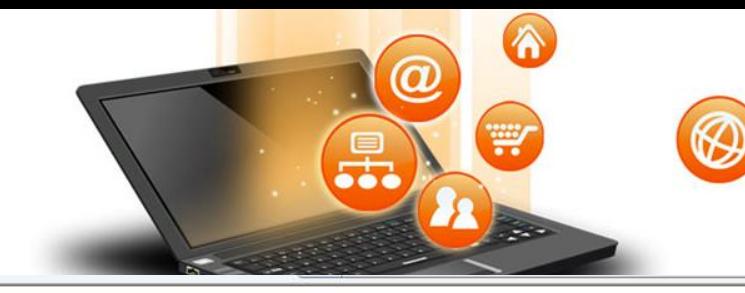

國研院

科政中心

#### 通過ISO9001認證

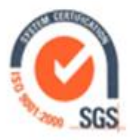

### 全國文獻傳遞服務系統(NDDS)

Nationwide Document Delivery Service

文獻查詢/申請 SEARCH / ORDER

個資保護說明

關於我們

讀者專區 For Users English

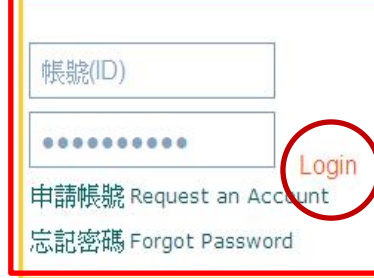

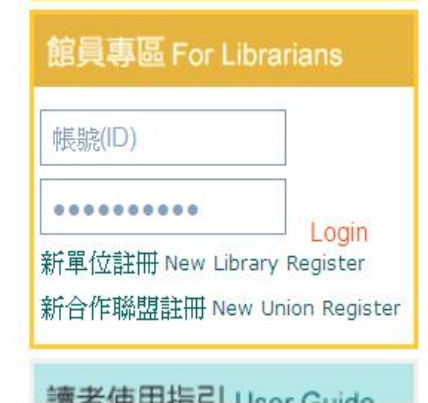

**English Version** 期刊聯合目錄 **Union List of Serials** 

學術會議論文 (1988-2009) **Conference Papers** 

博碩士論文 (STPI 館藏 1994-2004) **Dissertations & Theses** 

國科會研究報告 (1971-2001) **NSC Research Reports** 

政府研究資訊系統(GRB) **Government Research Bulletin** 

CONCERT電子期刊聯合目錄 Union List of Electronic Journals 臺灣期刊論文索引系統 PerioPath Index to Taiwan Periodical **Literature System** 

全國圖書書目資訊網 **NBINet (National Bibliographic Information Network)** 

臺灣博碩士論文系統 National Digital Library of Theses and **Dissertations in Taiwan** 

REAL館藏整合查詢 **REAL (Research All in One)** 

### **NDDS Announcements**

圖書館核准後

再以帳號密碼登入申請

● 緊急公告:請請者勿理會5/6 月借書逾期通知!因系統測試發 信功能導致今晨誤發,造成不便 請見諒!

● 2015年NDDS使用館座談會開 始報名 (詳情見 議程)

● 無法以 Firefox 或 Chrome 連 結NDDS系統者,請暫時改用IE 瀏覽器,不便之處請見諒!(新版 加密伺服器軟體正進行測試中)

● Firefox 37 版以上無法瀏覽 NDDS系統可修改設定解決。

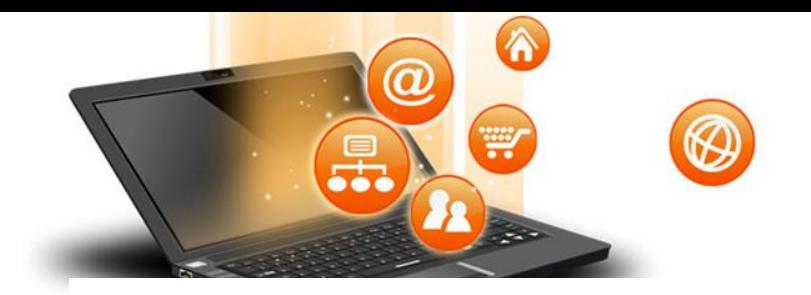

# 西文期刊文獻快遞服務

西文期刊文獻快遞服務(RapidILL)

● 瀏覽人次: 318

RapidILL西文期刊文獻快遞服務, 係由美國Colorado State University Library 館合部門自行研發之期刊文獻傳遞系統,合作成員以美國地區大學圖書館為主, 另包括加拿大、香港、臺灣等地的圖書館,可協助您快速取得所需的西文期刊文 獻。

壹、服務對象:本校教職員工生。

貳、線上申請網址:西文期刊文獻快遞服務(RapidILL)

参、申請流程:

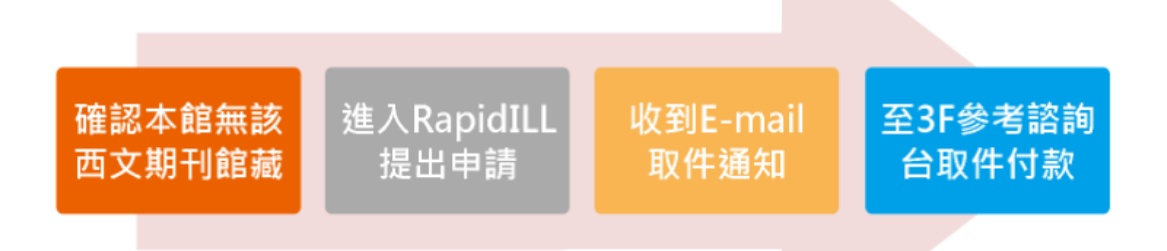

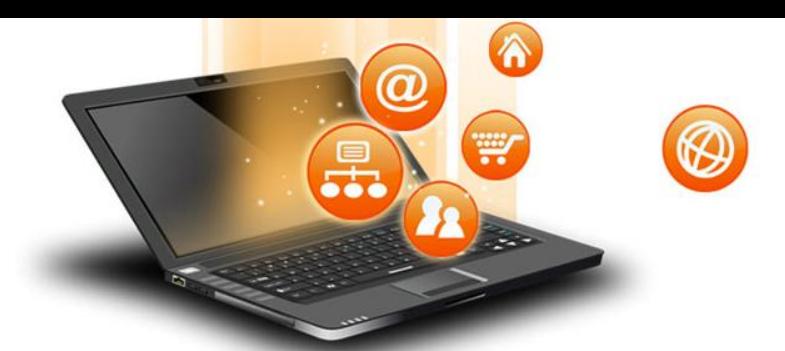

## 蒐集到的資料如何整理

- 「工欲善其事,必先利其器」,為方便大家在寫作論 文或報告時,可以便利管理書目資料並轉換為所需的 引用文獻格式。
- 目前有許多公司出版書目管理軟體,透過電腦的操作 即可以便利使用,例如:
	- EndNote -本館有採購
	- Reference Manager
	- RefWork
	- ProCite
	- HyNOte

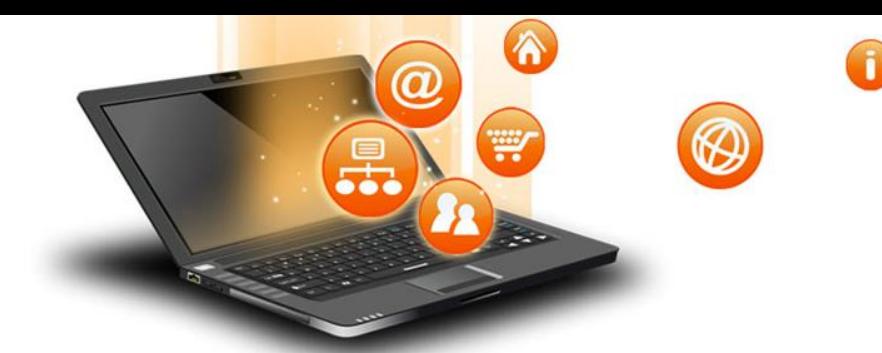

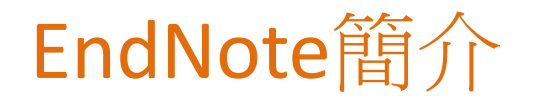

- 主要功能有三:收集、儲存、查詢及管理文獻資 料。
- 我們可以將書目管理軟體模擬成一座自己的圖書 館或書房,這個空間本來空無一物,然後我們將 我們要看的圖書、期刊論文、影音資料、文件、 圖片等,陸續擺進來。等撰寫論文時,再依據規 定,透過書目管理軟體內建的論文範本,自動形 成參考文獻的引用格式。

 $\mathbf{0}$ 0

6

W

 $\circledR$ 

导。

# Endnote操作面板說明

快取圖示功能列

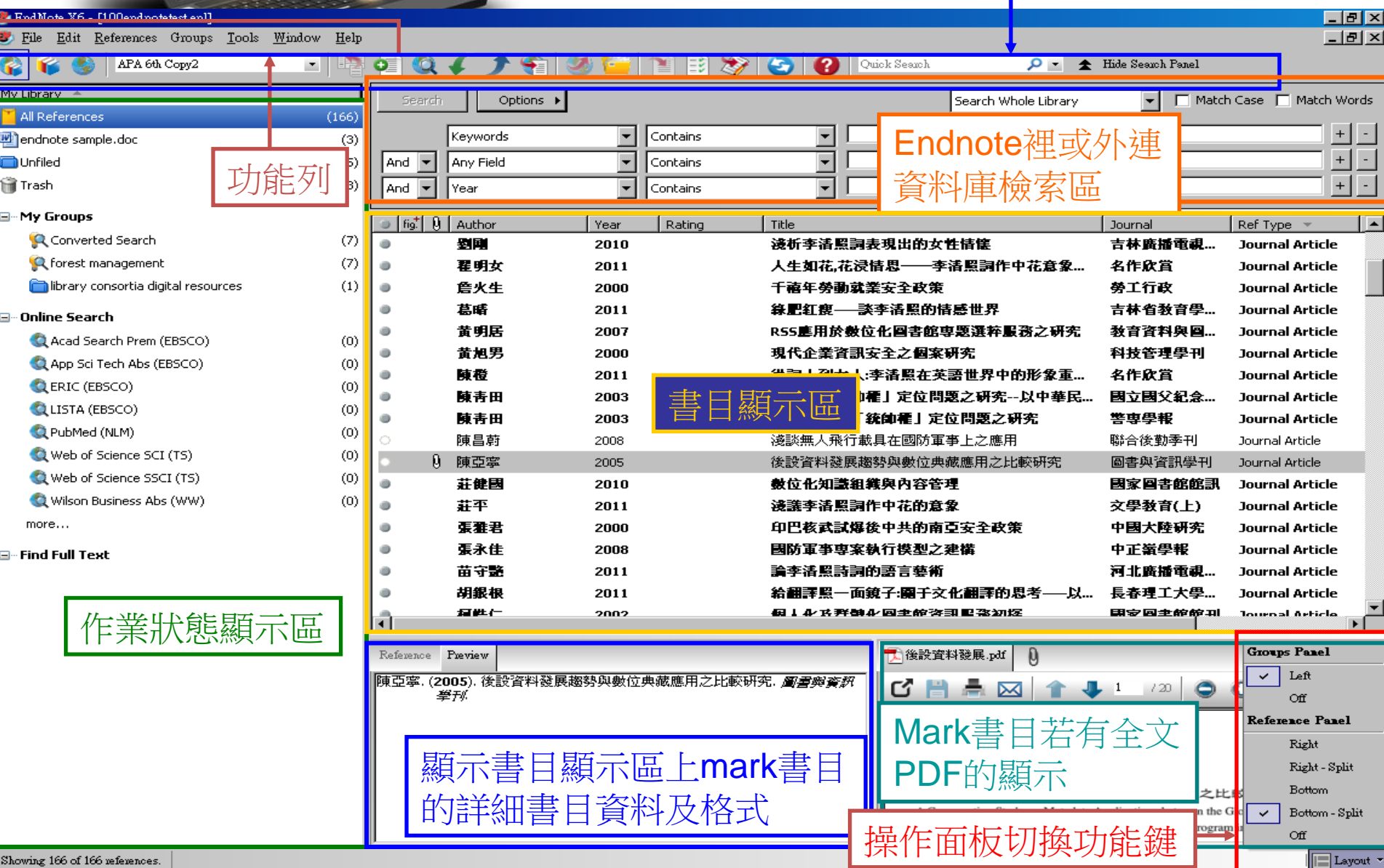

Showing 166 of 166 references.

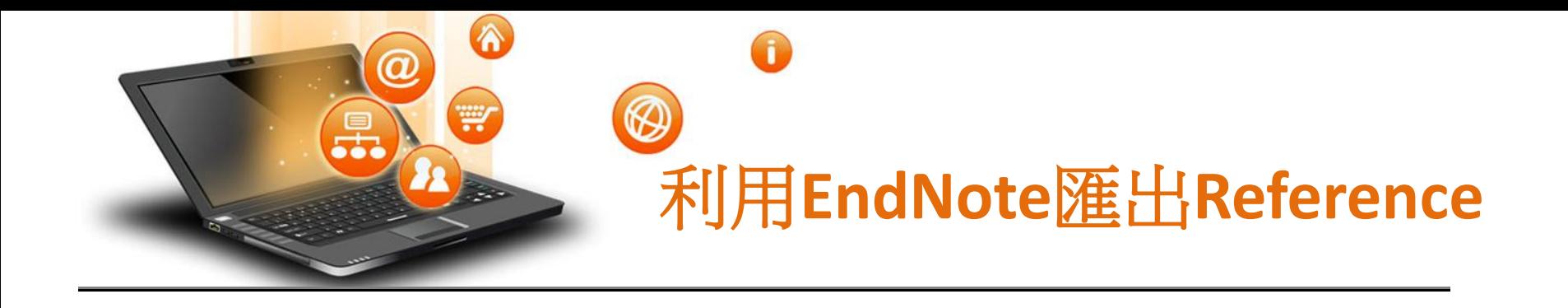

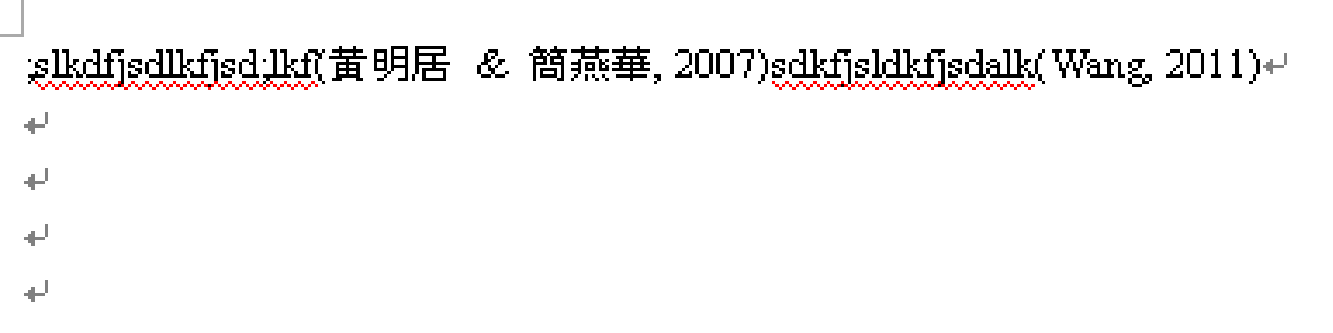

Reference List+L

Wang, Y.C. (2011). Carbon sequestration and foliar dust retention by woody plants in the greenbelts along two major Taiwan highways. Annals of Applied Biology, 159(2), 244-251. doi: 10.1111/j.1744-7348.2011.00494.x++ 黄明居,& 簡燕華.(2007). RSS 應用於數位化圖書館專題選粹服務之研究. *數音* 

*資料與圖書館學. +* 

↵

الى

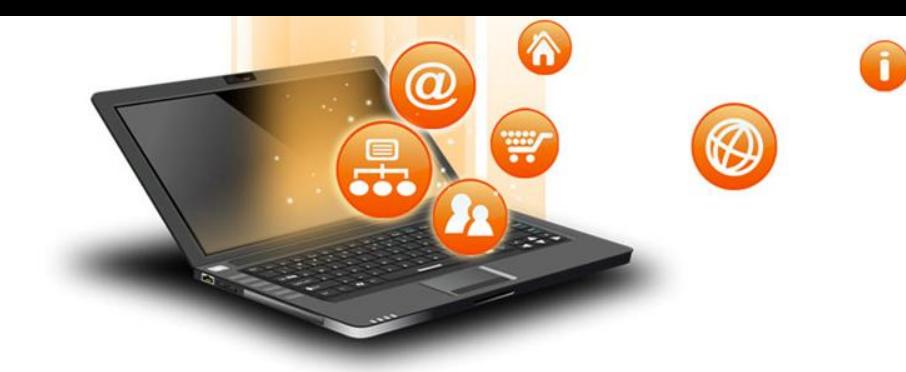

# EndNote

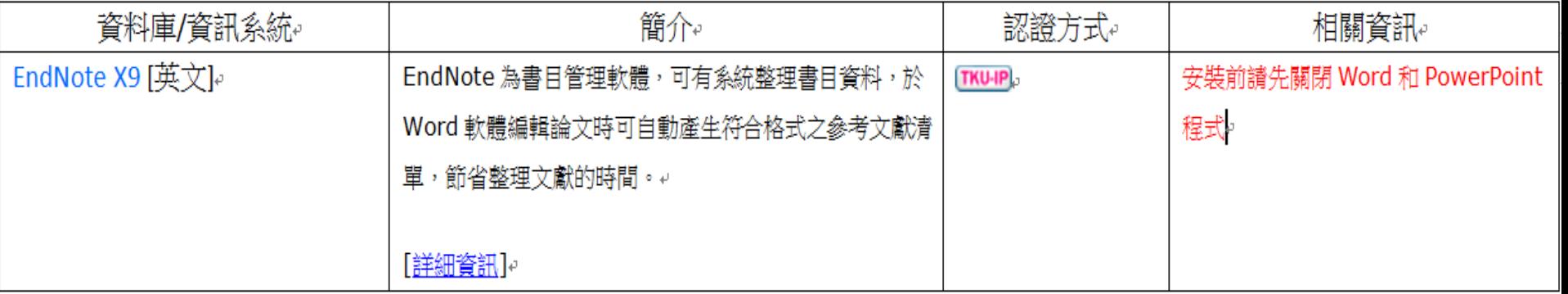

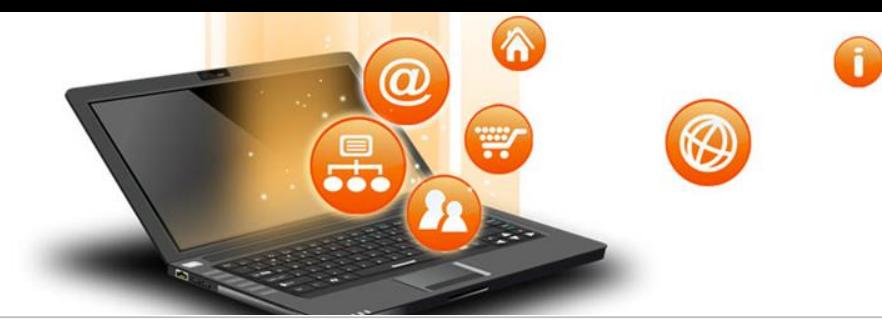

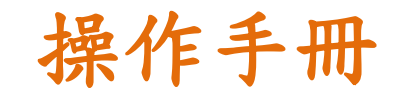

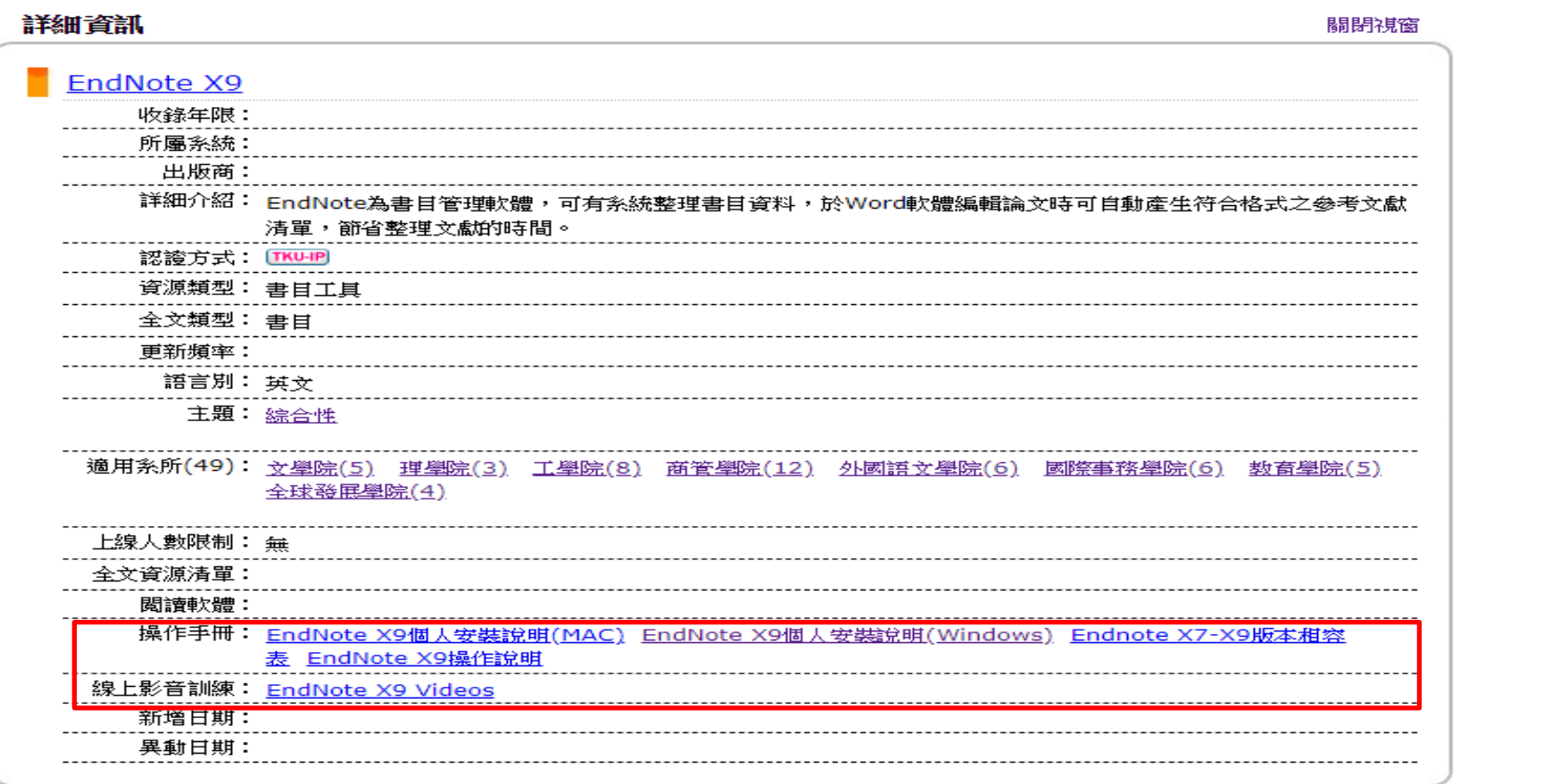

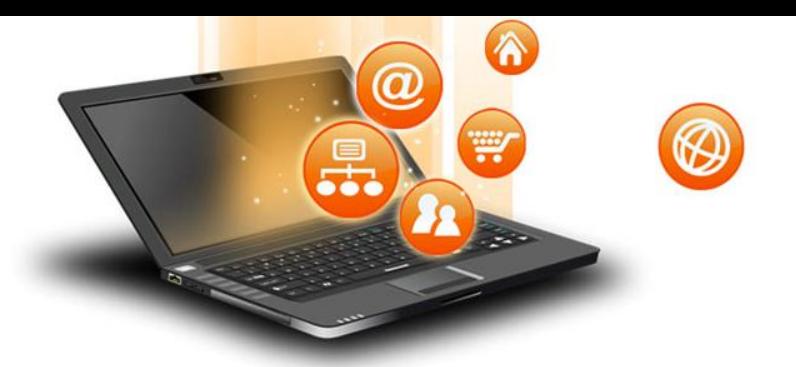

中國材料科學學會年會

- 論文徵稿
- 論文以六頁A4紙張為限,中文或英文不拘,以兩 欄格式書寫,論文格式說明中均有參考文獻的要 求

T

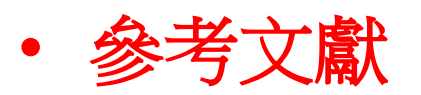

- 1. 請適當引註參考文獻以免違反學術倫理。
- 2. 請依照材料科學期刊論文寫作慣例編列參考 文獻。

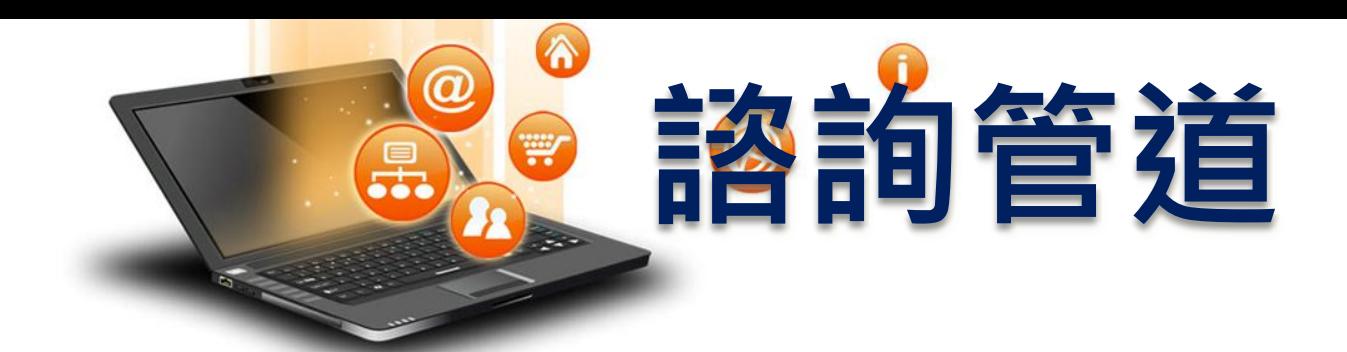

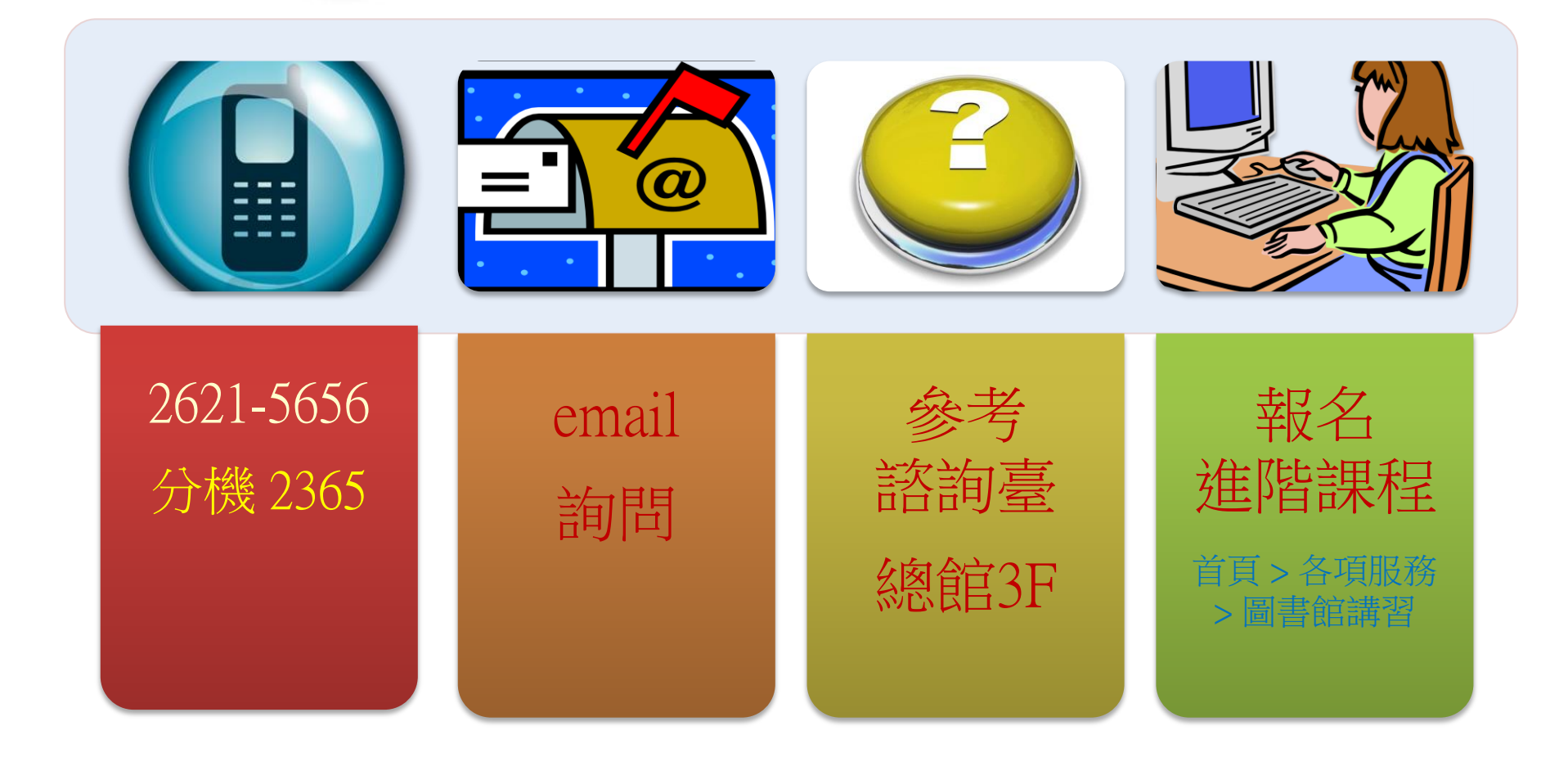